*Jelen kiadvány legutolsó online verzióját az alábbi hálóhelyen találja: http://www.ibm.com/pc/support*

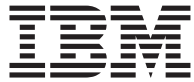

# Felhasználói kézikönyv Típus: 2179

*Jelen kiadvány legutolsó online verzióját az alábbi hálóhelyen találja: http://www.ibm.com/pc/support*

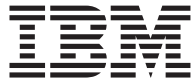

# Felhasználói kézikönyv Típus: 2179

#### **Megjegyzés**

Mielőtt ezeket az információkat és a hozzájuk kapcsolódó terméket használná, feltétlenül olvassa el a következőket: ["Balesetvédelmi figyelmeztetések" oldalszám: vii,](#page-8-0) ["A termék](#page-94-0) [jótállása, megjegyzések" oldalszám: 79.](#page-94-0)

# **Tartalom**

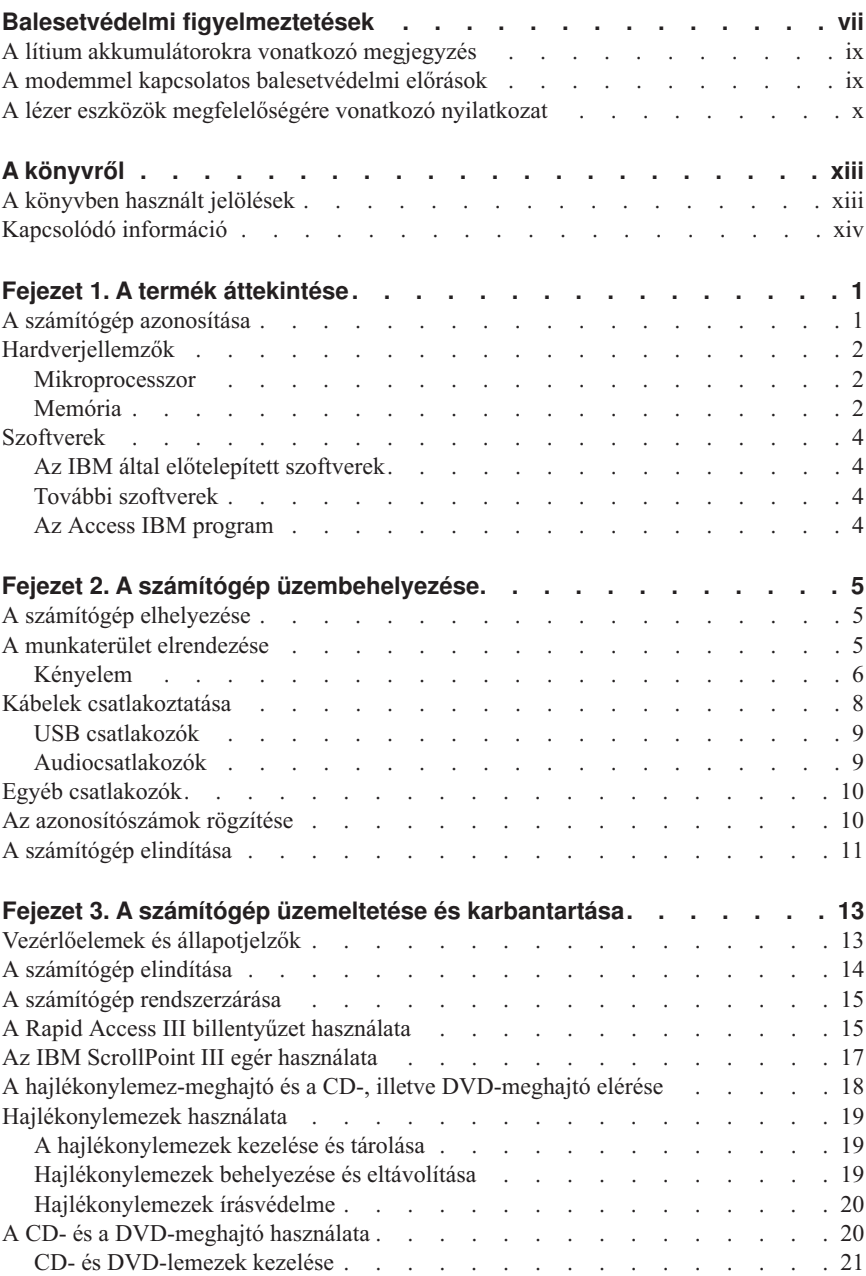

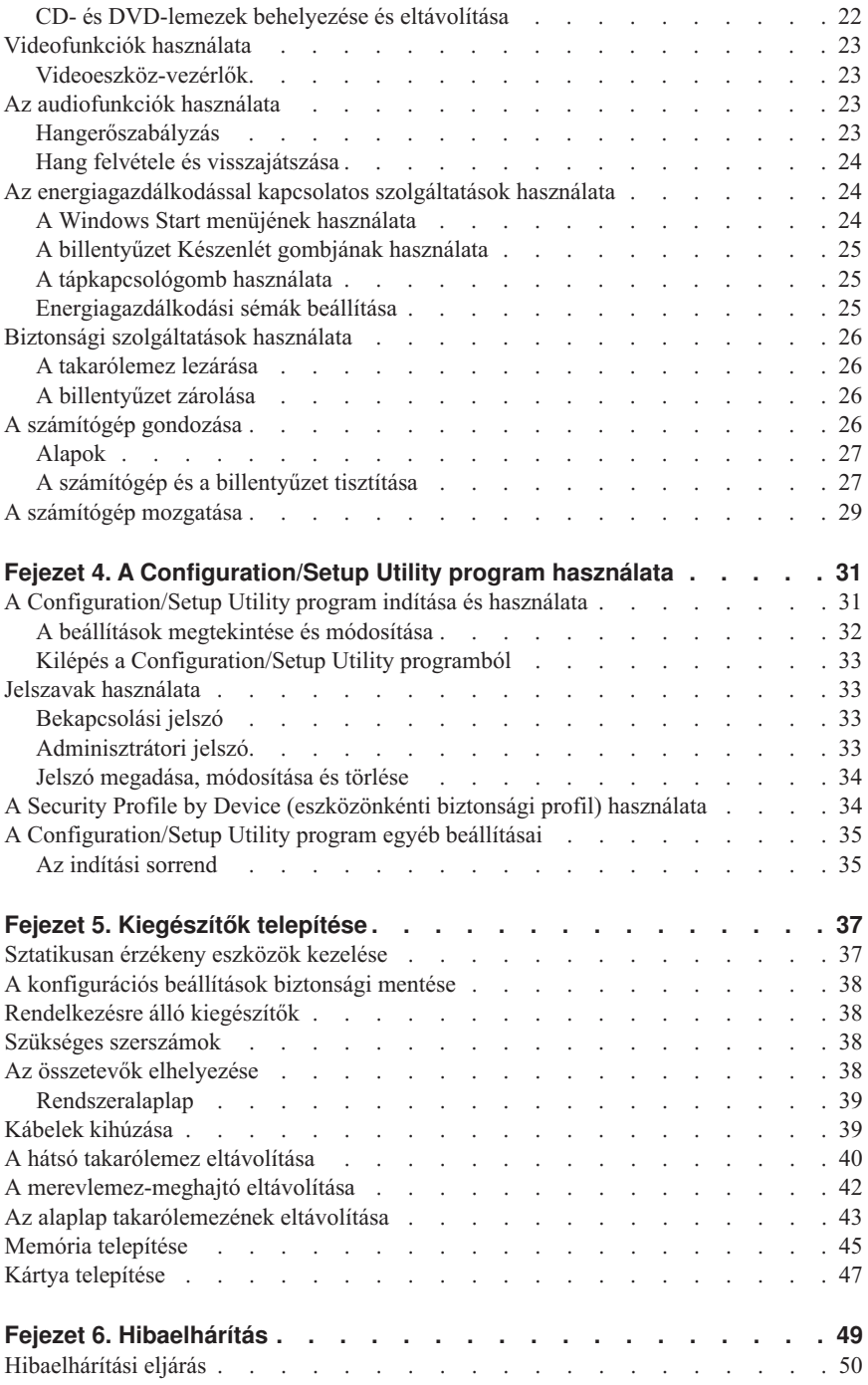

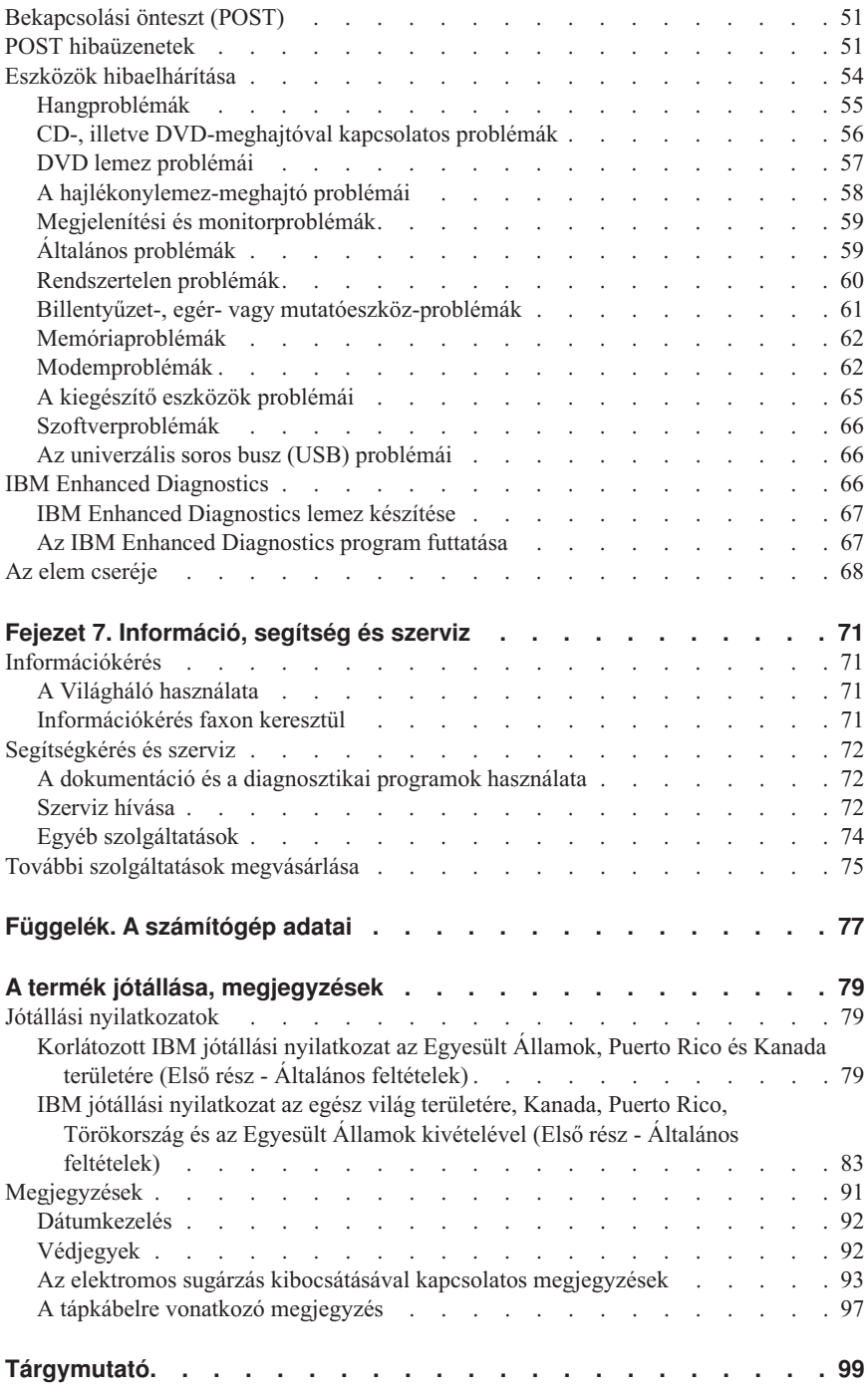

# <span id="page-8-0"></span>**Balesetvédelmi figyelmeztetések**

#### **VESZÉLY**

**Az elektromos, a telefon és a kommunikációs kábeleken továbbított elektromos feszültség komoly veszélyforrás.**

**Az áramütés veszélyének elkerüléséhez:**

- v **Villámlással járó vihar idején ne húzzon ki és ne csatlakoztasson semmilyen kábelt, a terméket pedig ne telepítse, ne konfigurálja újra és ne végezzen rajta karbantartást.**
- v **Minden tápkábelt gondosan bekötött és földelt elektromos aljzatba dugjon.**
- v **A termékhez kapcsolódó valamennyi berendezést gondosan bekötött és földelt aljzatokhoz csatlakoztassa.**
- v **Ha lehetséges, a jelkábelek bekötését és szétkapcsolását egy kézzel végezze.**
- v **Soha ne kapcsoljon be semmilyen berendezést, ha azt tűz- vagy víz által okozott kár, illetve szerkezeti sérülés érte.**
- v **Az eszköz takarólemezeinek felnyitása előtt húzza ki a tápkábeleket, a telekommunikációs rendszerek, hálózatok és modemek kábeleit, kivéve, ha a beszerelési és konfigurációs eljárásra vonatkozó utasítások másképp rendelkeznek.**
- v **A termék, illetve az ahhoz csatlakoztatott eszközök telepítésekor, mozgatásakor vagy takarólemezeinek felnyitásakor a táblázatban leírtak alapján kösse be, illetve kapcsolja szétakábeleket.**

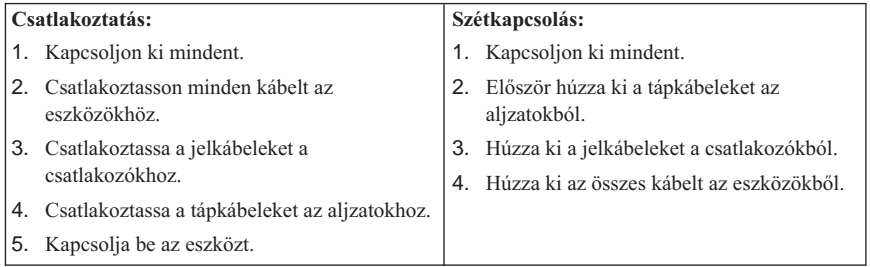

#### **DANGER**

**Le courant électrique provenant de l'alimentation, du téléphone et des câbles de transmission peut présenter un danger.**

**Pour éviter tout risque de choc électrique :**

- v **Ne manipulez aucun câble et n'effectuez aucune opération d'installation, d'entretien ou de reconfiguration de ce produit au cours d'un orage.**
- v **Branchez tous les cordons d'alimentation sur un socle de prise de courant correctement câblé et mis à la terre.**
- v **Branchez sur des socles de prise de courant correctement câblés tout équipement connecté à ce produit.**
- v **Lorsque cela est possible, n'utilisez qu'une seule main pour connecter ou déconnecter les câbles d'interface.;**
- v **Ne mettez jamais un équipement sous tension en cas d'incendie ou d'inondation, ou en présence de dommages matériels.**
- v **Avant de retirer les carters de l'unité, mettez celle-ci hors tension et déconnectez ses cordons d'alimentation, ainsi que les câbles qui la relient aux réseaux, aux systèmes de té lécommunication et aux modems (sauf instruction contraire mentionnée dans les procédures d'installation et de configuration).**
- v **Lorsque vous installez, que vous déplacez, ou que vous manipulez le présent produit ou des périphériques qui lui sont raccordés, reportez-vous aux instructions ci-dessous pour connecter et déconnecter les différents cordons.**

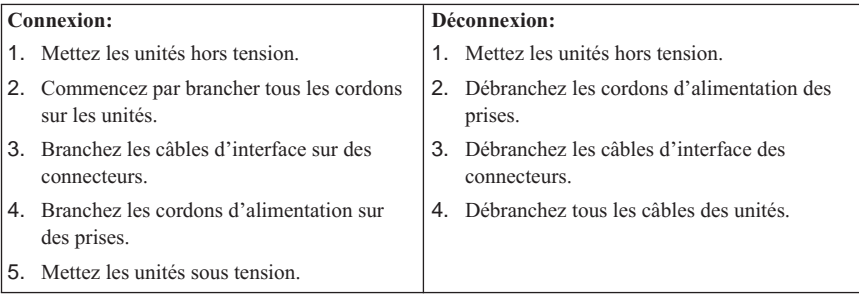

## <span id="page-10-0"></span>**A lítium akkumulátorokra vonatkozó megjegyzés**

#### **Figyelem:**

**Az elem helytelen cseréje robbanásveszélyes.**

**Az elem cseréjekor csak IBM 33F8354 termékszámú vagy annak megfelelő, a gyártó által ajánlott elemet használjon. Az elem lítiumot tartalmaz, és felrobbanhat, ha használata, kezelése és megsemmisítése nem megfelelően történik.**

*Tilos:*

- v **Vízbe dobni vagy tenni**
- v **100°C-nál nagyobb hőhatásnak kitenni**
- v **Javítani vagy szétszedni**

**Az elemet a helyi törvények és rendeletek szerint selejtezze ki.**

#### **ATTENTION**

**Danger d'explosion en cas de remplacement incorrect de la batterie.**

**Remplacer uniquement par une batterie IBM de type ou d'un type équivalent recommandé par le fabricant. La batterie contient du lithium et peut exploser en cas de mauvaise utilisation, de mauvaise manipulation ou de mise au rebut inappropriée.**

*Ne pas :*

- v **Lancer ou plonger dans l'eau**
- v **Chauffer à plus de 100°C (212°F)**
- v **Réparer ou désassembler**

**Mettre au rebut les batteries usagées conformément aux règlements locaux.**

#### **A modemmel kapcsolatos balesetvédelmi előrások**

A telefonos berendezések használatakor a tűz, az áramütés vagy a sebesülés kockázatának csökkentése érdekében mindig tartsa be az alapvető biztonsági előírásokat, mint például:

- v Soha ne telepítsen telefonvezetékeket villámlás idején.
- v Soha ne telepítsen telefoncsatlakozókat nedves helyre, hacsak nem kimondottan ilyen jellegű használatra tervezték őket.
- v Soha ne érintsen meg szigeteletlen telefonvezetékeket vagy végpontokat, hacsak nincs a telefonvonal leválasztva a hálózatillesztőről.
- v Legyen óvatos, amikor telefonvonalakat telepít vagy módosít.
- v Mellőzze a (vezetékes) telefon használatát villámlás idején. Fennáll a villámlásból eredő áramütés kockázata.

<span id="page-11-0"></span>v Gázszivárgás közelségében elhelyezkedő telefont ne használjon a szivárgás bejelentésére.

#### **Consignes de sécurité relatives au modem**

Lors de l'utilisation de votre matériel téléphonique, il est important de respecter les consignes ci-après afin de réduire les risques d'incendie, d'électrocution et d'autres blessures :

- v N'installez jamais de cordons téléphoniques durant un orage.
- v Les prises téléphoniques ne doivent pas être installées dans des endroits humides, excepté si le modèle a été conçu à cet effet.
- v Ne touchez jamais un cordon téléphonique ou un terminal non isolé avant que la ligne ait été déconnectée du réseau téléphonique.
- v Soyez toujours prudent lorsque vous procédez à l'installation ou à la modification de lignes téléphoniques.
- v Si vous devez téléphoner pendant un orage, pour éviter tout risque de choc électrique, utilisez toujours un téléphone sans fil.
- v En cas de fuite de gaz, n'utilisez jamais un téléphone situé à proximité de la fuite.

## **A lézer eszközök megfelelőségére vonatkozó nyilatkozat**

Egyes IBM személyi számítógép modellek CD-ROM vagy DVD-ROM-meghajtóval felszerelve érkeznek a gyárból. A CD-ROM és a DVD-ROM-meghajtók önállóan is megvásárolhatók, mint kiegészítő elemek. A CD-ROM és a DVD-ROM-meghajtók lézer termékek. Ezek a meghajtók az Egyesült Államokban igazoltan eleget tesznek az 1. osztályú lézer termékekre vonatkozó, az Egészségügyi és Humán Szolgáltatások Minisztériuma 21-es kódjelű Szövetségi Törvényének (DHHS 21 CFR) J bekezdésében foglalt követelményeknek. Továbbá, a meghajtók megfelelnek a Nemzetközi Elektrotechnikai Bizottság (IEC) 825 és a CENELEC EN 60 825 előírásokban az 1. osztályú lézer termékekre vonatkozó követelményeknek.

A CD-ROM vagy a DVD-ROM-meghajtó telepítésekor ne feledje el a következőket:

#### **Figyelem:**

#### **A vezérlések, a beállítások, illetve az eljárások leírtaktól különböző végrehajtása veszélyes sugárzást eredményezhet.**

A CD-ROM vagy a DVD-ROM-meghajtó fedelének eltávolítása a felhasználót veszélyes lézersugárzásnak teheti ki. A CD-ROM vagy a DVD-ROM-meghajtó belsejében nincs szervizelhető rész. **Ne távolítsa el a meghajtó burkolatát.**

Néhány CD-ROM vagy DVD-ROM-meghajtó beépített 3A vagy 3B osztályú lézer diódát tartalmaz. Ne feledje a következőt.

#### **VESZÉLY**

**Az egység nyitott állapotában lézersugárzás veszélye áll fenn. Ne nézzen a fénysugárba, a lézerfényt optikai eszközökkel se vizsgálja közvetlenül, és kerülje a fénysugárral való közvetlen érintkezést.**

#### **DANGER:**

Certains modèles d'ordinateurs personnels sont équipés d'origine d'une unité de CD-ROM ou de DVD-ROM. Mais ces unités sont également vendues séparément en tant qu'options. L'unité de CD-ROM/DVD-ROM est un appareil à laser. Aux État-Unis, l'unité de CD-ROM/DVD-ROM est certifiée conforme aux normes indiquées dans le sous-chapitre J du DHHS 21 CFR relatif aux produits à laser de classe 1. Dans les autres pays, elle est certifiée être un produit à laser de classe 1 conforme aux normes CEI 825 et CENELEC EN 60 825.

Lorsqu'une unité de CD-ROM/DVD-ROM est installée, tenez compte des remarques suivantes:

#### **ATTENTION: Pour éviter tout risque d'exposition au rayon laser, respectez les consignes de réglage et d'utilisation des commandes, ainsi que les procédures décrites.**

L'ouverture de l'unité de CD-ROM/DVD-ROM peut entraîner un risque d'exposition au rayon laser. Pour toute intervention, faites appel à du personnel qualifié.

Certaines unités de CD-ROM/DVD-ROM peuvent contenir une diode à laser de classe 3A ou 3B. Tenez compte de la consigne qui suit:

#### **DANGER**

**Rayonnement laser lorsque le carter est ouvert. Évitez toute exposition directe des yeux au rayon laser. Évitez de regarder fixement le faisceau ou de l'observer à l'aide d'instruments optiques.**

# <span id="page-14-0"></span>**A könyvről**

Ez a könyv segítségére lesz abban, hogy megismerje IBM $\degree$ számítógépét és annak számos funkcióját. A könyv ismerteti a számítógép működését, karbantartását, valamint a különféle lehetőségek telepítését. Bár a meghibásodás esélye kicsi, ha mégis problémákba ütközik, hasznos információkat fog találni a könyvben a hibák elhárítására vonatkozóan, valamint utasításokat a szerviz igénybevételéhez.

# **A könyvben használt jelölések**

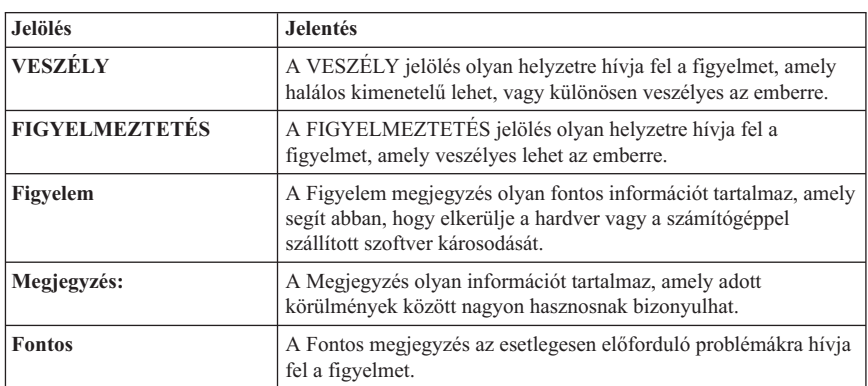

A könyvben használt jelölések különleges jelentéssel bíró szövegrészekre hívják fel a figyelmet. A jelölések magyarázata az alábbi táblázatban olvasható.

Kiemelt szöveg is található a könyvben. A szövegben többféle kiemelés is előfordul, és minden egyes kiemelési mód más-más célt szolgál.

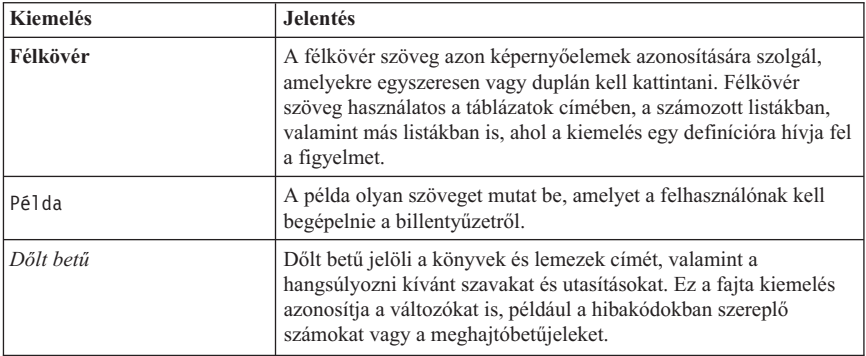

# <span id="page-15-0"></span>**Kapcsolódó információ**

Az alábbiakban azoknak a kiadványoknak a leírását találja meg, amelyek további információkat tartalmaznak a számítógépről. Ezek a dokumentumok rendelkezésre állnak a Világhálón Adobe Acrobat PDF-fájlok formájában a következő címen: http://www.ibm.com/pc/support

v *A programokról*

Ez a kiadvány az operációs rendszerről, az eszközvezérlőkről, az alkalmazásokról és a termékhelyreállító szoftverekről tartalmaz információkat.

v *Hardware Maintenance Manual*

A szervizes szakemberek számára írott kiadvány PDF fájlformátumban letölthető a Világhálóról. További információ: ["Fejezet 7. Információ, segítség](#page-86-0) és szerviz" [oldalszám: 71](#page-86-0).

v *Technical Information Manual*

Ez a kiadvány azoknak nyújt információkat, akik műszaki szempontból szeretnének többet tudni a számítógépről.

# <span id="page-16-0"></span>**Fejezet 1. A termék áttekintése**

Köszönjük, hogy IBM számítógépet választott. A számítógép megtestesíti a számítógépes technológia területén elért legújabb fejlesztések eredményeit. Ez a fejezet áttekintést nyújt a számítógépről, annak jellemzőiről, valamint az előtelepített szoftverekről.

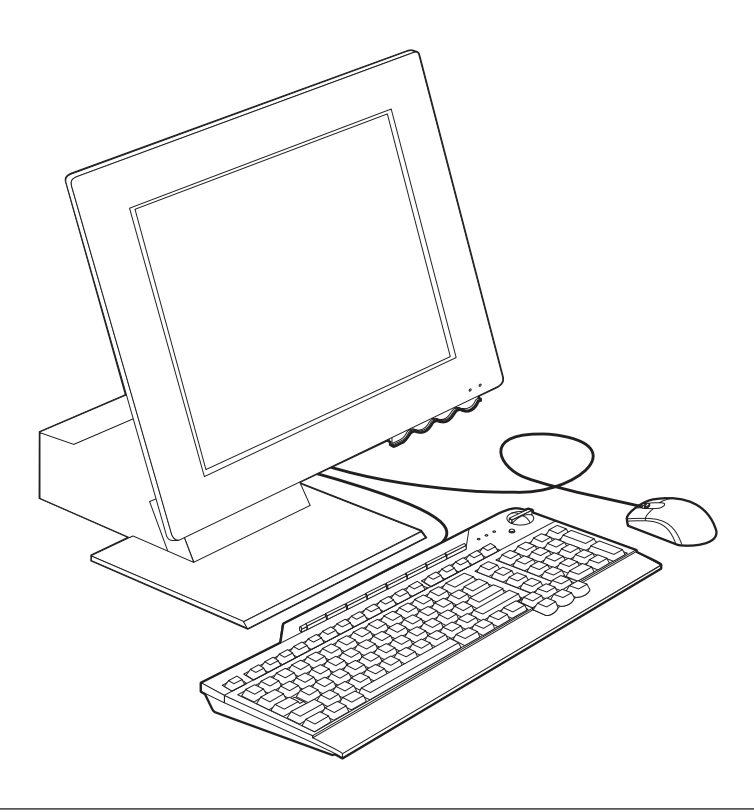

#### **A számítógép azonosítása**

Sok esetben a számítógépet a típus/modellszámmal lehet a legegyszerűbben azonosítani. A típus/modellszám utal a számítógép különféle jellemzőire, mint például a mikroprocesszor típusára és a rekeszek számára. Ez a szám a számítógép jobb oldalán lévő kis címkén található. Példa a típus/modellszámra: 2179-*xxx*.

## <span id="page-17-0"></span>**Hardverjellemzők**

A következő információk több modellre is vonatkoznak. Egy adott modellre vonatkozó kiegészítők felsorolását a Configuration/Setup Utility program System Summary képernyőjén találja meg. További információért lásd: ["Fejezet 4. A Configuration/Setup](#page-46-0) [Utility program használata" oldalszám: 31](#page-46-0).

#### **Mikroprocesszor**

- Intel® Celeron™ vagy Pentium® III mikroprocesszor
- v Belső L2 gyorsítótár (modellenként eltérő)
- v 66 vagy 133 MHz-es FSB (modellenként eltérő)

# **Memória**

- Két kétsoros memóriamodul (DIMM) foglalat
- 133 MHz szinkron dinamikus véletlen hozzáférésű memória (SDRAM)
- v 64 és 128 MB paritás nélküli, nem ECC DIMM-ek (szabványos)
- 256 MB paritás nélküli, nem ECC DIMM-ek (opcionális)
- v Maximum 512 MB kapacitású SDRAM
- v Flash memória a rendszerprogramok számára

#### **Belső meghajtók**

- v Egy EIDE merevlemez-meghajtó
- v Egy 3.5 hüvelykes hajlékonylemezes meghajtó
- Egy CD-ROM vagy DVD-ROM-meghajtó

#### **Grafikus alrendszer**

Integrált nagy teljesítményű grafikus vezérlő

#### **Audio alrendszer**

- v Integrált, 16-bites Sound Blaster Pro kompatibilis audiovezérlő három audiocsatlakozóval (vonal/fejhallgató kimenet, vonal bemenet és mikrofon)
- v A multimédiás alkalmazásokat támogató beépített sztereó hangszórópár

#### **Kommunikáció**

- v Ethernet lehetőség
- PCI modem (csak néhány modellnél)

#### **Rendszerkezelési funkciók**

- Wake on  $LAN^<sub>®</sub>$
- $\bullet$  Wake on Ring
- Wake on Alarm
- Alert on  $LAN$ <sup>™</sup>
- v Automatikus bekapcsolás/indítás
- v Rendszerkezelő BIOS és szoftver

#### **A billentyűzet és az egér jellemzői**

- IBM ScrollPoint® III egér
- v IBM Rapid Access® III, Többcélú soros sín (USB), billentyűzet (néhány modell)
- v Két USB csatlakozó alkalmazása a Rapid Access III billentyűzeten
- v IBM által előnyben részesített USB billentyűzetek (néhány modell)

## **Bővíthetőség**

- v Két alacsony profilú PCI kártya bővítőhely
- v Öt USB csatlakozó
- Két DIMM foglalat

## **Áramellátás**

- $\cdot$  110 watt
- v Kézi kapcsoló 90–137 és 180–265 V működési tartománnyal
- v Automatikus kapcsoló 57–63 és 47–53 Hz bemeneti frekvencia tartománnyal
- v Beépített túlterhelés és feszültségingadozás elleni védelem
- v Energiatakarékos üzemmód (APM) támogatása
- v Továbbfejlesztett konfigurációs és áramellátás kezelőfelület (ACPI) támogatása

## **Biztonsági funkciók**

- v Bekapcsolási és rendszergazda jelszavak
- v Borítózár (csak néhány modellnél)
- Indítási sorrend vezérlés
- v Felügyelet nélküli indítási mód
- v Hajlékony és merevlemez I/O vezérlés
- Alert on LAN

#### **Támogatott operációs rendszerek**

- Microsoft Windows 98 Second Edition (SE)
- Microsoft Windows 2000 Professional
- Microsoft Windows Millennium Edition (Me)

# <span id="page-19-0"></span>**Szoftverek**

Ez a fejezet ismerteti az IBM által előtelepített szoftvereket és egyéb, a számítógéphez tartozó szoftvereket.

# **Az IBM által előtelepített szoftverek**

A számítógéphez előtelepített szoftverek tartoznak, többek között egy operációs rendszer, eszközvezérlők a beépített eszközök támogatására, valamint egyéb segédprogramok. Az előtelepített szoftverekről részletes leírást találakövetkező kiadványban: *A programokról*.

# **További szoftverek**

A számítógéphez tartozó *Software Selections CD* lemezen található programok közül tetszése szerint kiválaszthatja azokat, amelyeket fel szeretne telepíteni. Ezekről a szoftverekről további információtakövetkező kiadványban talál: *A programokról*.

# **Az Access IBM program**

Az Access IBM nevű program egy előtelepített program, amelyet a Windows munkaasztalról érhet el. A program a következő lehetőségeket kínálja:

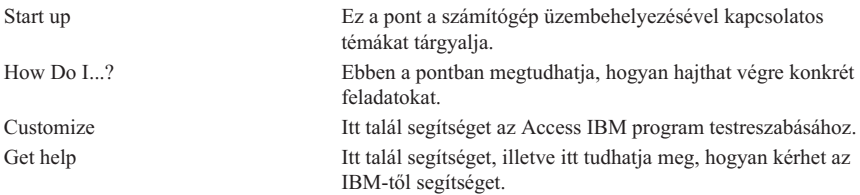

Az Access IBM programról további információt a számítógéphez tartozó alábbi kiadványban talál: *A programokról*. A kiadványt az Access IBM program View documentation parancsával is elérheti.

# <span id="page-20-0"></span>**Fejezet 2. A számítógép üzembehelyezése**

Ez a fejezet segítséget nyújt a számítógép első alkalommal történő üzembehelyezéséhez.

#### **Mielőtt elkezdené**

A számítógép üzembehelyezése előtt olvassa el a biztonsági információkat. Lásd: ["Balesetvédelmi figyelmeztetések" oldalszám: vii](#page-8-0).

A következőkre lesz szüksége:

- Számítógép
- Tápkábel
- Billentyűzet
- Egér

Ha valamelyik tétel hiányzik, vegye fel a kapcsolatot a forgalmazóval.

#### **A számítógép elhelyezése**

Győződjön meg róla, hogy elegendő számú, megfelelően földelt elektromos csatlakozóaljzattal rendelkezik a számítógép, a monitor és az egyéb eszközök számára. Válasszon olyan helyet a számítógép számára, amely mindig száraz marad. A megfelelő légáramlás biztosítása érdekében hagyjon körülbelül 50 mm helyet szabadon a számítógép körül.

#### **A munkaterület elrendezése**

Ahhoz, hogy számítógépét maximálisan ki tudja használni, rendezze el mind a használatban lévő berendezéseket, mind a munkaterületet úgy, hogy az megfeleljen igényeinek és kellemesen dolgozhasson. A kényelem mindennél fontosabb, bár a fényforrások, a légáramlás és az elektromos csatlakozóaljzatok elhelyezkedése is

<span id="page-21-0"></span>befolyásolja a munkaterület elrendezésének módját.

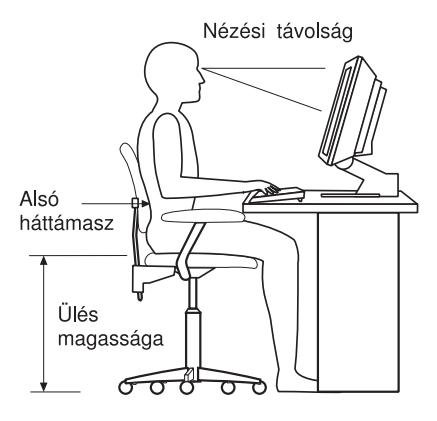

# **Kényelem**

Habár nincs egyetlen olyan munkavégzési pozíció sem, amely mindenkinek ideális lenne, az alábbi irányelvek segítenek megtalálni a legmegfelelőbb testhelyzetet.

Válasszon ki egy jó széket, amely enyhíti a hosszú ideig azonos testtartásban ülés okozta fáradtságot. A háttámlának és az ülésnek külön-külön állíthatónak kell lennie, és megfelelő kitámasztást kell biztosítania. Az ülés eleje legyen gömbölyű, hogy tehermentesítse a combját. Állítsa be az ülést úgy, hogy combjai a padlóval legyenek párhuzamosak, és lábai egyenesen simuljanak a padlóra vagy a lábtartóra.

Amikor a billentyűzetet használja, az alkarját tartsa párhuzamosan a padlózattal, a csuklóját pedig laza, kényelmes helyzetben.

#### **Tükröződés és megvilágítás**

Helyezze el és állítsa be úgy a monitort, hogy a felül elhelyezkedő világítótestek, az ablakok és az egyéb fényforrások felől érkező fények vakítása és visszaverődése minimális legyen. Amennyire lehetséges, állítsa a monitort az ablakra és az egyéb fényforrásokra merőlegesen. Csökkentse a felülről jövő fényeket, ha szükséges, kapcsolja le a világítást, vagy cserélje ki az égőket kisebb teljesítményűekre. Ha a monitort az ablak közelébe helyezi, használjon függönyt vagy sötétítőt a napfény ellen. Elképzelhető, hogy állítani kell a fényerőn és a kontraszton annak megfelelően, ahogy a szoba megvilágítása változik a nap folyamán.

Ahol nem lehetséges a tükröződések elkerülése és a megvilágítás beállítása, ott helyezzen a képernyő elé fényszűrőt. Ezek a szűrők azonban hatással lehetnek a képernyő élességére. Csak akkor használja őket, ha a tükröződés csökkentésének minden más módszere eredménytelen. A monitor beállítását az alábbi ábra szemlélteti:

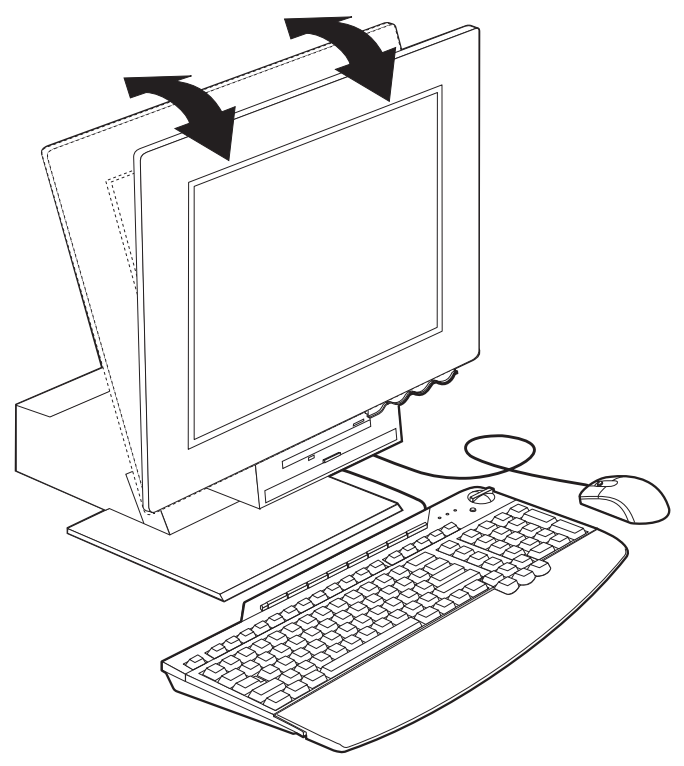

A porosodás halmozza a tükröződéssel kapcsolatos problémákat. Ne felejtse el rendszeresen tisztítani a monitor képernyőjét, amelyhez karcmentes ablaktisztító folyadékkal benedvesített puha törlőruhát használjon.

#### **Légáramlás**

A számítógép és a monitor hőt termel. A számítógép ventilátora beszívja a friss levegőt és kifújja a meleg levegőt. A meleg levegő a szellőzőnyílásokon keresztül távozik a monitorból. A szellőzőnyílások eltakarása túlmelegedést okozhat, amelynek az eredménye hibás működés vagy károsodás lehet. A számítógépet és a monitort tehát úgy helyezze el, hogy semmi se fedje le a szellőzőnyílásokat. Általában 50 mm szabad távolság elegendő. Ellenőrizze, hogy a kiáramló levegő nem irányul-e valaki másra.

#### **Elektromos csatlakozóaljzatok és kábelek**

Az elektromos csatlakozóaljzatok helye, a tápkábelek hossza, valamint a monitorhoz, a nyomtatóhoz és az egyéb eszközökhöz csatlakozó kábelek hossza meghatározhatja a számítógép végső elhelyezését.

<span id="page-23-0"></span>A munkaterület elrendezésénél:

- v Mellőzze hosszabbító kábelek igénybevételét. Amikor csak lehetséges, a számítógép tápkábelét közvetlenül a fali elektromos csatlakozóaljba dugja be.
- v A táp- és egyéb kábeleket a közlekedő sávoktól és más területektől távolabb vezesse, nehogy véletlenül kirántsák őket az aljzatokból.

#### **Kábelek csatlakoztatása**

A kábelek csatlakoztatása előtt olvassa el az alábbiakat:

- v Mielőtt a tápkábelt az elektromos aljzatba illesztené, csatlakoztassa az eszközök vezetékeit.
- v Mielőtt az elektromos aljzatba illesztené a tápkábeleket, csatlakoztassa azokat a számítógéphez, illetve az egyéb eszközökhöz.

#### **Fontos**

Ha a számítógép összeköttetésben áll egy Ethernet hálózattal, 5-ös kategóriájú Ethernet kábelt kell alkalmazni ahhoz, hogy a rendszer az FCC szabályzat A osztályának határértékein belül működjön.

# <span id="page-24-0"></span>**USB csatlakozók**

A számítógépen öt USB csatlakozó található: három a monitor hátulján 2, kettő pedig a jobb oldalán **3**. Ha Rapid Access billentyűzettel rendelkezik, akkor emellett még két USB csatlakozó található a billentyűzet hátulján. Ha először helyezi üzembe a számítógépet, csatlakoztassa a billentyűzet és az egér kábeleit a számítógép hátulján a tápkábel csatlakozó melletti USB portokhoz 1. Az USB eszközöket, például a billentyűzetet, az egeret, a nyomtatót és a lapolvasót bármelyik szabad USB porthoz csatlakoztathatja. Később, ha szükséges, a kábeleket átkötheti más USB csatlakozókba.

A Rapid Access III billentyűzeten található két USB csatlakozó csak olyan alacsony teljesítményű USB eszközök számára készült, mint például az egér vagy a játékvezérlő. A nagyobb teljesítményű USB eszközöket (például a hangszórókat vagy a saját energiaforrással nem rendelkező USB elosztókat) a számítógépen található USB csatlakozókhoz kell kapcsolni.

**Megjegyzés:** Az USB eszközök kábelcsatlakozói úgy vannak kialakítva, hogy ne lehessen őket helytelenül csatlakoztatni.

#### **Audiocsatlakozók**

A monitor oldalán lévő audiocsatlakozókakövetkezők: hang bemenet «4¬, hang kimenet 5 és mikrofon 6.

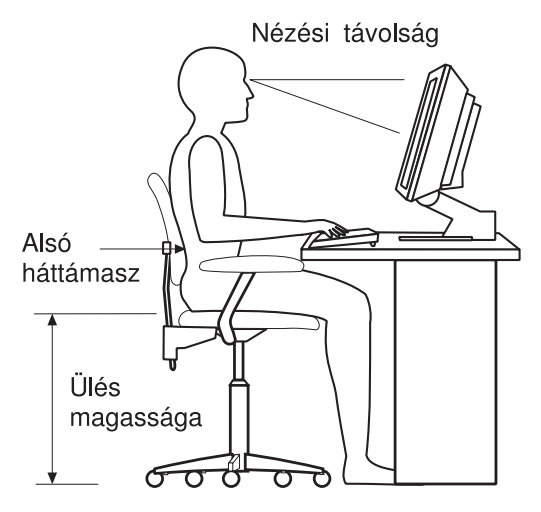

## <span id="page-25-0"></span>**Egyéb csatlakozók**

A következő ábra az alábbi csatlakozókat szemlélteti: modem csatlakozó 1, Ethernet csatlakozó **2**, PS/2 egér csatlakozó **3** és PS/2 billentyűzet csatlakozó **4**.

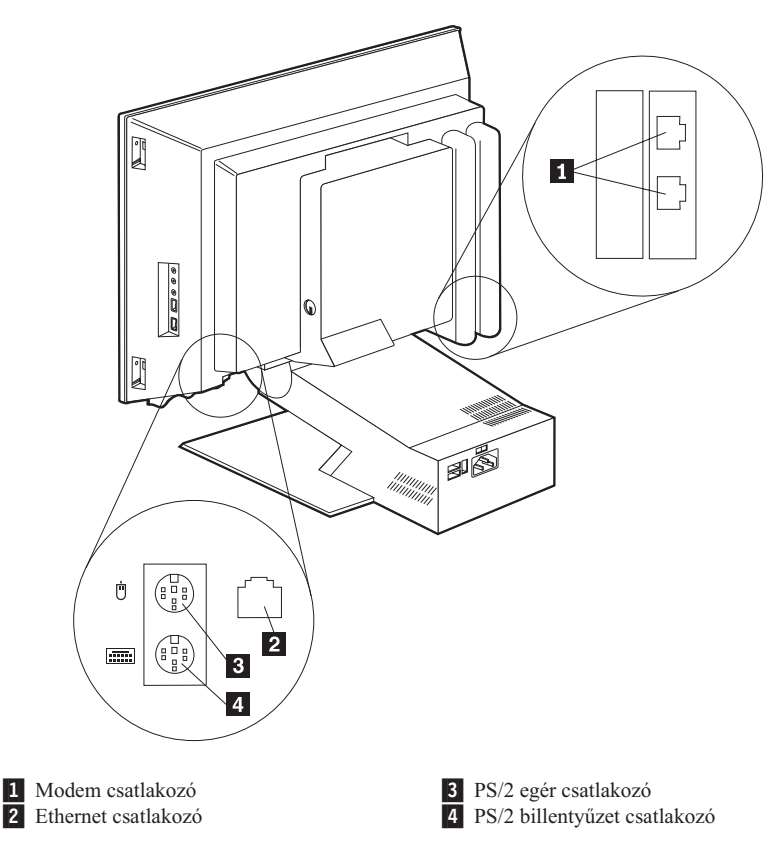

## **Az azonosítószámok rögzítése**

Keresse meg az azonosító számokat (sorozat és típus/modell) a számítógép jobb oldalán és jegyezze fel őket. Lásd: ["Függelék. A számítógép adatai" oldalszám: 77.](#page-92-0)

A számítógépre vonatkozóan további információt itt talál: ["Kapcsolódó](#page-15-0) információ" [oldalszám: xiv.](#page-15-0) Az IBM által telepített szoftverekről további információt talál a következő kiadványban: *A programokról*. További programokat és eszközmeghajtókat a *Software Selections CD* lemezen, illetve egyéb CD lemezeken és lemezeken talál.

## <span id="page-26-0"></span>**A számítógép elindítása**

Ha a szoftverek telepítésével szeretné folytatni a munkát, olvassa el *A programokról* című kiadvány második, ″Az első lépések″ című fejezetét. A számítógép bekapcsolásával kapcsolatos információkért lásd: ["Fejezet 3. A számítógép](#page-28-0) üzemeltetése és karbantartása" [oldalszám: 13](#page-28-0).

**Megjegyzés:** Probléma eseténakövetkező fejezetben talál segítséget: ["Fejezet 6.](#page-64-0) [Hibaelhárítás" oldalszám: 49](#page-64-0).

# <span id="page-28-0"></span>**Fejezet 3. A számítógép üzemeltetése és karbantartása**

Ez a fejezet a számítógép mindennapos használatára és karbantartására vonatkozó információkat tartalmaz.

## **Vezérlőelemek és állapotjelzők**

A számítógép előlapján található gombok különböző feladatok végrehajtását, például a számítógép bekapcsolását teszik lehetővé. A fények állapotjelzők, melyek a különféle eszközök (például a hajlékonylemez-meghajtó) működését jelzik.

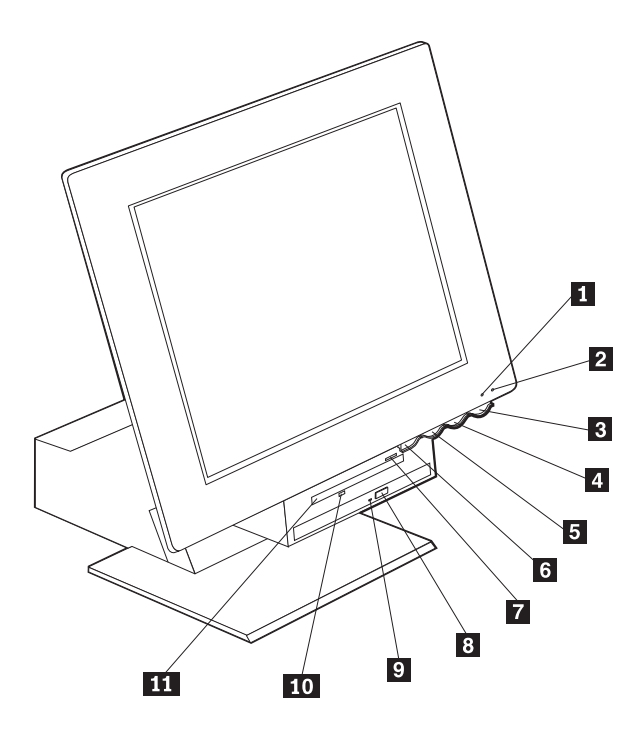

1 A merevlemez-meghajtó működését jelző fény

- 2 Tápfeszültség/készenlét fény
- **3** Tápkapcsológomb
- 4 Az LCD-kijelző fényerejét növelő gomb
- 5 Az LCD-kijelző fényerejét csökkentő gomb

6 Eszközbeépítő-keret kioldógombia

- Hajlékonylemez kiadógombja 8 CD- vagy DVD-lemez kiadógombja
- 9 A CD-meghajtó vagy a DVD-meghajtó működését jelző fény
- 10 A hajlékonylemez-meghajtó működését
- jelző fény
- **11** Hailékonylemez-meghajtó

A következő rész a számítógép vezérlőelemeit és állapotjelzőit ismerteti.

<span id="page-29-0"></span>**A merevlemez-meghajtó működését jelző fény:** A fény azt jelzi, hogy a merevlemez-meghajtó fejei éppen pozícióba állnak, vagy a számítógép éppen olvas a merevlemezről, illetve ír rá. Ne kapcsolja ki a számítógépet, amikor ez a fény világít vagy villog.

**Tápfeszültség/készenlét jelző:** Ez a jelzőfény akkor gyullad ki, amikor a számítógépet áram alá helyezik.

**Tápkapcsológomb:** Ezzel a gombbal kapcsolhatja be vagy ki a számítógépet. Ne kapcsolja ki a számítógépet olyankor, amikor a merevlemez-meghajtó vagy a hajlékonylemez-meghajtó működését jelző fény világít.

**Megjegyzés:** A tápkapcsológomb rendszerint egyetlen érintésre működik. Bizonyos körülmények között azonban elképzelhető, hogy a számítógép nem kapcsol ki azonnal. Ilyen esetben tartsa lenyomva a gombot mintegy öt másodpercig. A számítógép ekkor kikapcsol.

**Az LCD-kijelző fényerejét csökkentő gomb:** Nyomja le a gombot, és tartsa lenyomva mindaddig, amíg a monitor fényereje a kívánt szintre nem csökken.

**Az LCD-kijelző fényerejét növelő gomb:** Nyomja le ezt a gombot, és tartsa lenyomva mindaddig, amíg a monitor fényereje a kívánt szintre nem növekszik.

**Eszközbeépítő-keret kioldógombja:** A gomb megnyomásával leeresztheti az eszközrekeszt, és hozzáférhet a hajlékonylemez-, illetve a CD- vagy a DVD-meghajtóhoz. A rekesz bezárásához nyomja felfelé a CD- vagy a DVD-meghajtót mindaddig, amíg az a helyére nem kattan.

**Hajlékonylemez kiadógombja:** A gomb megnyomásakor a számítógép kiadja a hajlékonylemezt a meghajtóból.

**CD- vagy DVD-lemez kiadógombja:** A gomb megnyomásakor kinyílik a CD- vagy a DVD-meghajtó tálcája, és behelyezhető, illetve eltávolítható a lemez.

**A CD-ROM vagy a DVD-ROM működését jelző fény:** Amikor ez a fény világít, a számítógép éppen olvas a CD-ROM-ról vagy a DVD-ROM-ról.

**A hajlékonylemez-meghajtó működését jelző fény:** Amikor a jelzőfény világít, a számítógép olvas a hajlékonylemezről, vagy ír arra.

# **A számítógép elindítása**

A számítógép elindításakor látható és hallható jelenségek a Configuration/Setup Utility program Start Options menüjében végrehajtott beállításoktól függnek. További információ: ["Fejezet 4. A Configuration/Setup Utility program használata"](#page-46-0) [oldalszám: 31](#page-46-0).

<span id="page-30-0"></span>Ha a rendszer valamilyen hibát észlel a POST során, akkor megjelenik az erről szóló üzenet. Ha be van állítva bekapcsolási jelszó,aképernyőn megjelenik egy párbeszédpanel, amelyben meg kell adnia a jelszót. Ha bekapcsolási és adminisztrátori jelszót egyaránt beállított, akkor bármelyiket beírhatja a jelszót bekérő parancssorba. A jelszó begépelése és az Enter billentyű leütése után megjelenik az operációs rendszer vagy az alkalmazás első képernyője.

# **A számítógép rendszerzárása**

A számítógép kikapcsolása előtt mindig végezze el a rendszerzárási folyamatot. Ezzel az el nem mentett adatok elvesztését vagy a programok sérülését akadályozhatja meg. A Windows rendszerzárása:

- 1. A Windows munkaasztalon kattintson a **Start** gombra.
- 2. Kattintson a **Leállítás** parancsra.
- 3. Kattintson a **Leállítás** rádiógombra.
- 4. Kattintson az **OK** gombra.

# **A Rapid Access III billentyűzet használata**

A Rapid Access billentyűzet speciális billentyűkkel teszi kényelmesebbé a munkát.

A billentyűzeten található *gyorsbillentyűk* segítségével programokat indíthat el, fájlokat nyithat meg, illetve bizonyos műveleteket végezhet el. Ezeknek a billentyűknek a segítségével közvetlenül érhet el bizonyos fájlokat, programokat vagy Internet-címeket. Ha ezeket a billentyűket használja, nem kell ikonokra kattintania, a programokat nem kell a Start menün keresztül keresnie, és nem kell begépelnie az Internet-címeket a böngészőbe.

Bizonyos gyorsbillentyűk funkciója előre be van állítva. Ezek a billentyűk fontos multimédiás műveleteket aktiválnak (némítás, hangerő, CD-ROM- és DVD-ROM-vezérlők). Ezeknek a billentyűknek a funkcióit nem lehet megváltoztatni.

A billentyűzet felső részén nyolc darab színkódolt gyorsbillentyű található. Ezen gombok némelyikének funkciója nem módosítható. Ezek a gombok bizonyos programok indítására szolgálnak a számítógépen. Az előre beállított funkciók a gombok fölötti címkékre vannak nyomtatva. A következő három gomb funkciója nem módosítható: EMail (e-mail), Access IBM Web (az IBM hálóhelyének elérése) és Standby (készenlét). A számítógépbe betöltött operációs rendszertől függően a fennmaradó öt gomb közül három gomb funkciója előre be lehet állítva. A többi gomb működése testreszabható. Segítségükkel bármelyik program vagy fájl elindítható. Ha például szeret pasziánszot játszani, testre szabhatja valamelyik gyorsbillentyűt úgy, hogy az a Pasziánsz programot indítsa el.

A Rapid Access III billentyűzeten található két USB-csatlakozó alacsony teljesítményű USB-eszközök számára készült, tehát hozzájuk csak olyan eszközök csatlakoztathatók,

mint az egér vagy a játékvezérlő. A nagyobb teljesítményű USB-eszközöket (például a hangszórókat vagy a saját energiaforrással nem rendelkező USB-elosztókat) a számítógépen található USB-csatlakozókhoz kell kapcsolni.

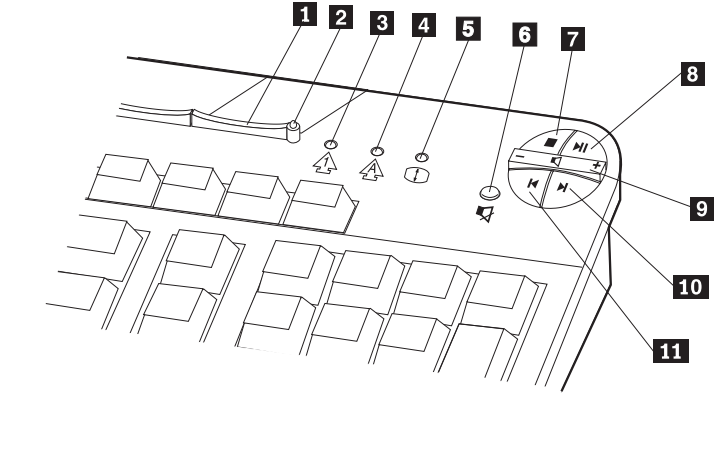

1 Készenlét gomb <sup>2</sup> Készenlét LED **3** Num Lock LED 4 Caps Lock LED **5** Scroll Lock LED Multimédiavezérlők 6 Némítás gomb **7** Leállítás gomb 8 Lejátszás/Szünet gomb <sup>9</sup> Hangerőszabályzó 10 Következő sáv gomb 11 Előző sáv gomb

A gyorsbillentyűk testreszabása:

- 1. A Windows munkaasztalon kattintson a **Start** gombra.
- 2. Válassza a **Beállítások** menüpontot, majd kattintson a **Vezérlőpult** parancsra.
- 3. Kattintson duplán a **Keyboard (Rapid Access)** elemre. Elindul a Rapid Access Keyboard Customization program.
- 4. Kövesse a képernyőn megjelenő utasításokat.

Ha többet szeretne tudni a Rapid Access billentyűzetről, kattintson a **Help** elemre.

## <span id="page-32-0"></span>**Az IBM ScrollPoint III egér használata**

A ScrollPoint III egér a következő vezérlőelemekkel rendelkezik.

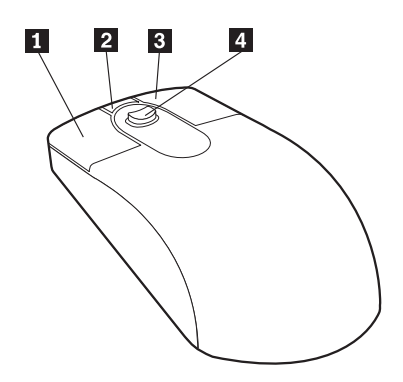

**1** Elsődleges egérgomb: Ezzel a gombbal indíthatja el vagy jelölheti ki a programokat és a menüelemeket.

**2** Gyors/automatikus görgetés gomb: Ezzel a gombbal kapcsolhatja az egeret *automatikus görgetés* üzemmódba. Amikor az egér automatikus görgetés üzemmódban működik, akkor mozgása a görgetés irányát és sebességét szabályozza. Ha ki szeretné kapcsolni az automatikus görgetés üzemmódot, kattintson valamelyik egérgombbal.

**3** Helyi menü gomb: Ezzel a gombbal megjelenítheti az aktív program, ikon vagy objektum helyi menüjét.

«4¬**Görgetésvezérlő:** Ezzel a vezérlővel szabályozhatja az egér görgetési műveleteit. Ez a vezérlő nyomásérzékeny. A görgetés iránya megegyezik a nyomásgyakorlás irányával. A nyomás erőssége a görgetés sebességét szabályozza.

**Megjegyzés:** A görgetésvezérlő csak akkor működik, amikor az egérmutató görgethető terület - például egy hosszú dokumentum - fölött tartózkodik.

## <span id="page-33-0"></span>**A hajlékonylemez-meghajtó és a CD-, illetve DVD-meghajtó elérése**

A hajlékonylemez-meghajtó és a CD-, illetve DVD-meghajtó egy lenyitható eszközrekeszben helyezkedik el. A meghajtókhoz akkor férhet hozzá, ha leereszti az eszközrekeszt. Ehhez nyomja meg az eszközrekesz kioldógombját 1. Az eszközrekesz bezárásához nyomja fölfelé a CD- vagy a DVD-meghajtót mindaddig, amíg az a helyére nem kattan.

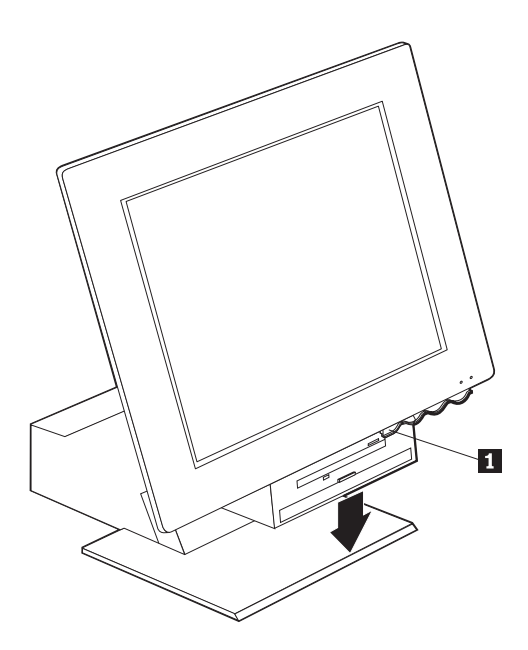

## <span id="page-34-0"></span>**Hajlékonylemezek használata**

A számítógép hajlékonylemez-meghajtójában 3.5″-es hajlékonylemezt használhat. Az adatok tárolása a hajlékonylemez mágneses felületén történik. A felületet egy műanyag borító védi.

## **A hajlékonylemezek kezelése és tárolása**

A védőborítón belül egy rugalmas hajlékonylemez található mágnesezhető felülettel. A lemez megsérülhet meleg, por, mágneses mező, de még ujjlenyomat hatására is. A hajlékonylemezek kezelésekor és tárolásakor vegye figyelembe a következő irányelveket:

- v Ha a borító sérült, NE használja a lemezt. A sérült lemez kárt okozhat a hajlékonylemez-meghajtóban.
- v A 3.5″-es hajlékonylemez felső részén lévő védőcsúszka a mágneses felület egy részét takarja. A hajlékonylemez-meghajtó eltolja ezt a csúszkát, amikor adatokat olvas be a lemezről, vagy adatokat ír rá. Ezt a védőcsúszkát ne mozdítsa el, mert az ujjlenyomatok és a por adatvesztést okozhatnak.
- Soha ne érintse meg magát a mágneslemezt.
- v A mágneses mező törölheti a hajlékonylemezen lévő adatokat. Tartsa távol a hajlékonylemezt a mágnesektől vagy az olyan eszközöktől, amelyek erős mágneses mezőt hoznak létre, mint például az elektromos motorok és generátorok. A hajlékonylemezek érzékenyek a televízió készülékekben, a telefonokban, a sztereó hangszórókban és más hasonló eszközökben keletkező mágneses mezőre is. NE tegye a hajlékonylemezeket a monitorra, és ne használjon mágnest a jegyzetlapok számítógépre való rögzítésére.
- v Ne tároljon hajlékonylemezeket túl magas vagy túl alacsony hőmérsékleten, illetve közvetlen napfénynek kitéve. A 3.5″-es hajlékonylemezek számára elfogadható hőmérséklettartomány 4 - 53 C (39 - 127 F). A lemezeket tartsa távol a fűtőtesttől, a külső műanyag borító ugyanis meggörbülhet, megsértve ezáltal a lemezt.

#### **Hajlékonylemezek behelyezése és eltávolítása**

A 3.5″-es lemez behelyezéséhez tartsa a lemezt címkéjével felfelé, és először a védőcsúszkás végét helyezze be a meghajtóba, ahogyan a következő képen látható. Tolja addig befelé a lemezt a hajlékonylemez-meghajtóba, amíg a lemez a helyére nem kattan.

A hajlékonylemez kivételéhez nyomja meg a kiadógombot  $\blacksquare$ , és húzza ki a lemezt a meghajtóból. Ne vegye ki a lemezt, miközben a meghajtó működését jelző fény 2 világít.

<span id="page-35-0"></span>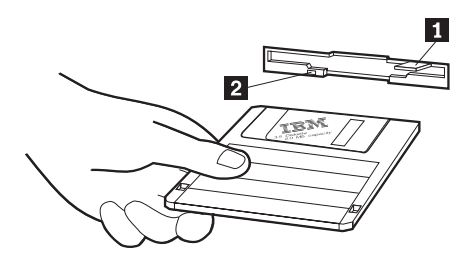

# **Hajlékonylemezek írásvédelme**

Előfordulhat, hogy véletlenül megformáz egy lemezt vagy szándéka ellenére adatokat ír rá. Ilyenkor a fontos információkat felülírhatja vagy elvesztheti. Éppen ezért érdemes a fontos lemezeket írásvédelemmel ellátni. Az írásvédett lemezről beolvashat adatokat, de nincs lehetősége törölni vagy megváltoztatni ezeket az adatokat.

A 3.5″-es hajlékonylemezek többsége rendelkezik írásvédelmi kapcsolóval, amelynek révén megakadályozható az adatírás a lemezre, illetve az adatok törlése a lemezről. Ha a 3.5″-es lemez nem rendelkezik írásvédelmi kapcsolóval, akkor állandóan írásvédett állapotban van.

Az írásvédelem kapcsolója a 3.5″-es lemezek hátoldalán található.

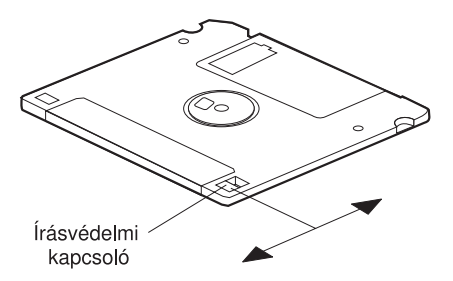

- v A lemezre történő írás engedélyezéséhez csúsztassa olyan állásba a kapcsolót, hogy az írásvédelmi ablak takarva legyen.
- v A lemezre történő írás megakadályozásához csúsztassa olyan állásba a kapcsolót, hogy az írásvédelmi ablak nyitva legyen.

## **A CD- és a DVD-meghajtó használata**

A számítógépben előtelepített CD- vagy DVD-meghajtó található. Ezek a meghajtók lejátsszák vagy elolvassák a CD- vagy DVD-lemezek tartalmát, de azokra adatokat írni nem tudnak. A CD- vagy DVD-meghajtók ipari szabványnak megfelelő, 12 cm (4.75″) átmérőjű lemezeket használnak.
A CD- vagy DVD-meghajtó használata során kövesse az alábbi irányelveket:

- Ne helyezze a meghajtót olyan helyre, ahol:
	- magas a hőmérséklet
	- magas a páratartalom
	- túl nagy a por
	- túlzott rezgés vagy hirtelen ütés érheti
	- ferde a felület
	- közvetlen napsugárzás érheti
- CD- vagy DVD-lemezen kívül semmilyen tárgyat ne helyezzen a meghajtóba.
- v A számítógép mozgatása előtt vegye ki a lemezt a meghajtóból.

### **CD- és DVD-lemezek kezelése**

CD- és DVD-lemezek kezelésekor kövesse az alábbi irányelveket:

- v A lemezt a szélénél fogja meg. Ne érintse meg a CD-lemez címkézetlen oldalát.
- v A por vagy az ujjlenyomatok eltávolításához a lemezt egy tiszta, puha törlőruhával a közepétől kifelé haladva törölje le. A lemez körkörös mozdulattal történő törlése adatvesztést eredményezhet.
- v Ne írjon a lemezre, és ne ragasszon rá papírt.
- Ne karcolja vagy jelölje meg a lemezt.
- v Ne tegye ki a lemezt közvetlen napsugárzásnak.
- v Ne használjon benzint, oldószereket vagy más tisztítószereket a lemez tisztításához.
- v Ne ejtse le és ne hajlítsa meg a lemezt.

## **CD- és DVD-lemezek behelyezése és eltávolítása**

Lemez behelyezése:

- 1. A számítógép bekapcsolt állapotában nyomja meg a kiadógombot. A tálca félig kicsúszik a meghajtóból. Kézzel húzza ki teljesen.
- 2. Címkéjével felfelé helyezze a lemezt a tálcába, majd nyomja lefelé mindaddig, amíg a helyére nem kattan, és a rugós rögzítők nem rögzítik <sup>1</sup>.
- 3. Enyhén befelé nyomva zárja be a tálcát. Amikor a tálca bezáródik, a meghajtó előlapján található jelzőlámpa világítani kezd, ami azt jelzi, hogy a meghajtó működésbe lépett.

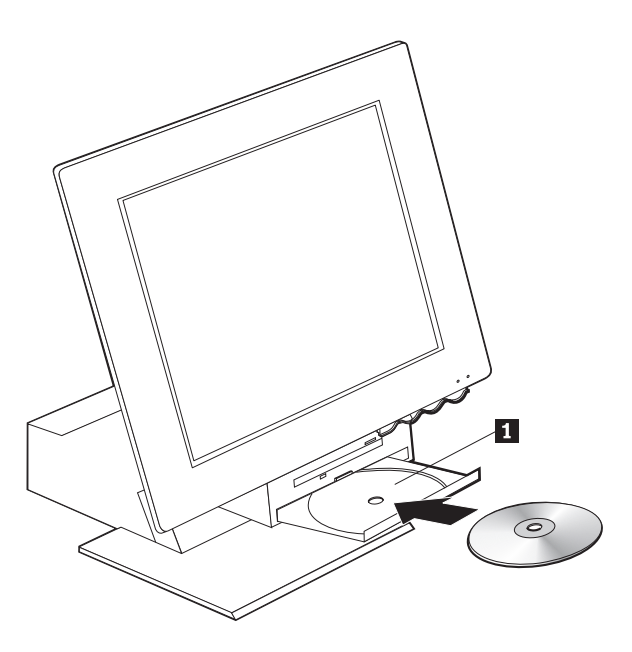

A lemez eltávolítása:

- 1. A számítógép bekapcsolt állapotában nyomja meg a kiadógombot. Amikor a tálca kicsúszik, húzza ki teljesen és óvatosan vegye ki a lemezt.
- 2. Enyhén befelé nyomva zárja be a tálcát.
- **Megjegyzés:** Ha a tálca nem csúszik ki a kiadógomb megnyomásakor, dugja be egy kiegyenesített gemkapocs végét a CD- vagy DVD-meghajtó előlapján található vésznyitó nyílásba.

### **Videofunkciók használata**

A számítógép SVGA (super video graphics array) grafikus vezérlővel rendelkezik. Az SVGA szövegek és grafikus képállományok képernyőn történő megjelenítésére szolgáló videoszabvány, amely különféle *videomódokat* támogat. A videomódok a felbontás, a frissítési gyakoriság és a szín különféle kombinációi.

A videomódot a használt alkalmazásoktól és a személyes igényektől függően esetleg módosítani kell.

A videomód módosítása:

- 1. A Windows munkaasztalon kattintson a **Start** gombra.
- 2. Válassza a **Beállítások** pontot, majd kattintson a **Vezérlőpult** parancsra.
- 3. Kattintson duplán a **Képernyő** ikonra.
- 4. Kattintson a **Beállítások** fülre, végezze el a szükséges módosításokat, majd kattintson az **OK** gombra.

### **Videoeszköz-vezérlők**

A számítógépben található grafikus kártya előnyeinek teljeskörű kihasználásához egyes operációs rendszerek és alkalmazások egy videoeszköz-vezérlő néven ismert szoftvert igényelnek. Ezek az eszközvezérlők támogatják a nagyobb sebességet, a nagyobb felbontást, a több színt és a villogásmentes képeket. A grafikus kártyához készült eszközvezérlők és az azok telepítésével kapcsolatos útmutatásokat tartalmazó README fájl a számítógéppel kapott *Product Recovery CD* lemezen találhatók.

Ha a számítógépe IBM által előtelepített szoftverrel rendelkezik, akkor a videoeszköz-vezérlők már telepítve vannak a számítógép merevlemezére. Ennek ellenére használhatja az eszközvezérlők telepítési utasításait, ha újra kell telepítenie az eszközvezérlőket, vagy ha információkat kíván beszerezni róluk, illetve ha frissített eszközvezérlőket kíván telepíteni. További információért olvassa el *A programokról* című kiadványt.

### **Az audiofunkciók használata**

A számítógép az alaplapba integrált digitális audiovezérlővel rendelkezik. Az alaplapba épített audiovezérlő támogatja a SoundBlaster szabványoknak megfelelő alkalmazásokat, és kompatibilis a Microsoft Windows hangrendszerrel. A számítógép audiocsatlakozói 3,5 mm (1/8″) méretű mini-jack dugók.

### **Hangerőszabályzás**

A hangerő többféleképpen is szabályozható:

v A szoftveres hangerőszabályzó a Tálcán elhelyezkedő hangszóró ikonra kattintva jeleníthető meg, mely a Windows munkaasztal jobb alsó sarkában található.

- Ha egyszer rákattint a hangszóró ikonra, megjelenik a hangerőszabályzó. A hangerőt úgy szabályozhatja, hogy a csúszkát az egérrel felfelé vagy lefelé mozgatja.
- Ha duplán kattint a hangszóró ikonra, megjelenik a fő hangerőszabályzó ablak. Az ablakban látható beállítások segítségével külön-külön szabályozhatja az egyes hangformátumtípusok hangerejét.
- v Ha Rapid Access billentyűzetet használ, akkor a szoftveres hangerőszabályzót a hangerőszabályzó gomb segítségével is beállíthatja, amely a billentyűzet jobb felső sarkában található.

# **Hang felvétele és visszajátszása**

A hang felvételének és visszajátszásának módja programtól függően más és más. Hangfelvételt például az operációs rendszer hangrögzítő programjával készíthet. Az erre vonatkozó tudnivalókat és utasításokat az operációs rendszer dokumentációjában találja.

**Megjegyzés:** Ha zavarást vagy visszhangzást tapasztal a felvétel során, próbálja meg csökkenteni a mikrofon felvételi hangerőszintjét.

# **Az energiagazdálkodással kapcsolatos szolgáltatások használata**

A számítógép támogatja a Készenlét szolgáltatást. Ez a szolgáltatás lehetővé teszi, hogy a számítógép alacsony energiafogyasztású állapotba kapcsoljon, s így energiát takarítson meg. A számítógép háromféleképpen kapcsolható alacsony energiafogyasztású üzemmódba:

- v A Windows Start menüjének segítségével
- v A Rapid Access billentyűzet Készenlét gombjának használatával
- v A tápkapcsológomb használatával

Amikor a számítógép készenlét üzemmódba kapcsol, a futó programok felfüggesztett állapotba kerülnek, de nem záródnak be. A képernyő elsötétül, de a tápfeszültség/készenlét jelzőfény villog, jelezve, hogy a számítógép Készenlét üzemmódban van.

**Megjegyzés:** Amikor a képernyő alacsony energiafogyasztású állapotban van, a billentyűzet Készenlét jelzőfénye világít.

## **A Windows Start menüjének használata**

A számítógépakövetkezőképpen kapcsolható Készenlét üzemmódba a Windows segítségével:

- 1. A Windows munkaasztalon kattintson a **Start** gombra.
- 2. Kattintson a **Leállítás** parancsra.
- 3. Kattintson a **Készenlét** rádiógombra.

4. Kattintson az **OK** gombra.

## **A billentyűzet Készenlét gombjának használata**

Ha a Rapid Access billentyűzetet használja, a számítógépet úgy helyezheti Készenlét üzemmódba, hogy megnyomja a billentyűzet felső részén található Készenlét gombot. Amikor a képernyő alacsony energiafogyasztású vagy alvó állapotban van, a Készenlét gombon található LED világít.

A számítógép Készenlét állapota a következőképpen szüntethető meg:

- v Üssön le egy tetszőleges billentyűt.
- Nyomja meg valamelyik egérgombot.
- v Nyomja meg a számítógép tápkapcsológombját kevesebb, mint négy másodpercig.

## **A tápkapcsológomb használata**

A Windowsban a tápkapcsológomb kétféle üzemmódra állítható be: Leállítás és Készenlét.

- v Ha a tápkapcsológomb a Készenlét funkcióra van beállítva, és a gombot kevesebb, mint négy másodpercig tartja lenyomva, akkor a számítógép Készenlét üzemmódba kapcsol. A Készenlét üzemmód egy tetszőleges billentyű leütésével vagy az egyik egérgomb megnyomásával szüntethető meg. A Készenlét üzemmódot a modemről érkező hívásjel is megszünteti.
- v Ha a tápkapcsológomb a Leállítás funkcióra van beállítva, akkor a gomb megnyomásakor a számítógép egyszerűen kikapcsol vagy elindul, tekintet nélkül a lenyomás időtartamára.

Az operációs rendszer nem hajt végre szabályos rendszerzárást. A tápkapcsológomb gyárilag a leállítás funkcióra van beállítva. A tápkapcsológomb funkciójának megváltoztatásához kövesse az alábbi lépéseket:

- 1. A Windows munkaasztalon kattintson a **Start** gombra.
- 2. Válassza a **Beállítások** menüpontot, majd kattintson a **Vezérlőpult** parancsra.
- 3. Kattintson duplán az **Energiagazdálkodás** elemre. Megnyílik az Energiagazdálkodás tulajdonságai ablak.
- 4. Kattintson a **Speciális** fülre.
- 5. A Tápkapcsológomb területen keresse meg az **Amikor megnyomom a tápkapcsoló gombot a számítógépen** mezőt, majd jelölje ki a **Leállítás** vagy a **Készenlét** választógombot, és kattintson az **OK** gombra.

# **Energiagazdálkodási sémák beállítása**

Beállíthatja, hogy a számítógép, a monitor és a merevlemez mennyi tevékenységmentes idő elteltével kapcsoljon készenléti üzemmódba. A Windows 98, a Windows 2000 Professional és a Windows Me kissé eltérő terminológiát használ, amint az az alábbiakból kitűnik: Az időtartam beállításához hajtsa végre a következő lépéseket:

1. A Windows munkaasztalon kattintson a **Start** gombra.

- 2. Válassza a **Beállítások** menüpontot, majd kattintson a **Vezérlőpult** parancsra.
- 3. Kattintson duplán az **Energiagazdálkodás** (Windows 98 esetén) vagy az **Energiagazdálkodási lehetőségek**(Windows 2000 Professional és Windows Me esetén) elemre. Megnyílik az Energiagazdálkodás vagy az Energiagazdálkodási lehetőségek beállításai ablak.
- 4. Az **Energiagazdálkodási sémák** lapon:
	- v Kijelölhet egy létező energiagazdálkodási sémát előre beállított időtartamokkal
	- v Egy létező energiagazdálkodási sémában módosíthatja az előre beállított időtartamokat
	- v Létrehozhat új energiagazdálkodási sémát egyéni időtartamokkal
- 5. A módosítások elvégzése után kattintson az **OK** gombra.

Miután a számítógép, a merevlemez-meghajtó vagy a monitor Készenlét üzemmódba kapcsolt, bármelyik billentyű leütése, egérgomb lenyomása vagy a modemtől érkező hívójel megszünteti a Készenlét állapotot.

## **Biztonsági szolgáltatások használata**

A számítógép jogosulatlan használatának megelőzése érdekében a billentyűzet lezárható. A számítógép alkatrészeihez történő hozzáférés a számítógép fedelének lezárásával akadályozható meg (csak bizonyos modelleken).

# **A takarólemez lezárása**

Egyes modellek beépített fedélzárral rendelkeznek. A fedélzár megakadályozza a számítógép alkatrészeihez történő hozzáférést.

# **A billentyűzet zárolása**

A Configuration/Setup Utility programban megadhat egy bekapcsolási jelszót, és használhatja a Windows operációs rendszer beépített biztonsági szolgáltatásait is. Ha úgy dönt, hogy jelszavakat használ, ne felejtse el azokat.

Ha bekapcsolási jelszót állít be, akkor a billentyűzet zárolva lesz a számítógép indításakor. A billentyűzet feloldásához meg kell adnia a helyes jelszót. A bekapcsolási jelszó a Configuration/Setup Utility programban állítható be. További információ: ["Jelszavak használata" oldalszám: 33](#page-48-0).

A Windows operációs rendszer beépített jelszó és képernyőkímélő szolgáltatásainak segítségével is megadhat egy jelszót, mely egy előre megadott tevékenységmentes időtartam után zárolja a billentyűzetet és az egeret. Ezen szolgáltatások használatát az operációs rendszer kézikönyve ismerteti, melyet a számítógéppel együtt kapott kézhez.

# **A számítógép gondozása**

Ez a fejezet a számítógép megfelelő kezeléséről és gondozásáról nyújt tájékoztatást.

# **Alapok**

Az alábbiakban találhat néhány alapvető pontot arra vonatkozóan, hogyan tarthatja meg a számítógép megfelelő működőképességét:

- v Tartsa a számítógépet tiszta, száraz környezetben. Győződjön meg róla, hogy a gép sima, szilárd felületen fekszik.
- v Ne rakjon tárgyakat a monitor tetejére, és ne fedje le a monitor vagy a számítógép szellőzőnyílásait. Ezek a szellőzőnyílások biztosítják a megfelelő szellőzést, ami megakadályozza a számítógép túlmelegedését.
- v Tartsa távol az ételeket és az italokat a számítógép minden részétől. Az ételdarabok és a kilöttyenő ital ragadóssá és használhatatlanná tehetik a billentyűzetet és az egeret.
- v A tápkapcsológombokat és az egyéb vezérlőelemeket ne érje nedvesség. A nedvesség kárt tehet ezekben a részekben, és elektromos veszélyforrás lehet.
- v A tápkábelt mindig úgy húzza ki, hogy a kábel dugóját fogja meg és ne a vezetéket.

# **A számítógép és a billentyűzet tisztítása**

A számítógép rendszeres tisztítása hasznos, mert megóvja a gép felületét és biztosítja a problémamentes működését.

#### **Figyelem:**

#### **Tisztítás előtt mindig kapcsolja ki a számítógépet.**

Csak kímélő tisztítószerekkel átitatott nedves törlőruhát használjon a számítógép festett felületeinek tisztításához.

### **A monitor ésaképernyő**

Ne használjon karcoló tisztítószereket a monitor képernyőjének tisztításához. A képernyő felülete könnyen karcolódik, ezért lehetőleg ne érintse tollal, ceruzaheggyel és radírgumival sem.

A képernyőt először törölje át finoman egy puha, száraz törlőruhával, vagy egyszerűen fújjon a képernyőre a szemcsék és más apró szennyeződések eltávolítására. Ezután nedvesítsen át egy puha törlőruhát karcmentes ablaktisztító folyadékkal, és azzal törölje le a képernyőt.

### **Az egér**

Ha az egérmutató nem mozog egyenletesen a képernyőn az egér mozgatásakor, akkor lehet, hogy ki kell tisztítani az egeret.

Az egér tisztítása:

- 1. Kapcsolja ki a számítógépet.
- 2. Húzza ki az egér kábelét a számítógépből.
- 3. Fordítsa az egeret tetejével lefelé. Távolítsa el az egér aljáról a zárógyűrűt úgy, hogy a nyíl irányába forgatja.

**Megjegyzés:** Egyes egereken jelek jelzik, meddig kell elfordítani a gyűrűt.

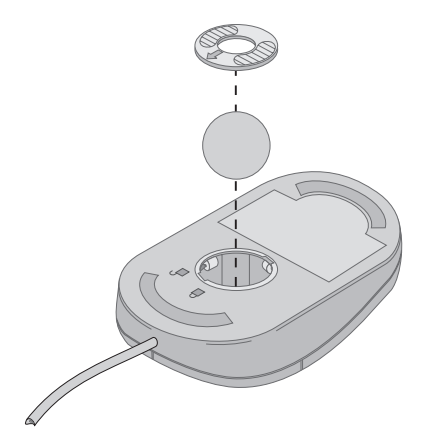

- 4. Helyezze tenyerétazárógyűrűre, és fordítsa vissza az egeret. A gyűrű és a golyó a kezébe esik.
- 5. Egy megnedvesített törlőruha segítségével törölje le az egér külső részét és a zárógyűrűt. Feltétlenül törölje meg az egér belsejében található görgőket is.
- 6. Helyezze vissza a golyót ésazárógyűrűt. Zárja vissza a gyűrűt úgy, hogy a nyíllal ellentétes irányban forgatja.
- 7. Csatlakoztassa vissza az egér kábelét a számítógépbe.

## **A számítógép mozgatása**

A számítógép megmozdítása előtt tegye meg az alábbi óvintézkedéseket.

- 1. Vegye ki az összes adathordozót (hajlékonylemezek, kompakt lemezek, kazetták és így tovább) a meghajtókból.
- 2. Kapcsolja ki a számítógépet és az összes csatlakoztatott eszközt. A merevlemez-meghajtó automatikusan rögzíti az író-olvasó fejet, így akadályozva meg a merevlemez sérülését.
- 3. Húzza ki a tápkábeleket az elektromos dugaszolóaljzatból.
- 4. A kommunikációs kábeleket (a modem- ésahálózati kábeleket) húzza ki előbb a telefon és a hálózati csatlakozókból, majd a számítógépből.
- 5. Húzzon ki minden olyan kábelt, amely külső eszközhöz-például billentyűzethez, egérhez, nyomtatóhoz, lapolvasóhoz vagy joystickhoz - csatlakozik.
- 6. Ha a számítógépet csak kis távolságra viszi (például a szomszéd szobába), a billentyűzet és az egér kábelét nem szükséges kihúznia. Csúsztassa a billentyűzetet a számítógép talpára, a monitor alá, és emelje fel a gépet az ábrán látható módon.

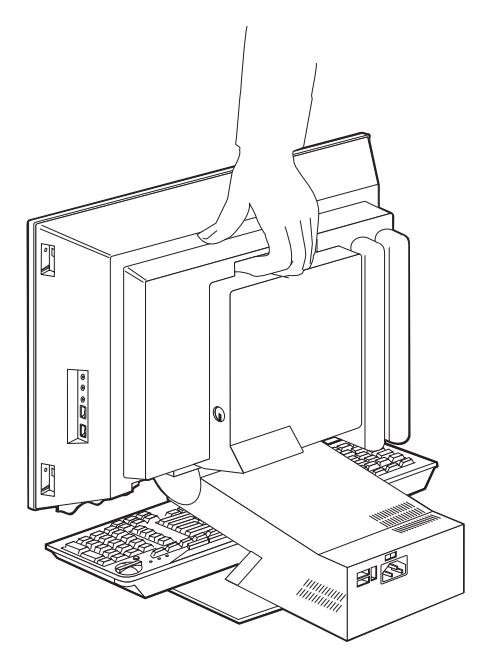

7. Ha a számítógépet nagyobb távolságra szállítja, és megőrizte az eredeti csomagoló anyagokat, akkor használja azokat az egységek becsomagolásához. Ha más dobozokat használ, párnázza ki az elemeket a sérülések elkerülése érdekében.

## <span id="page-46-0"></span>**Fejezet 4. A Configuration/Setup Utility program használata**

A Configuration/Setup Utility program tárolása a számítógép elektronikusan törölhető, programozható, csak olvasható memória (EEPROM) moduljában történik. A Configuration/Setup Utility program segítségével megtekintheti és megváltoztathatja a számítógép konfigurációját és beállítását, függetlenül attól, hogy milyen operációs rendszert használ. Ennek ellenére az operációs rendszerben kiválasztott beállítások adott esetben felülbírálhatják a Configuration/Setup Utility program hasonló beállításait.

## **A Configuration/Setup Utility program indítása és használata**

A Configuration/Setup Utility program indításához tegye a következőket:

- 1. Kapcsolja be a számítógépet. Ha már előzőleg bekapcsolta a számítógépet, zárja le az operációs rendszert, kapcsolja ki a számítógépet, várjon néhány másodpercet, amíg minden jelzőfény kialszik, majd indítsa újra a számítógépet.
- 2. Amikor az indítás során a képernyő bal alsó sarkában megjelenik a Configuration/Setup Utility felirat, nyomja le az F1 billentyűt. (Ez a felirat csak néhány másodpercig látható, ezért az F1 funkcióbillentyűt gyorsan kell megnyomnia.) Ha nem állított be jelszót, akkor a Configuration/Setup Utility program menüje jelenik meg. Ha beállította a jelszóhasználatot, a Configuration/Setup Utility program menüje csak azután jelenik meg, miután beírta a jelszót és megnyomta az Enter billentyűt. További információkért lásd: ["Jelszavak](#page-48-0) [használata" oldalszám: 33.](#page-48-0)

A Configuration/Setup Utility program automatikusan elindul, ha a POST azt észleli, hogy a gépből eltávolítottak egy hardvert, vagy új hardvert telepítettek.

## **A beállítások megtekintése és módosítása**

Az Ön számítógépén megjelenő Configuration/Setup Utility menü kissé eltérhet az itt bemutatottól, de működési módja azonos.

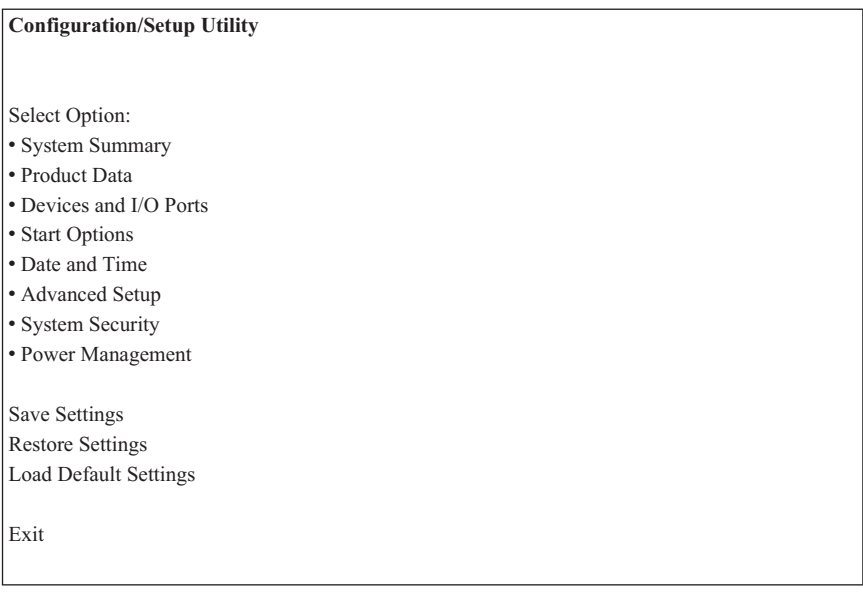

A Configuration/Setup Utility program menüjében szereplő listaelemek a rendszer konfigurációs témaköreit azonosítják. A konfigurációs menüelemek mellett szimbólumok jelenhetnek meg. Az alábbi táblázat ezeknek a szimbólumoknak a jelentését mutatja be.

- További almenü vagy képernyő érhető el
- A rendszerkonfiguráció adott elemében változás történt, vagy a Configuration/Setup Utility program hibát észlelt, és megkísérelte annak kijavítását. További menü is követheti a nyílheggyel (•) jelölt menüelemet.
- **\*** Rendszererőforrás-ütközést észlelt a rendszer. Mielőtt kilépne a Configuration/Setup Utility programból, oldja fel a konfliktust, hogy a számítógép hibátlanul működjön.
- **[ ]** A Configuration/Setup Utility program menüjeiben a megváltoztatható konfigurációs információkat ilyen szögletes zárójelek határolják. A zárójelbe nem foglalt információk nem módosíthatók.

Amikor a Configuration/Setup Utility program menüjével dolgozik, a billentyűzetet kell használnia. Az alábbi táblázat a különböző feladatok végrehajtásához szükséges billentyűket sorolja fel.

<span id="page-48-0"></span>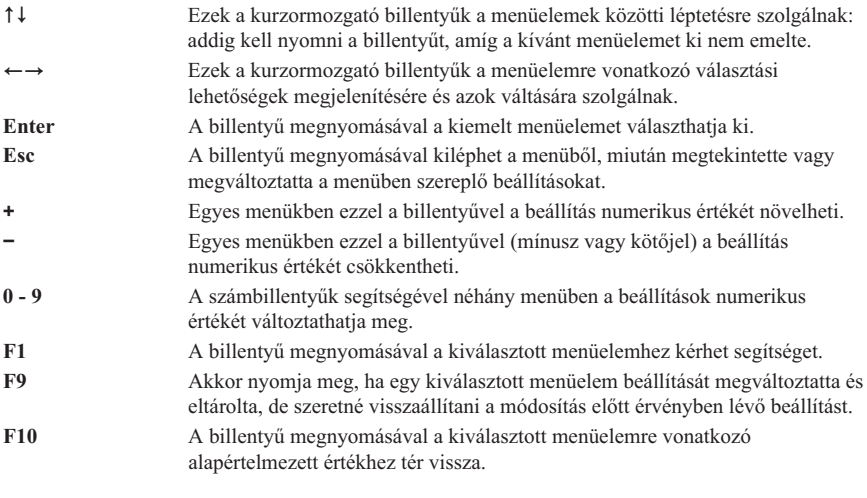

**Megjegyzés:** Az aktív billentyűk az egyes képernyők alján jelennek meg; a fenti billentyűk nem mindegyike aktív minden egyes menüben.

# **Kilépés a Configuration/Setup Utility programból**

A beállítások megtekintése vagy módosítása után az Esc gomb lenyomásával térhet vissza a Configuration/Setup Utility program menüjébe (előfordulhat, hogy az Esc gombot többször is le kell nyomnia). Ha menteni kívánja az új beállításokat, kilépés előtt válassza a Save Settings elemet, egyébként a módosítások nem lesznek elmentve.

## **Jelszavak használata**

A jelszavak használata biztonságot jelent mind a számítógép, mind az adatok számára. Kétfajta jelszó van: bekapcsolási és adminisztrátori jelszó. A számítógép e jelszók beállítása nélkül is használható. Ha úgy dönt, hogy beállítja valamelyik jelszó használatát, olvassa el az alábbi bekezdéseket.

# **Bekapcsolási jelszó**

Bekapcsolási jelszó használatával meggátolhatja, hogy illetéktelen személyek hozzáférjenek számítógépéhez.

# **Adminisztrátori jelszó**

Adminisztrátori jelszó beállításával meggátolhatja, hogy illetéktelen személyek módosítsák a konfigurációs beállításokat. Ha több számítógép beállításainak karbantartásáért felelős, akkor érdemes megfontolni az adminisztrátori jelszó beállítását.

Miután beállít egy adminisztrátori jelszót, mindig megjelenik egy jelszóablak, valahányszor használni kívánja a Configuration/Setup Utility programot. Hibás jelszó beírása esetén hibaüzenet jelenik meg. Ha háromszor ír be rossz jelszót, ki kell kapcsolnia a számítógépet, és újra kell indítania.

Ha a bekapcsolási és az adminisztrátori jelszó egyaránt be van állítva, akkor bármelyik jelszót begépelheti, azonban bármely konfigurációs beállítás módosításához az adminisztrátori jelszót kell használnia.

## **Jelszó megadása, módosítása és törlése**

Ha meg szeretne adni, illetve módosítani vagy törölni szeretne egy jelszót, tegye a következőket:

- 1. Indítsa el a Configuration/Setup Utility programot (lásd: ["A Configuration/Setup](#page-46-0) Utility program indítása [és használata" oldalszám: 31](#page-46-0)).
- 2. A Configuration/Setup Utility program menüjéből válassza a **System Security** elemet, és nyomja le az Enter billentyűt. Az F1 billentyű lenyomásával segítséget kaphat a jelszó megadásához, módosításához vagy törléséhez.

# **A Security Profile by Device (eszközönkénti biztonsági profil) használata**

Az eszközönkénti biztonsági profil használatával a következő eszközök biztonsági szintjének szabályozására van lehetősége:

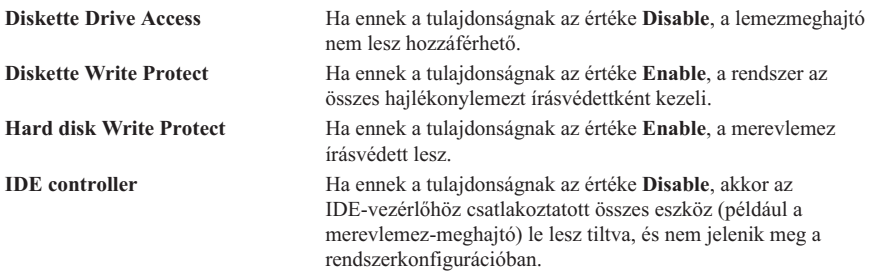

Az eszközönkénti biztonsági profil használatával azt is meghatározhatja, mely eszközök használata előtt kelljen jelszót megadni. Az eszközök két osztályba sorolhatók:

- v Cserélhető adathordozós meghajtók, például hajlékonylemezes, CD- és DVD-meghajtók
- Merevlemezes egységek

**Megjegyzés:** A jelszó legfeljebb hét karakter tetszőleges kombinációja lehet (A- Z, a-z, és 0-9). Bekapcsolási jelszó beállítása előtt meg kell adnia egy adminisztrátori jelszót.

Beállíthatja, hogy ezekhez az eszközökhöz felhasználói vagy adminisztrátori jelszót kelljen-e megadni, illetve hogy ne legyen szükség jelszóra. Ha beállította a rendszeren a bekapcsolási vagy adminisztrátori jelszóhasználatot, beállíthatja úgy a számítógépet, hogy csak akkor kelljen megadni a jelszót, ha indításkor bizonyos eszközökhöz próbál hozzáférni a rendszer. Például, ha a **Hard Disk Devices** menüpontban a merevlemez-meghajtókat felhasználói jelszó kérésére állította be, akkor minden alkalommal, amikor merevlemezről kísérli meg elindítani a számítógépet, a rendszer kérni fogja a jelszó beírását az indítási folyamat folytatása előtt.

Néhány operációs rendszer még betöltése előtt kéri a jelszó megadását. Az eszközönkénti biztonsági profil nem változtatja meg az operációs rendszer működését. Ha az operációs rendszer jelszót igényel, akkor be kell gépelnie a rendszer kérésére, tekintet nélkül az eszközönkénti biztonsági profil beállításaira.

Az eszközönkénti biztonsági profil beállításához tegye a következőket:

- 1. Indítsa el a Configuration/Setup Utility programot (lásd: ["A Configuration/Setup](#page-46-0) Utility program indítása [és használata" oldalszám: 31](#page-46-0)).
- 2. Válassza a Configuration/Setup Utility program menüjének **System Security** pontját, majd nyomja le az Enter billentyűt.
- 3. Válassza a **Security Profile by Device** elemet, majd nyomja le az Enter billentyűt.
- 4. Válassza ki a kívánt eszközöket és beállításokat, majd nyomja le az Enter billentyűt.
- 5. Nyomja meg kétszer az Esc billentyűt, ezzel visszatér a Configuration/Setup Utility program menüjéhez.
- 6. Válassza a Configuration/Setup Utility menü **Save Settings** elemét, majd nyomja le az Enter billentyűt. Ezt követően nyomja meg az Esc billentyűt, majd a képernyőn megjelenő utasítások végrehajtásával lépjen ki a Configuration/Setup Utility programból.

### **A Configuration/Setup Utility program egyéb beállításai**

Az alábbi rész az indítási sorrend, a távoli adminisztráció és a Pentium III mikroprocesszor sorozatszám-szolgáltatás módosításával kapcsolatos utasításokat tartalmazza.

## **Az indítási sorrend**

A számítógép több eszközről indítható, beleértve a merevlemez-meghajtót, a hajlékonylemez-meghajtót, a CD- vagy DVD-meghajtót, valamint a hálózatot. Az indítóprogram ezeket az eszközöket egy megadott sorrendben keresi, és a számítógépet az első olyan eszközről indítja, amely indítható adathordozót vagy kódot tartalmaz. Külön indítási sorrendet adhat meg arra az esetre, amikor a számítógépét a hálózati kapcsolóval helyezi üzembe, illetve amikor az automatikusan bekapcsolódik, például LAN-on keresztül, vagy egy időzítő használata révén. A Configuration/Setup Utility programot az elsődleges indítási sorrend, valamint az automatikus bekapcsoláskor érvénybe lépő indítási sorrend megadására használhatja.

### **Az indítási sorrend módosítása**

Az elsődleges vagy automatikus bekapcsoláskori indítási sorrend megtekintéséhez vagy módosításához tegye a következőket:

- 1. Indítsa el a Configuration/Setup Utility programot (lásd: ["A Configuration/Setup](#page-46-0) Utility program indítása [és használata" oldalszám: 31](#page-46-0)).
- 2. Válassza a **Start Options** elemet, majd nyomja meg az Enter billentyűt.
- 3. Válassza a Start Options menü **Startup Sequence** elemét, majd nyomja meg az Enter billentyűt.
- 4. A nyilak használatával válassza ki a megfelelő elemet, majd nyomja meg többször az Esc billentyűt addig, amíg vissza nem tér a Configuration/Setup utility program menüjébe.
- 5. Válassza a Configuration/Setup utility program menüjének **Save Settings** elemét, majd nyomja le az Enter billentyűt; ezt követően nyomja meg az Esc billentyűt, és a képernyőn megjelenő utasítások végrehajtásával lépjen ki a programból.

Ha megváltoztatta ezeket a beállításokat, de szeretne visszatérni az alapértelmezett beállításokhoz, válassza a Configuration/Setup Utility főmenü **Load Default Settings** elemét.

# <span id="page-52-0"></span>**Fejezet 5. Kiegészítők telepítése**

Könnyedén megnövelheti számítógépe képességeit további memória vagy kiegészítő PCI kártyák hozzáadásával. Az ebben a fejezetben található utasításokat a kiegészítőeszközhöz mellékelt utasításokkal együtt kell használni.

Ez a fejezet a hátsó takarólemez, a merevlemez, valamint az alaplap takarólemezének eltávolításával kapcsolatos információkat tartalmazza. Az elemek visszahelyezéséhez általában elegendő fordított sorrendben végrehajtani az eltávolítási eljárást. Ha a merevlemezek és takarólemezek visszahelyezése során további információra van szüksége, nézze át az eltávolítási eljárásokat.

### **Sztatikusan érzékeny eszközök kezelése**

A sztatikus elektromosság-bár az emberekre ártalmatlan - a számítógép alkotórészeit és a kiegészítőket komolyan veszélyezteti. Kiegészítő behelyezése során *ne* nyissa ki a kiegészítőt tartalmazó, sztatikus védelmet nyújtó csomagot addig, amíg nem kap erre utasítást.

Amikor ilyen kiegészítőkkel vagy egyéb számítógép-alkotórészekkel dolgozik, tartsa be az alábbi óvintézkedéseket, hogy elkerülje a sztatikus elektromosság okozta meghibásodásokat:

- v Korlátozza a mozgást. A mozgás hatására sztatikus elektromosság keletkezik az ember körül.
- v Az alkotórészeket mindig gondosan kezelje.
- v A kártyákat és a memóriamodulokat az éleiknél fogja meg. Soha ne érintse meg a látható, szigeteletlen áramköri részeket.
- v Akadályozza meg, hogy mások megérintsék az alkotórészeket.
- v Új kiegészítő telepítésekor legalább két másodpercig érintse a kiegészítőt tartalmazó, sztatikus védelmet nyújtó csomagolást a számítógép festetlen fémrészéhez, ez ugyanis lecsökkenti a csomag és a telepítést végző személy sztatikus elektromosságát.
- v Amikor csak lehetséges, a csomagolás eltávolítása után azonnal szerelje be a kiegészítőt a számítógépbe anélkül, hogy azt közben valahová letenné. Ha ez nem lehetséges, helyezze a sztatikus védelmet adó csomagolást (amelyben a kiegészítő érkezett) egy sima felületre, és erre tegye rá a kiegészítőt.
- v Ne tegye a kiegészítőt a számítógép borítójára vagy más fémes felületre.

# **A konfigurációs beállítások biztonsági mentése**

### **Fontos:**

Mielőtt a kiegészítő eszközt telepítené, futtassa le a ConfigSafe (vagy egy hasonló) alkalmazást, amivel ″pillanatfelvételt″ készít a számítógép konfigurációjáról. A pillanatfelvétel segítségével megtekintheti és összehasonlíthatja a számítógép konfigurációjában bekövetkezett változásokat a kiegészítő telepítése után. Ha a kiegészítő telepítése után konfigurációs problémák adódnak, a ConfigSafe használatával visszaállíthatja a konfiguráció előző beállításait.

Amikor első alkalommal indítja el a számítógépet, a ConfigSafe pillanatfelvételt készít a számítógép kezdeti konfigurációjáról. Ezt a pillanatfelvételt használva visszaállíthatja a konfigurációt a kezdeti állapotba.

A ConfigSafe az előtelepített szoftver része a számítógépen. További információért lásd a ConfigSafe segítségrendszert.

## **Rendelkezésre álló kiegészítők**

A rendelkezésre álló kiegészítőkkel kapcsolatos legújabb információkat a következő Internet-címeken találhatja meg:

- http://www.ibm.com/pc/us/options/
- http://www.ibm.com/pc/support/

Az alábbi forrásokból is szerezhet információkat:

- v Az Egyesült Államokon belül hívja az 1-800-IBM-2YOU (1-800-426-2968) számot, az IBM viszonteladóját vagy az IBM értékesítési képviselőjét.
- Kanadán belül hívja az 1-800-565-3344 vagy az 1-800-465-7999 számot.
- v Az Egyesült Államokon és Kanadán kívül keresse meg az IBM viszonteladóját vagy az IBM értékesítési képviselőjét.

### **Szükséges szerszámok**

Néhány számítógép-kiegészítő beszereléséhez vagy eltávolításához csillagfejű és lapos csavarhúzóra lesz szüksége. Bizonyos kiegészítőkhöz további szerszámokra lehet szükség. Olvassa el a kiegészítővel érkező utasításokat.

## **Az összetevők elhelyezése**

Az alábbi ábra az alaplapon található különböző összetevők elhelyezkedését mutatja.

### <span id="page-54-0"></span>**Rendszeralaplap**

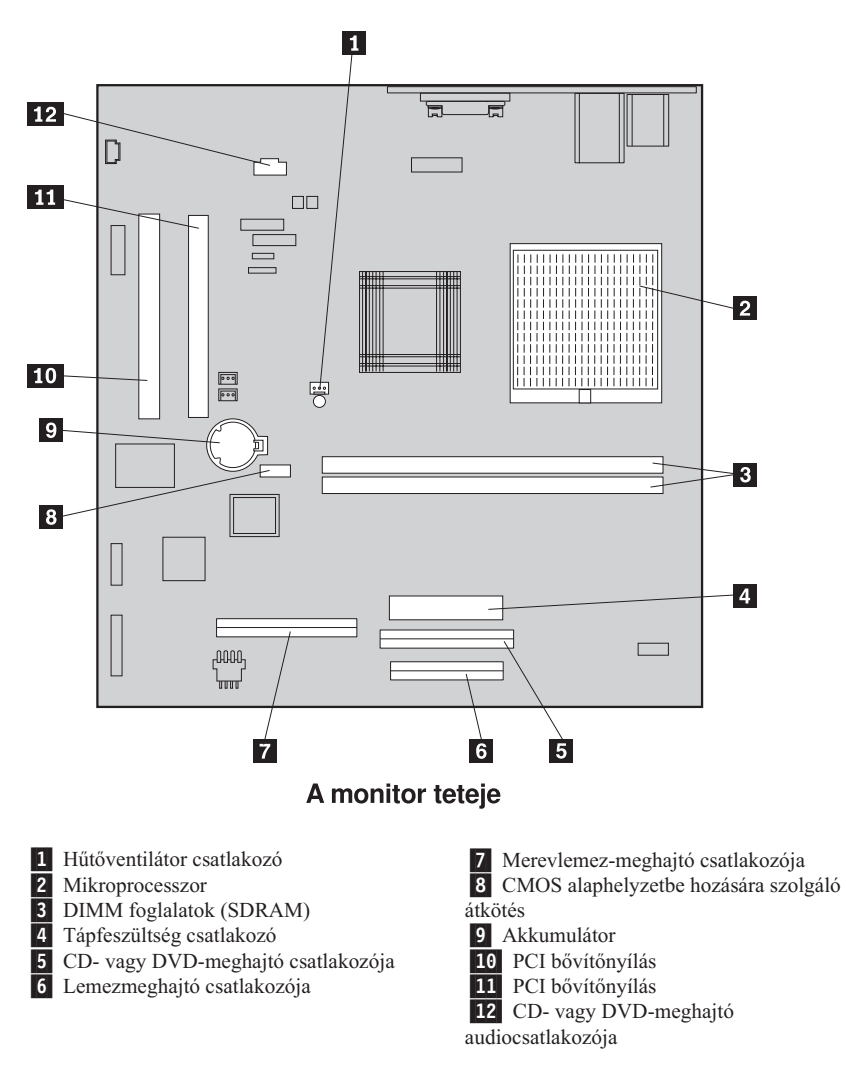

### **Kábelek kihúzása**

A kábelek kihúzásához tegye a következőket:

- 1. Távolítson el minden adathordozót (lemezt vagy CD-t) a meghajtókból, és zárja le az operációs rendszert.
- 2. Olvassa el a következő részt: ["Balesetvédelmi figyelmeztetések" oldalszám: vii.](#page-8-0)
- <span id="page-55-0"></span>3. Olvassa el a következő részt: "Sztatikusan [érzékeny eszközök kezelése"](#page-52-0) [oldalszám: 37.](#page-52-0)
- 4. Kapcsolja ki az összes csatlakoztatott külső eszközt, majd kapcsolja ki a számítógépet.
- 5. Húzza ki a hálózati kábelt az elektromos csatlakozóaljból.
- 6. Húzza ki az összes csatlakoztatott eszköz hálózati kábelét az elektromos csatlakozóaljakból.
- 7. Húzza ki az összes kommunikációs kábelt (például a modem ésahálózati kábeleket) a kommunikációs csatlakozókból.
- 8. Húzza ki a számítógéphez csatlakozó összes egyéb kábelt.

## **A hátsó takarólemez eltávolítása**

Belső bővítők, például memória vagy PCI kártyák telepítéséhez el kell távolítania a hátsó takarólemezt.

**Figyelmeztetés:** A számítógép meghibásodásának elkerülése érdekében biztosítania kell a megfelelő hűtést. Ne használja a számítógépet, amíg nincs a helyén az összes takarólemez.

A hátsó takarólemez eltávolításához tegye a következőket:

- 1. Húzza ki a számítógéphez csatlakozó összes kábelt. Lásd: ["Kábelek kihúzása"](#page-54-0) [oldalszám: 39.](#page-54-0)
- 2. Helyezze a számítógépet egy sima, párnázott felületre, az alábbi ábrán látható módon.

**Figyelmeztetés:** A számítógép elhelyezése során ügyeljen arra, hogy puha, párnázott felületet, például ruhát vagy papírtörölközőt használjon. A monitor vagy a képernyőkeret megkarcolódhat, ha azt kemény felületre helyezi.

- 3. Nyissa fel a monitor hátulján található négy csavarfedőt egy lapos csavarhúzó segítségével.
- 4. Lazítsa ki a takarólemezt a monitor hátuljához rögzítő négy csavart.

**Megjegyzés:** A csavarok rögzítve vannak. Ne próbálja meg eltávolítani őket.

5. Óvatosan emelje fel a takarólemezt addig, amíg az alaplapon található fém takarólemez láthatóvá válik, majd forgassa az alábbi ábrán megadott helyzetbe.

**Figyelmeztetés:** A hátsó takarólemez visszahelyezésekor győződjön meg arról, hogy az eszközbeépítő-keret kioldógombjához csatlakozó tekercsrugó megfelelően illeszkedik a takarólemez belsejéhez. A beépítőkeret kioldógombja nem működik helyesen, ha a rugó nincs a megfelelő pozícióban.

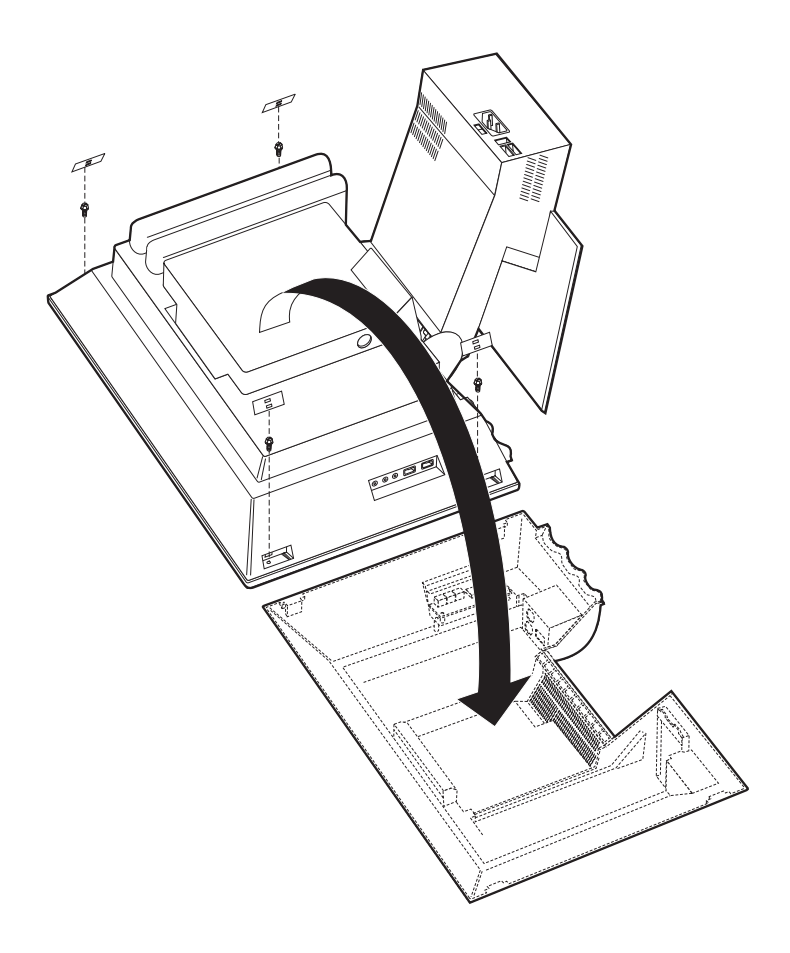

## <span id="page-57-0"></span>**A merevlemez-meghajtó eltávolítása**

A fémből készült alaplap-takarólemez eltávolítása előtt el kell távolítania a merevlemez-meghajtót.

A merevlemez eltávolításához tegye a következőket:

- 1. Távolítsa el a számítógép hátsó takarólemezét. Lásd: "A hátsó [takarólemez](#page-55-0) [eltávolítása" oldalszám: 40](#page-55-0).
- 2. A merevlemez kioldásához pattintsa fel a reteszt egy lapos fejű csavarhúzó vagy egy pénzérme segítségével az alábbi ábrán látható módon.
- 3. Fordítsa kifelé a merevlemez-meghajtót, majd húzza ki a hálózati kábelt és a jelkábelt.
- 4. Emelje ki a meghajtót az alaplap takarólemezéből, és tegye félre.

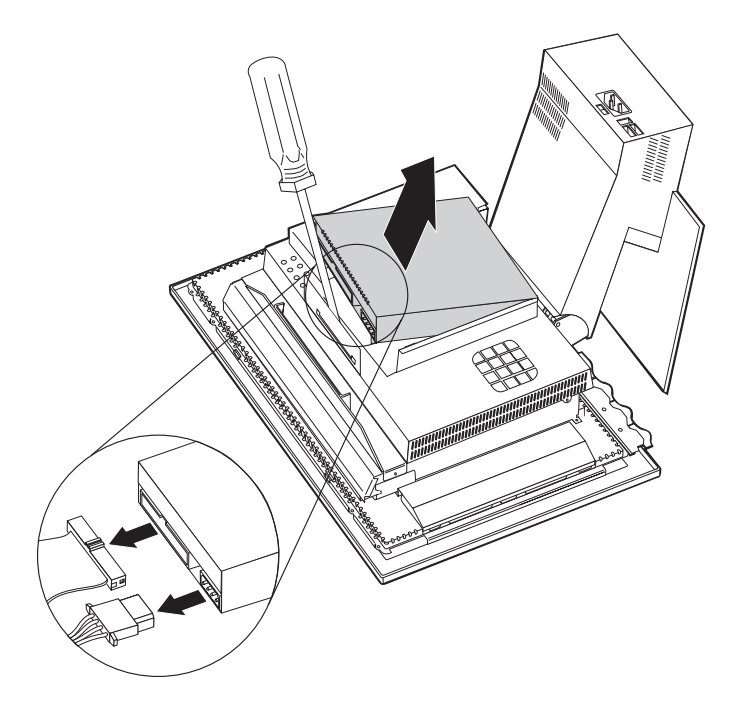

## <span id="page-58-0"></span>**Az alaplap takarólemezének eltávolítása**

DIMM memória vagy PCI kártyák telepítéséhez el kell távolítania az alaplap takarólemezét.

**Figyelmeztetés:** A számítógép meghibásodásának elkerülése érdekében biztosítania kell a megfelelő hűtést. Ne használja a számítógépet, amíg nincs a helyén az összes takarólemez.

Az alaplap takarólemezének eltávolításához tegye a következőket:

- 1. Távolítsa el a hátsó takarólemezt. Lásd: "A hátsó [takarólemez eltávolítása"](#page-55-0) [oldalszám: 40](#page-55-0).
- 2. Távolítsa el a merevlemez-meghajtót. Lásd: ["A merevlemez-meghajtó](#page-57-0) eltávolítása" [oldalszám: 42](#page-57-0).
- 3. Távolítsa el az alaplap takarólemezét tartó négy szárnyas csavart.

#### **Figyelmeztetés:**

Az alaplap takarólemezének belsejéhez egy hűtőventilátor van rögzítve, amely egy kábellel kapcsolódik az alaplaphoz. Ügyeljen arra, hogy a takarólemez eltávolítása során ne sértse meg ezt a kábelt.

- 4. Óvatosan emelje fel az alaplap takarólemezét körülbelül 0,64 cm-es magasságba, és helyezze el úgy, hogy hozzáférjen a DIMM memóriákhoz és a PCI bővítőnyílásokhoz.
	- **Megjegyzés:** A hűtőventilátor kábelét hagyhatja az alaplaphoz csatlakoztatva, vagy szükség esetén el is távolíthatja. A hűtőventilátor-kábel csatlakozójának elhelyezkedésével kapcsolatban lásd: ["Rendszeralaplap" oldalszám: 39](#page-54-0)

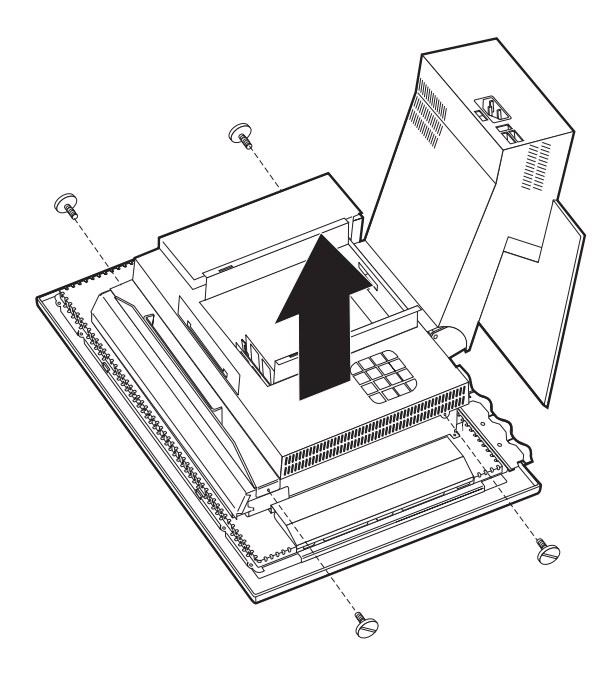

### **Memória telepítése**

A rendszer teljesítményének növelése érdekében memóriával bővítheti a számítógépet. A számítógép két DIMM csatlakozóval rendelkezik **1** a memória telepítéséhez.

Memória telepítésekor a következő korlátozásokat kell figyelembe vennie:

- v Az SDRAM memória legnagyobb mérete 1 GB lehet.
- v Minden telepített DIMM-nek ugyanolyan méretűnek kell lennie.

DIMM telepítéséhez tegye a következőket:

- 1. Távolítsa el a számítógép hátsó takarólemezét. Lásd: "A hátsó [takarólemez](#page-55-0) [eltávolítása" oldalszám: 40](#page-55-0).
- 2. Távolítsa el a merevlemez-meghajtót. Lásd: ["A merevlemez-meghajtó](#page-57-0) eltávolítása" [oldalszám: 42](#page-57-0).
- 3. Távolítsa el az alaplap takarólemezét. Lásd: ["Az alaplap takarólemezének](#page-58-0) [eltávolítása" oldalszám: 43](#page-58-0).

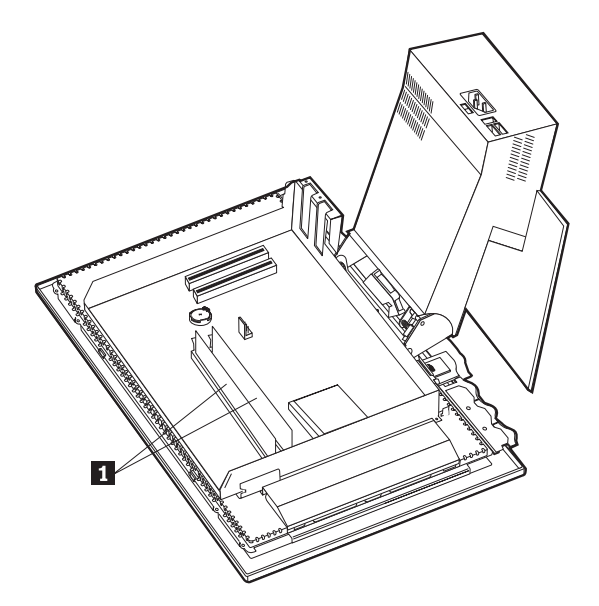

- 4. Keresse meg az alaplapon a DIMM foglalatokat. Lásd: ["Rendszeralaplap"](#page-54-0) [oldalszám: 39](#page-54-0).
- 5. Hajtsa ki az egyik DIMM foglalaton lévő modulrögzítő kapcsokat.

**Megjegyzés:** Meglévő DIMM cseréje esetén távolítsa el a jelenlegi DIMM-et.

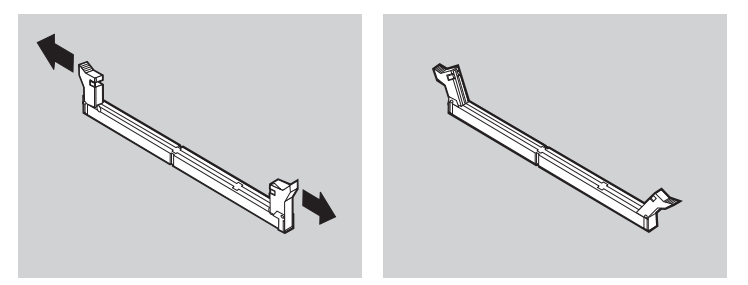

6. Helyezze az új DIMM-et a foglalat fölé, és győződjön meg arról, hogy a DIMM-bevágások a foglalaton található fülek fölé esnek. Nyomja a DIMM modult egyenesen lefelé a csatlakozóba mindaddig, amíg a rögzítő kapcsok nem záródnak.

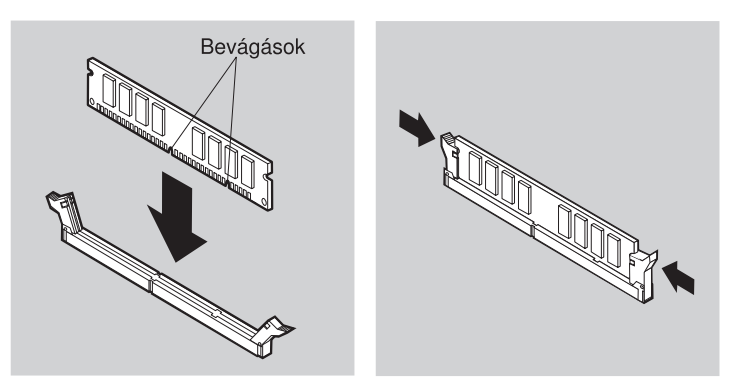

- 7. Helyezze vissza az alaplap takarólemezét.
- 8. Helyezze vissza a merevlemez-meghajtót.
- 9. Helyezze vissza a hátsó takarólemezt.

### **Kártya telepítése**

A számítógép alaplapja két külső eszköz csatlakoztatására szolgáló (PCI) bővítőnyílással rendelkezik. Modelltől függően a bővítőnyílások tartalmazhatnak telepített kártyákat. Bármely rendelkezésre álló PCI bővítőnyílásba telepíthet alacsony PCI kártyát. Ezek a kártyák nem lehetnek 16,9 cm-nél hosszabbak és 5,15 cm-nél magasabbak.

Kártya telepítéséhez tegye a következőket:

- 1. Távolítsa el a hátsó takarólemezt. Lásd: "A hátsó [takarólemez eltávolítása"](#page-55-0) [oldalszám: 40](#page-55-0).
- 2. Távolítsa el a merevlemez-meghajtót. Lásd: ["A merevlemez-meghajtó](#page-57-0) eltávolítása" [oldalszám: 42](#page-57-0).
- 3. Távolítsa el az alaplap takarólemezét. Lásd: ["Az alaplap takarólemezének](#page-58-0) [eltávolítása" oldalszám: 43](#page-58-0).
- 4. Távolítsa el a bővítőhelyhez tartozó csavart és takarólemezt.
- 5. Helyezze be a kártyát **1** a bővítőnyílásba, és helyezze be a kártyát rögzítő csavart.

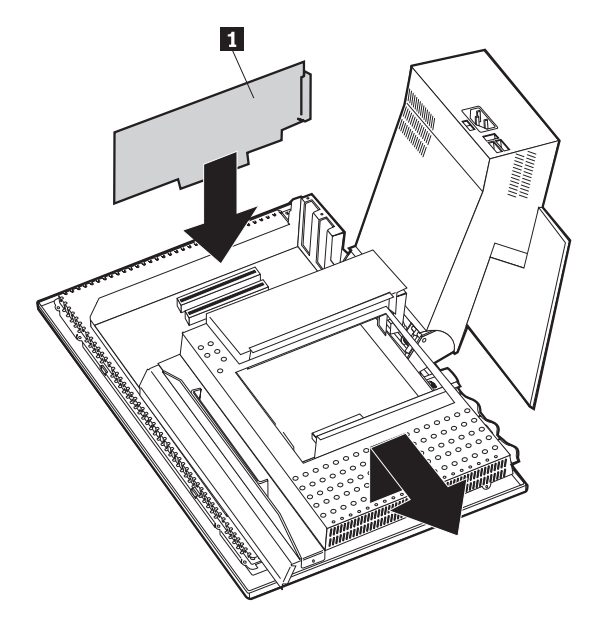

- 6. Helyezze vissza az alaplap takarólemezét.
- 7. Helyezze vissza a merevlemez-meghajtót.
- 8. Helyezze vissza a hátsó takarólemezt.

# **Fejezet 6. Hibaelhárítás**

Ez a fejezet ismerteti azokat a diagnosztikai eszközöket, amelyeket a használat közben esetlegesen felmerülő problémák azonosítására és elhárítására használhat. Ezen kívül a fejezet információkat tartalmaz a programlemezekről és a BIOS-frissítési hiba helyreállítási módjáról is.

#### **Megjegyzés**

Ha a számítógép nem indul el a tápkapcsológomb megnyomásakor, hajtsa végre az alábbiakat:

- v Győződjön meg arról, hogy a számítógép működő elektromos hálózatra van kötve.
- v Ellenőrizze, hogy az összes kábel stabilan csatlakozik-e a megfelelő aljzathoz.

Ha ez nem oldja meg a problémát, vigye szervizbe a számítógépet.

A számítógépes problémákat hardver, szoftver, vagy felhasználói hiba okozhatja (például rossz fájl törlése). Az ebben a fejezetben tárgyalt diagnosztikai eszközök segítségével saját maga oldhatja meg az ilyen jellegű problémákat, illetve olyan információkat gyűjthet a számítógépről, amelyek segíthetik a szerviz szakemberének munkáját.

A hardvert ellenőrizheti úgy, hogy a fejezetben leírt eljárásokat követi. Ezenkívül használhatja a számítógéppel kapott diagnosztikai programokat is (A programok leírását lásd: ["IBM Enhanced Diagnostics" oldalszám: 66\)](#page-81-0).

Ha nem található hardverhiba és nem követett el felhasználói hibát, valószínű, hogy szoftverhiba történt. Ha azt gyanítja, hogy szoftverek okozzák a problémát, és a számítógépet az IBM által előtelepített szoftverekkel kapta, akkor olvassa el az IBM által rendelkezésre bocsátott IBM Enhanced Diagnostics program futtatásával kapcsolatos információkat a következő helyen: ["IBM Enhanced Diagnostics" oldalszám: 66](#page-81-0). A számítógéphez adott operációs rendszer dokumentációját is olvassa el. Ha saját maga telepített alkalmazásokat, akkor olvassa el a szoftverekkel kapott dokumentációt.

A következő eszközök állnak rendelkezésére a hardverrel kapcsolatos hibák diagnosztizálásához:

- v Bekapcsolási önteszt (POST)
- Hibaelhárítási eljárás
- Hibakódok és üzenetek
- v Hibaelhárítási táblázatok
- IBM Enhanced Diagnostics program

### **Hibaelhárítási eljárás**

Ezt az eljárást a probléma azonosításának kiindulópontjaként használja.

- 1. A hibaelhárítás megkezdéséhez hajtsa végre a következő lépéseket:
	- a. Távolítson el minden hajlékonylemezt és CD-t a meghajtókból.
	- b. Kapcsolja ki a számítógépet, és várjon néhány másodpercet.
	- c. Kapcsolja be a csatlakoztatott eszközöket, majd a számítógépet.
	- d. Várjon a szokásos ideig az alkalmazás vagy az operációs rendszer első ablakának megjelenésére.

#### **Megjelenik a Windows munkaasztala vagy az alkalmazás első képernyője?**

**Nem** - Folytassa a 2. lépéssel.

**Igen** - A bekapcsolási önteszt (POST) nem észlelt problémát. További diagnosztikai tesztelés szükséges. Lépjen a következő helyre: ["Az IBM Enhanced Diagnostics](#page-82-0) [program futtatása" oldalszám: 67,](#page-82-0) és futtassa a diagnosztikai programokat. Ha nem tudja lefuttatni a diagnosztikai programokat, vagy a diagnosztikai programok nem észleltek hibát, lépjen a következő helyre: ["Eszközök hibaelhárítása" oldalszám: 54](#page-69-0).

2. A képernyő tartalma olvashatatlan, vagy megjelent egy hibaüzenet.

#### **Hibaüzenet jelenik meg?**

**Nem** - Folytassa a 3. lépéssel.

**Igen** - Lapozza fel a következő részt: ["POST hibaüzenetek" oldalszám: 51](#page-66-0), keresse meg a hibaüzenetet, majd térjen ide vissza.

#### **A hibaüzenet megtalálható ebben a táblázatban?**

**Nem** - Az üzenetet valószínűleg a szoftver küldte. Olvassa el az alkalmazási programra vonatkozó dokumentációt.

**Igen** - Folytassa a 4. lépéssel.

- 3. A következő helyen folytassa: ["Eszközök hibaelhárítása" oldalszám: 54](#page-69-0). Keresse meg a problémát legjobban leíró jelenséget, és tegye meg a megfelelő lépéseket. Ha a probléma továbbra is fennáll, vigye szervizbe a számítógépet.
- 4. **A hibaüzenet megjelenése után a Configuration/Setup Utility program automatikusan elindult?**

**Nem** - Hajtsa végre a következő helyen található, az adott hibaüzenetre vonatkozó műveletet: ["POST hibaüzenetek" oldalszám: 51](#page-66-0).

**Igen** - Folytassa az 5. lépéssel.

### 5. **Bővített, eltávolított vagy módosított valamilyen hardvert a közelmúltban?**

**Nem** - Szervizeltesse a számítógépet.

**Igen** - Hajtsa végre a következő lépések valamelyikét:

- <span id="page-66-0"></span>v Ha a hiba *közvetlenül* az után jelentkezett, hogy telepített vagy eltávolított egy kiegészítőt, és a konfiguráció frissítésére még nem került sor, akkor olvassa el a következő részt: ["Fejezet 4. A Configuration/Setup Utility program használata"](#page-46-0) [oldalszám: 31](#page-46-0).
- v Amennyiben a számítógép a kiegészítő telepítését követően zavartalanul működött, de most rosszul működik, szervizeltesse a számítógépet.
- v Ha a hiba közvetlenül az után jelentkezett, hogy módosította a konfigurációt, ellenőrizze, hogy helyes beállításokat adott-e meg.

# **Bekapcsolási önteszt (POST)**

A számítógép minden egyes bekapcsoláskor egy olyan automatikus tesztsorozatot futtat le, amely ellenőrzi a számítógép alapműködését. Ezt a tesztsorozatot nevezik *bekapcsolási öntesztnek* (POST).

A POST az alábbi műveleteket végzi:

- v Ellenőrzi az alaplap alapvető műveleteit
- v Ellenőrzi a memória működését
- v Összehasonlítja az aktuális rendszerkonfigurációt azzal, amelyet a Configuration/Setup Utility program tárol
- Bekapcsolja a képernyőt.
- v Ellenőrzi a hajlékonylemez-meghajtók működését
- v Ellenőrzi a merevlemez-meghajtó és a CD- vagy a DVD-meghajtó működését.

A POST az indítás folyamán a hardverkonfigurációban észlelt problémákat vagy módosításokat POST hibakódokkal jelzi. A POST hibaüzenetek 3, 4, 5, 8 vagy 12 karakterből álló alfanumerikus üzenetek, és rövid magyarázatokat tartalmaznak.

### **POST hibaüzenetek**

A számítógép egynél több hibaüzenetet is megjeleníthet. Az első hiba gyakran további hibákat okoz. A jelen fejezetben található POST üzenettáblázat használatakor mindig azon műveletek elvégzésével kezdje, amelyeket a képernyőn megjelenő első hibaüzenethez javaslunk. Ezekben a táblázatokban az *x* bármilyen alfanumerikus karakter lehet.

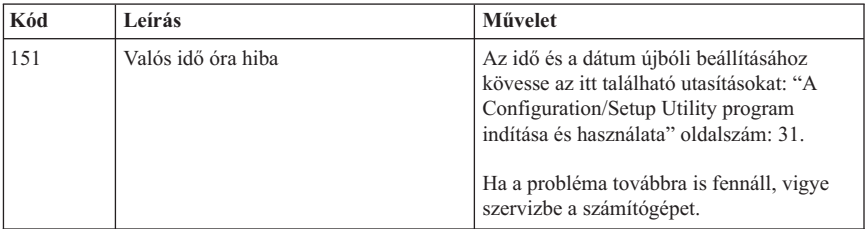

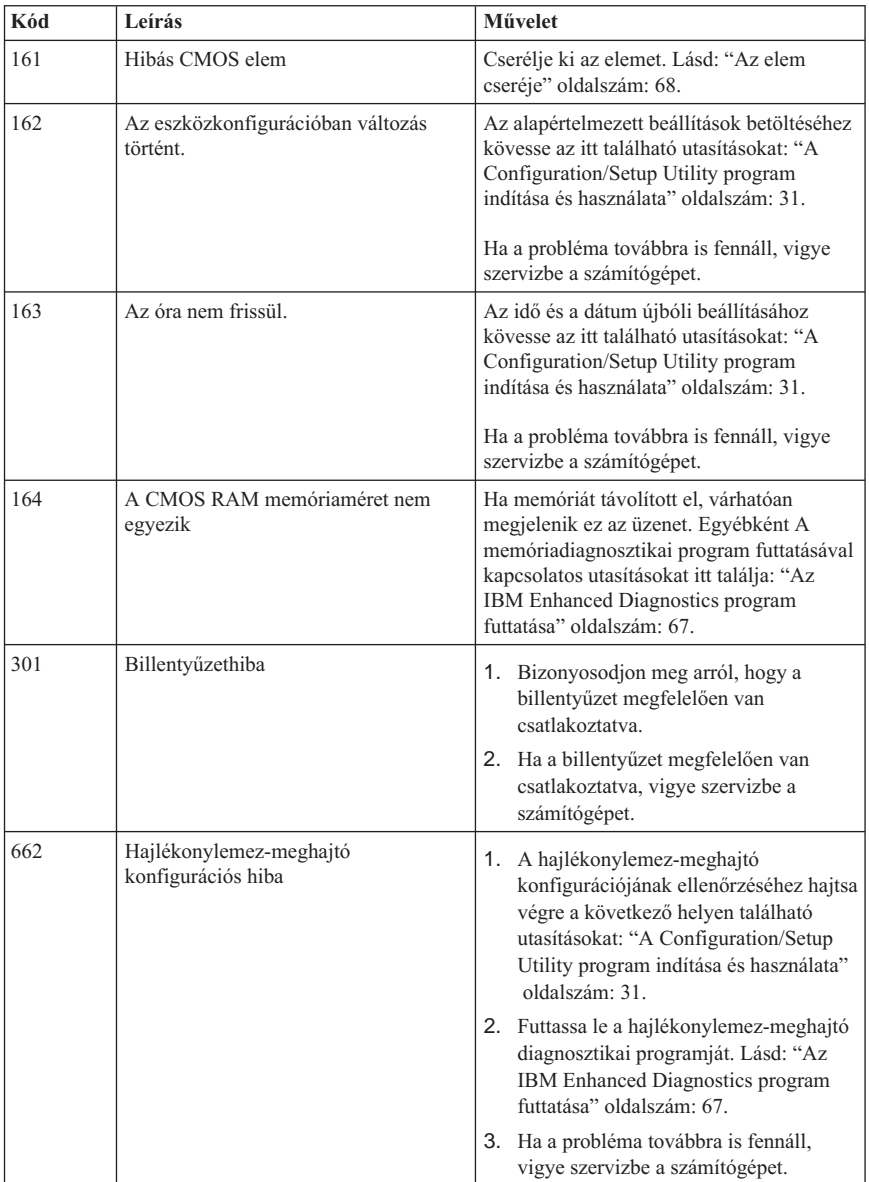

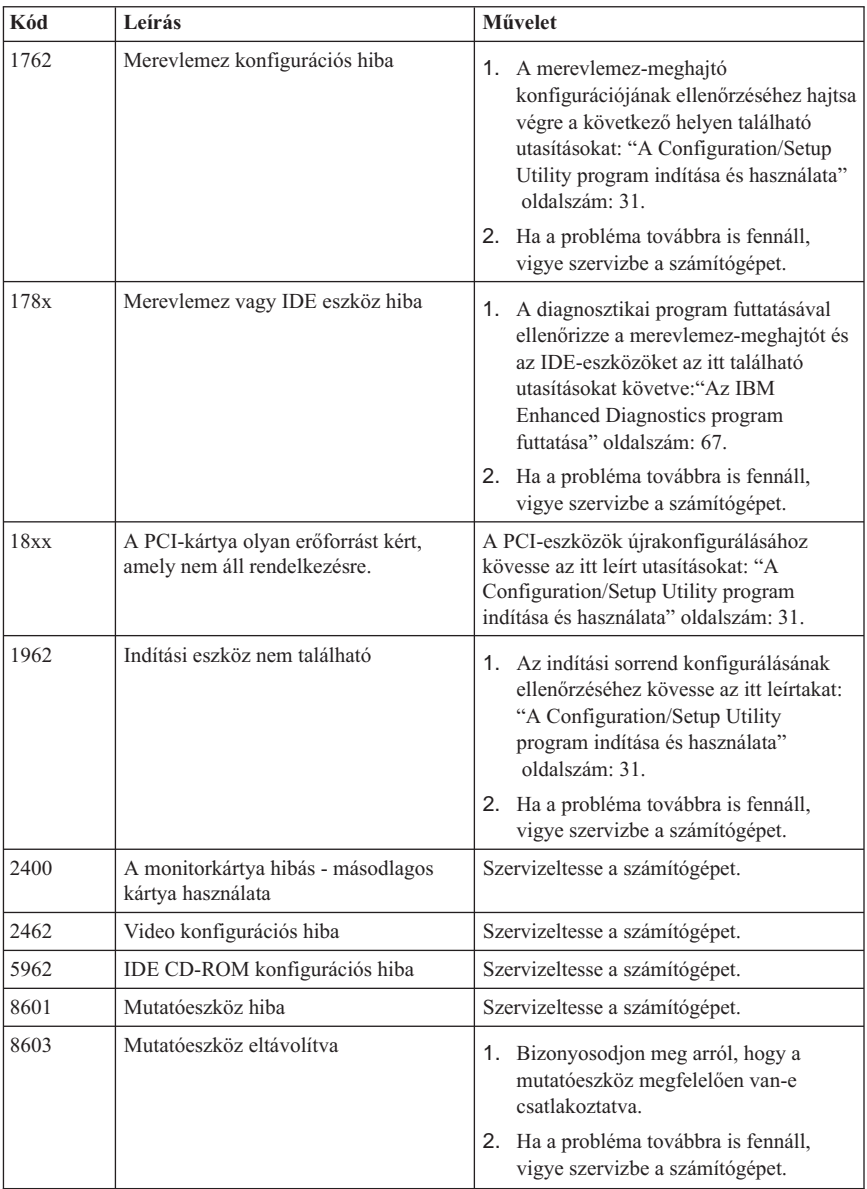

### <span id="page-69-0"></span>**Eszközök hibaelhárítása**

Az itt található hibaelhárítási táblázatokat megoldások keresésére használhatja olyan problémák felléptekor, amelyek pontosan körülírható jelenségeket produkálnak.

#### **Fontos**

Ha szükségesnek tartja a számítógép borítójának eltávolítását, akkor először olvassa el a következőket: ["Balesetvédelmi figyelmeztetések" oldalszám: vii](#page-8-0).

Ha a közelmúltban telepített új szoftvert vagy új kiegészítőt, és a számítógép nem működik, a hibaelhárítási táblázatok használata előtt hajtsa végre az alábbi lépéseket:

- 1. Távolítsa el az éppen hozzáadott szoftvert vagy eszközt.
- 2. A diagnosztikai programokat lefuttatva ellenőrizze, hogy a számítógép megfelelően fut. (A számítógéphez mellékelt diagnosztikai programokrólakövetkező helyen olvashat: ["Az IBM Enhanced Diagnostics program futtatása" oldalszám: 67](#page-82-0).)
- 3. Telepítse újra az új szoftvert vagy az új eszközt.

A következő táblázat segítségével gyorsan megtalálhatja a hibakategóriákat a hibaelhárítási táblázatokban.

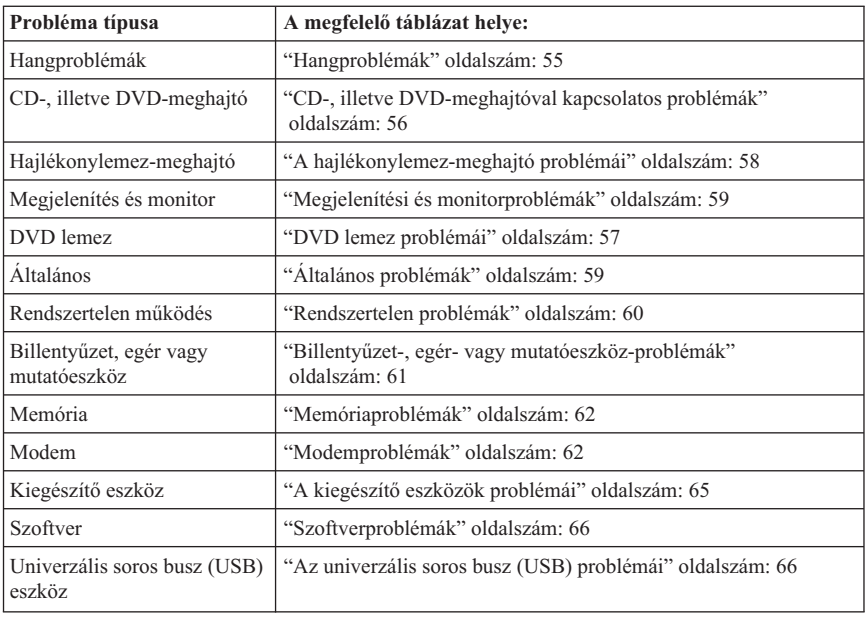

## <span id="page-70-0"></span>**Hangproblémák**

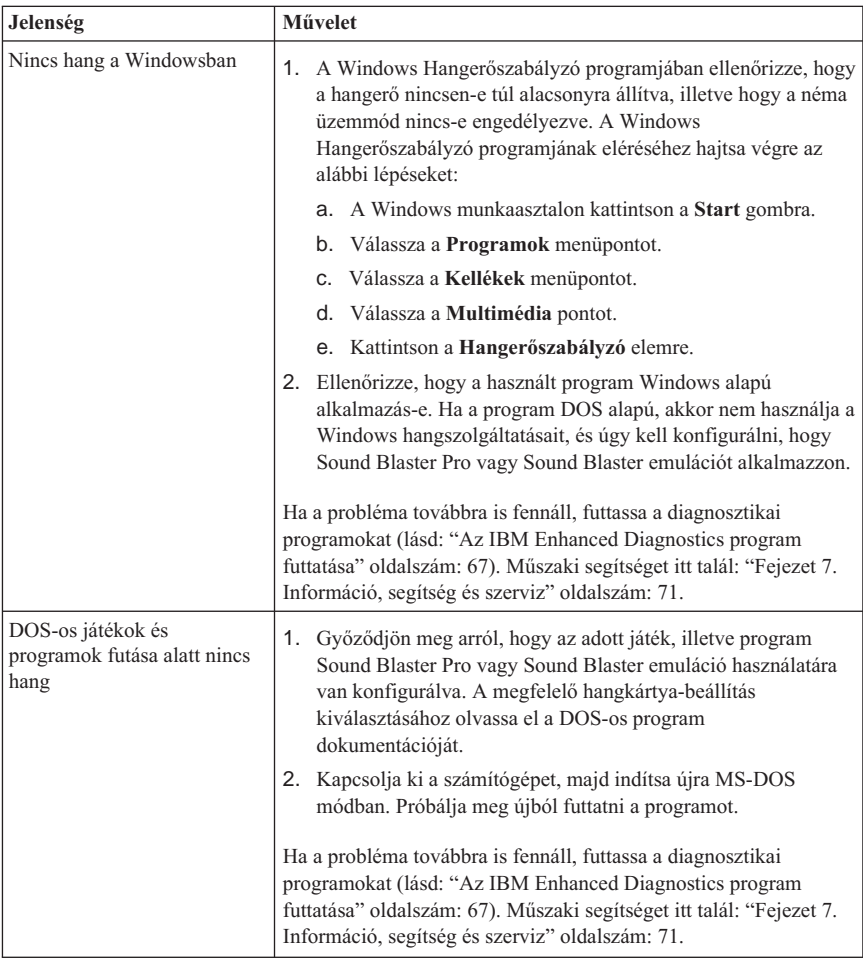

# <span id="page-71-0"></span>**CD-, illetve DVD-meghajtóval kapcsolatos problémák**

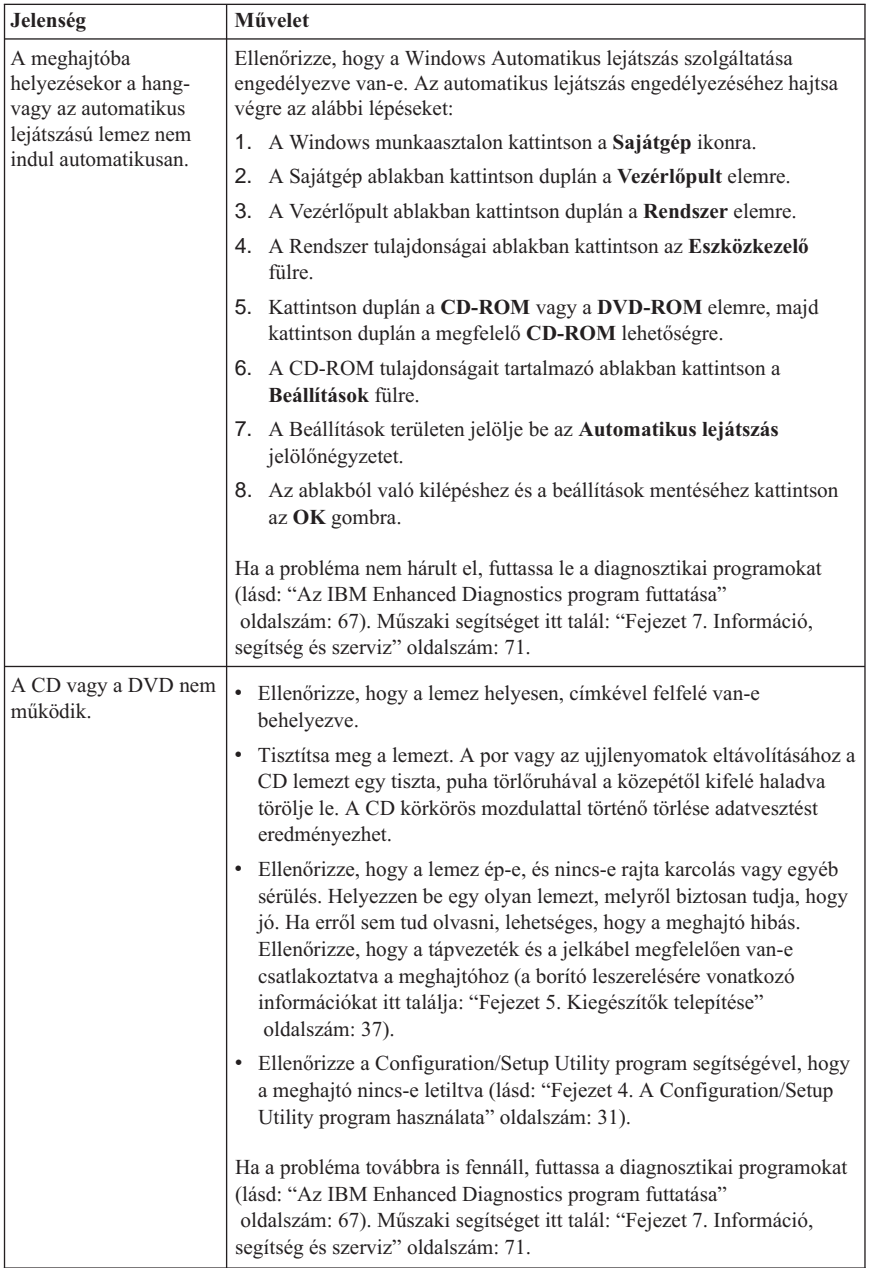
# **DVD lemez problémái**

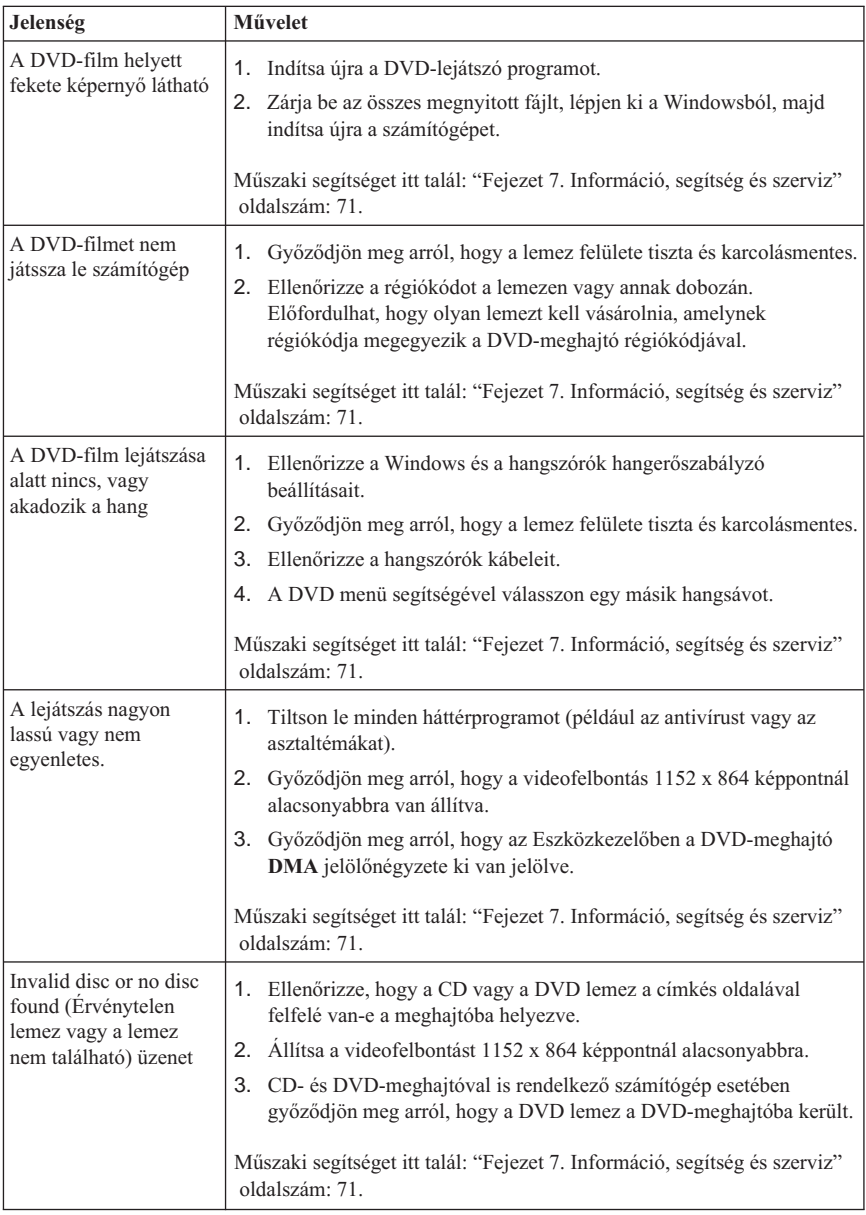

## **A hajlékonylemez-meghajtó problémái**

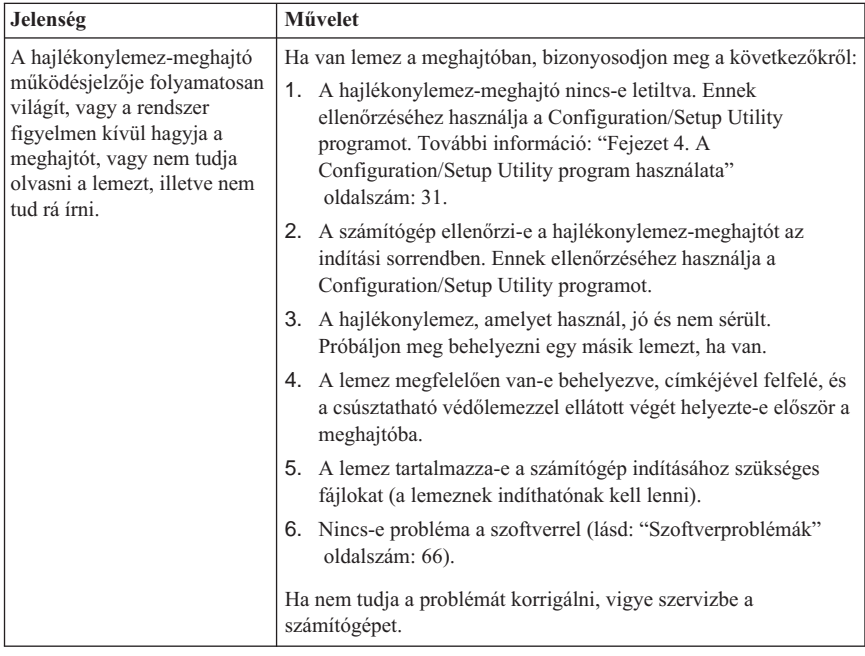

## **Megjelenítési és monitorproblémák**

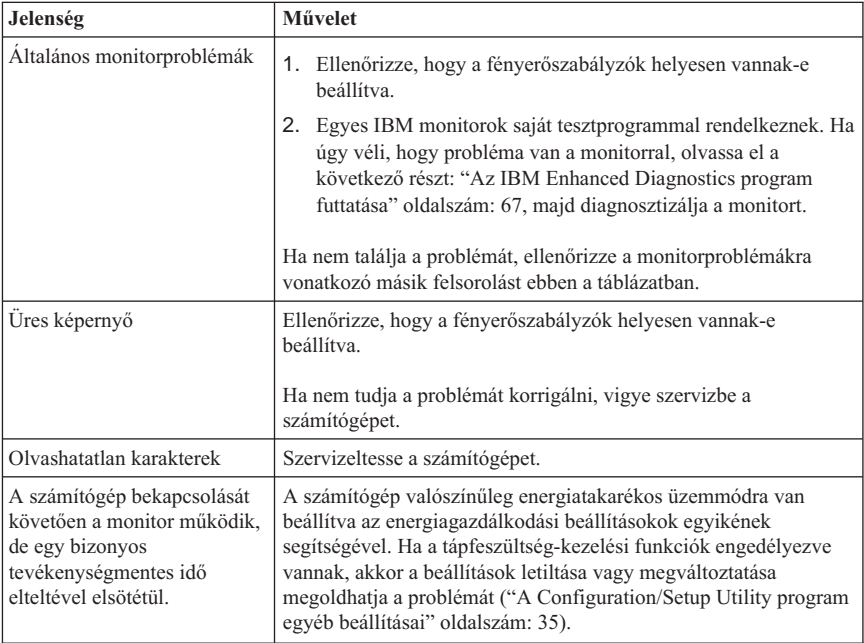

# **Általános problémák**

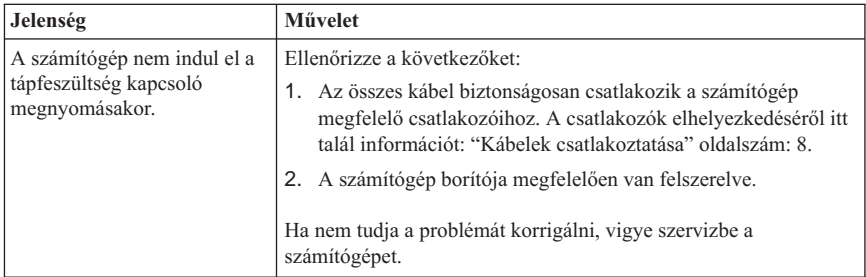

## **Rendszertelen problémák**

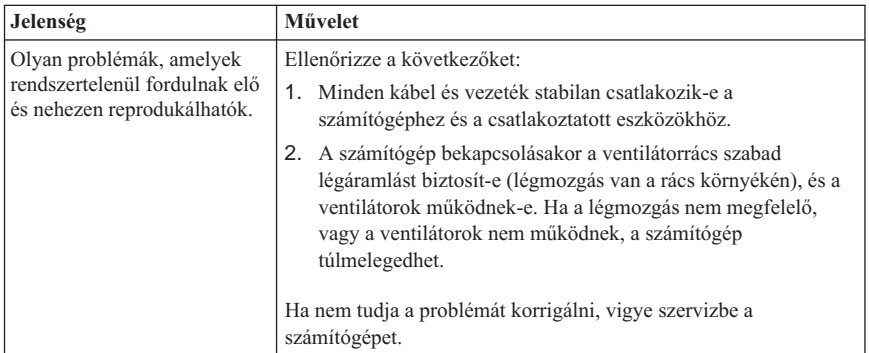

## **Billentyűzet-, egér- vagy mutatóeszköz-problémák**

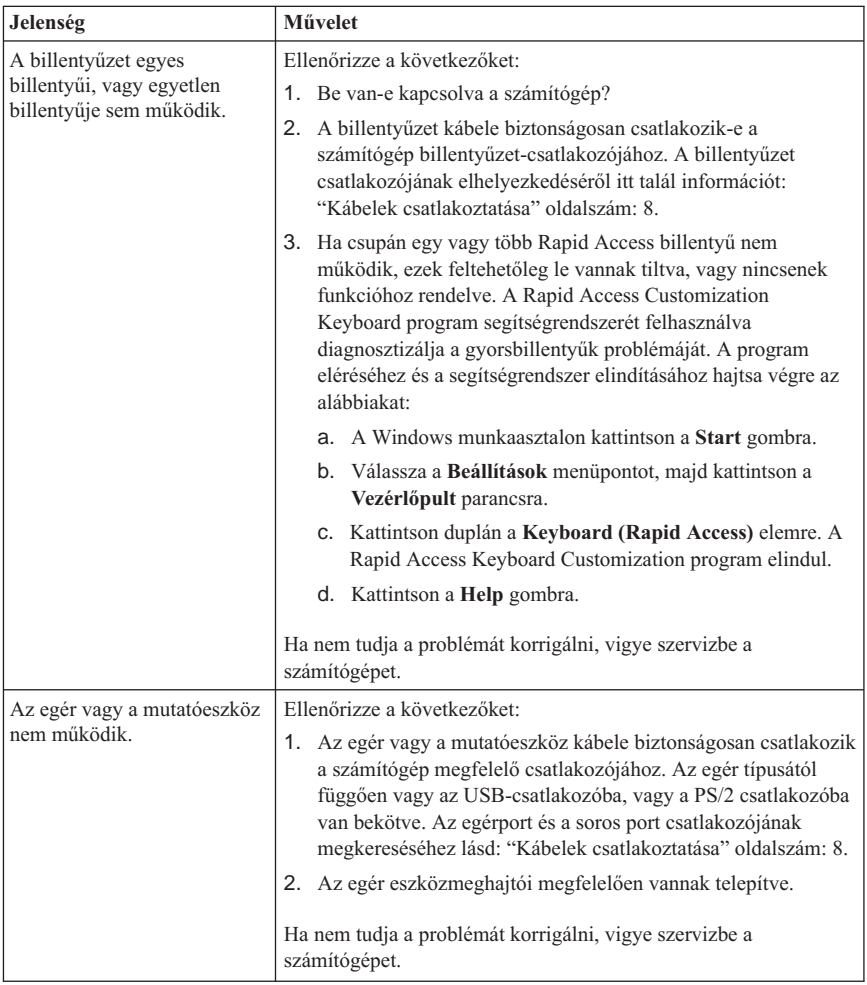

## **Memóriaproblémák**

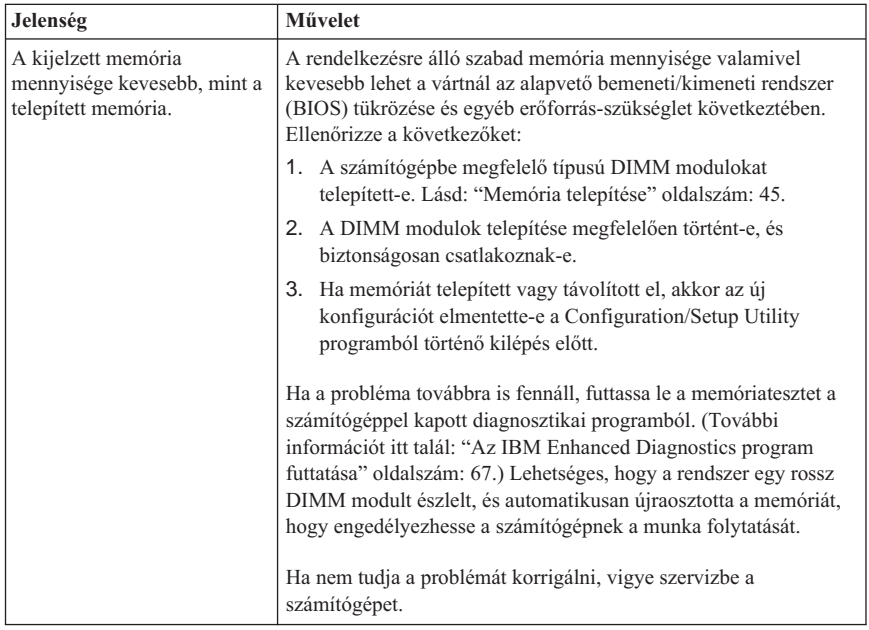

## **Modemproblémák**

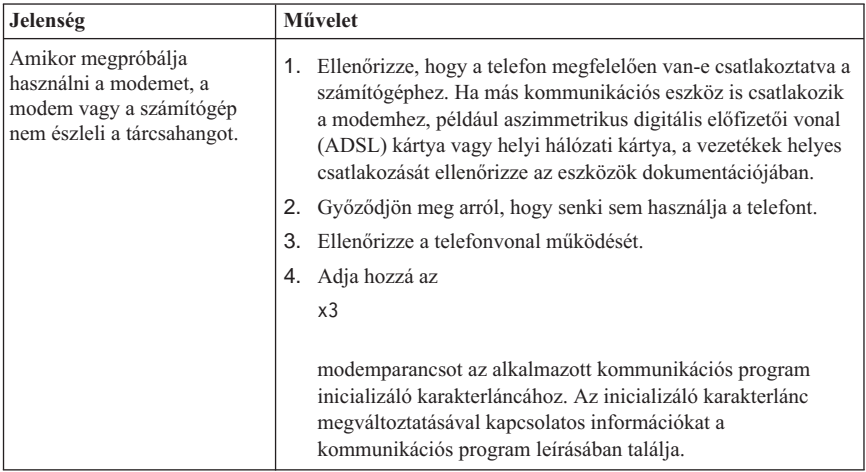

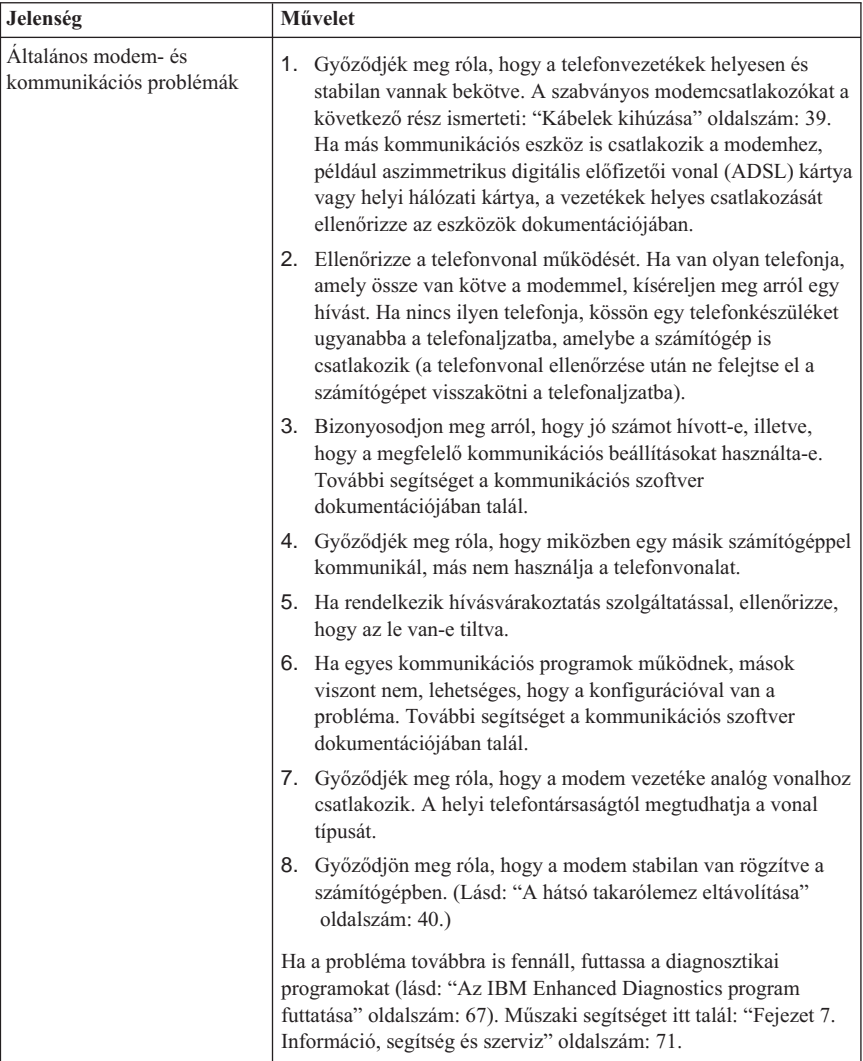

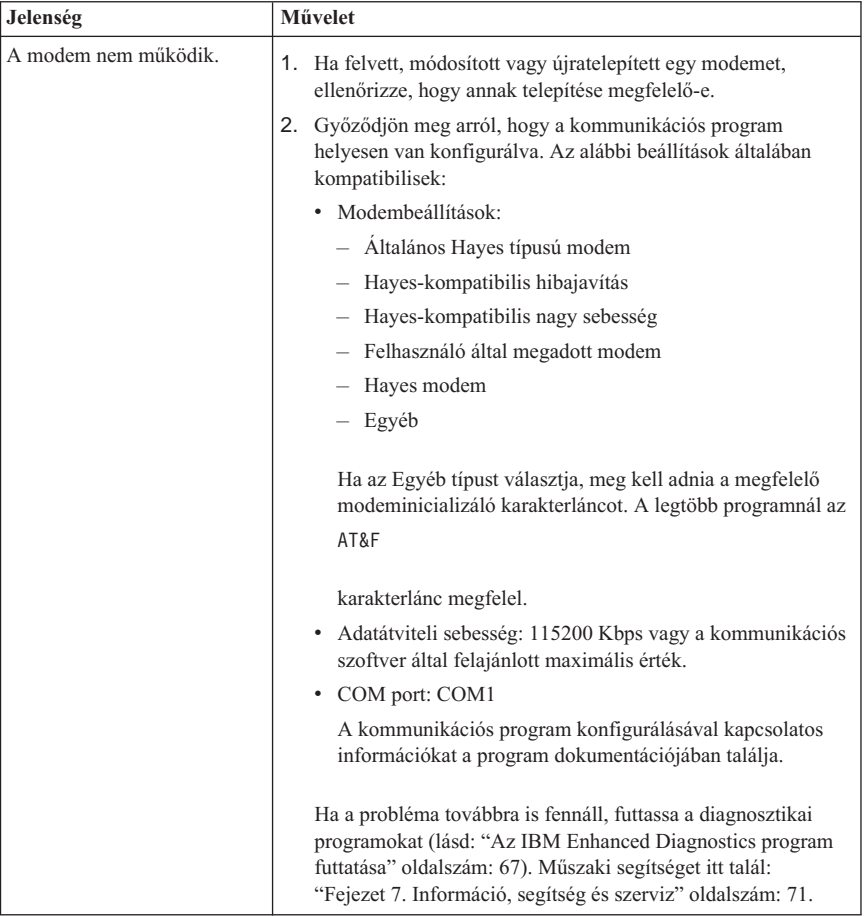

## **A kiegészítő eszközök problémái**

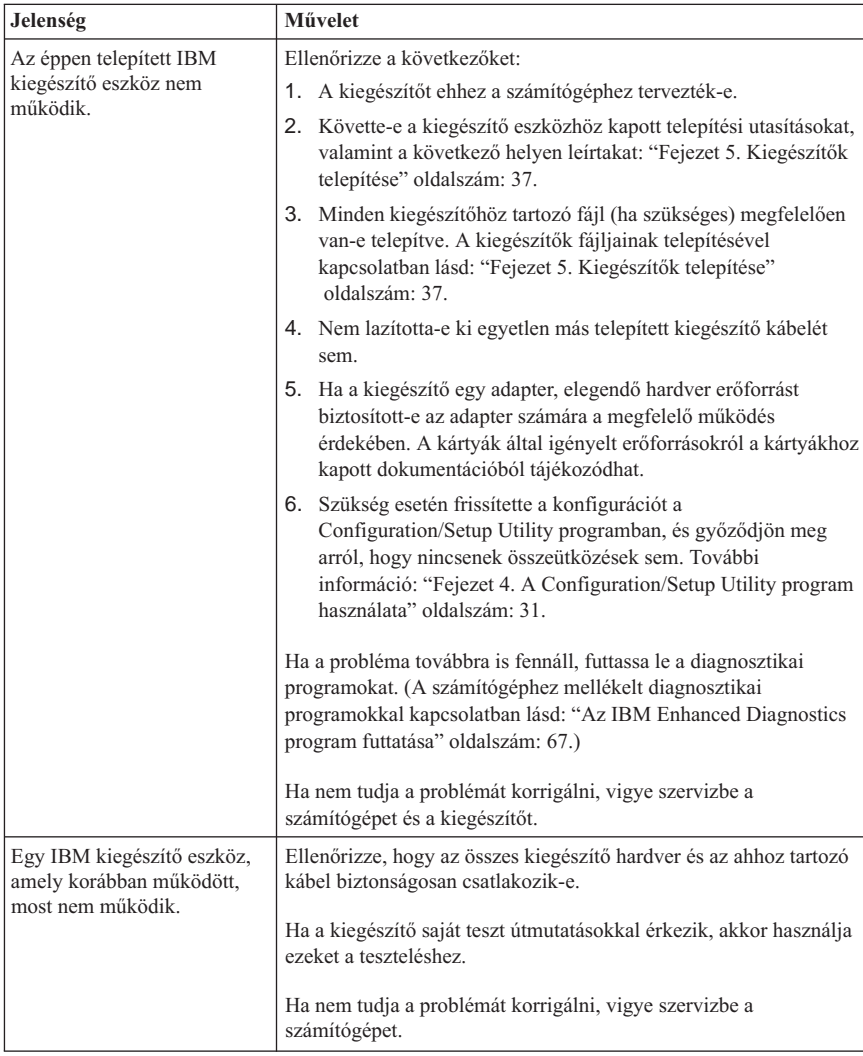

## <span id="page-81-0"></span>**Szoftverproblémák**

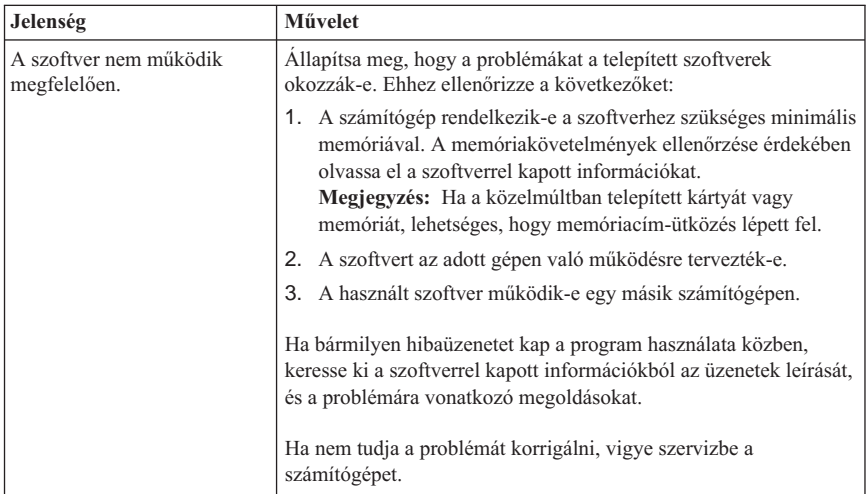

## **Az univerzális soros busz (USB) problémái**

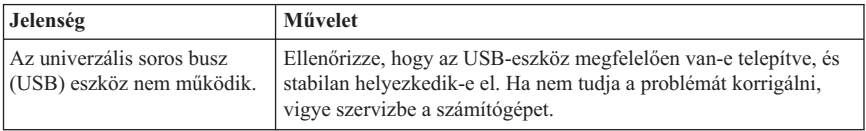

## **IBM Enhanced Diagnostics**

Az IBM olyan programokat biztosít, amelyek futtatásával hardverhibákat és egyes szoftverproblémákat diagnosztizálhat. Emellett számos segédprogramot is kínál, amelyek a számítógéppel kapcsolatban szolgáltatnak hasznos információkat. A diagnosztikai programok és a segédprogramok futtatására szolgáló felhasználói kezelőfelületet a PC-Doctor nevű szoftver biztosítja.

Az *IBM Enhanced Diagnostics* program elkülöníti a számítógép hardverét a merevlemezre előtelepített (vagy a felhasználó által telepített) szoftverektől. Ezek a programok az operációs rendszertől függetlenül futnak, és általában akkor használatosak, amikor más módszerek nem állnak rendelkezésre vagy segítségükkel nem lehet az olyan problémákat meghatározni, amelyek feltehetően a hardverrel kapcsolatosak.

Az *IBM Enhanced Diagnostics* program megtalálható:

- v A *Product Recovery* programban a merevlemezes meghajtón
- v A *Product Recovery CD*-(ke)n

<span id="page-82-0"></span>• A Világhálón

#### **Fontos**

Ha a gép elindításakor a következő utasítással találkozik, akkor a *Product Recovery* program a merevlemezes meghajtón található:

To start the IBM Product Recovery Program, press F11

Amennyiben ez az utasítás az indításkor megjelenik, a *Product Recovery* program telepítve van.

Ha a *Product Recovery* program nincs telepítve a számítógépre, és nem rendelkezik az adott operációs rendszerhez tartozó *Product Recovery CD*-vel (CD-kkel), a *Product Recovery CD* beszerzésével kapcsolatos információkért látogasson el a következő honlapra: http://www.ibm.com/pc/support

Létrehozhat egy IBM Enhanced Diagnostics lemezt, vagy közvetlenül futtathatja a diagnosztikai programot a product recovery programból, illetve CD lemezről is.

### **IBM Enhanced Diagnostics lemez készítése**

Az IBM Enhanced Diagnostics lemezképfájl letöltéséhez hajtsa végre az alábbi lépéseket:

- 1. Keresse fel a http://www.ibm.com/pc/support/ címet a Világhálón.
- 2. Írja be a gép típusát és modelljét, majd kattintson a **Go** elemre.
- 3. Válassza a **Downloadable files** menüpontot.
- 4. Töltse le az .EXE fájlt a merevlemez egyik könyvtárába (ne hajlékonylemezre).
- 5. Menjen a DOS parancssorhoz, és váltson arra az alkönyvtárra, ahová a fájlokat letöltötte.
- 6. Helyezzen be egy üres, nagykapacitású hajlékonylemezt a meghajtóba.
- 7. Írja be a következőket, majd nyomja meg az Enter gombot: *fájlnév* a:

ahol a *fájlnév* annak a fájlnak a neve, amelyet letöltött a Hálóról.

A letöltött önkicsomagoló fájlt a számítógép a hajlékonylemezre másolja, és ezzel létrejön egy indítható *IBM Enhanced Diagnostics* lemez.

### **Az IBM Enhanced Diagnostics program futtatása**

Az *IBM Enhanced Diagnostics* programot futtathatja az *IBM Enhanced Diagnostics* lemezről vagy használhatja a *Product Recovery* programot, illetve CD lemezt is.

#### **A diagnosztikai program futtatásához az IBM Enhanced Diagnostics lemezről:**

- 1. Kapcsolja ki a számítógépet és minden csatlakoztatott eszközt.
- 2. Helyezze be az *IBM Enhanced Diagnostics* lemezt a meghajtóba.
- 3. Kapcsolja be az összes csatlakoztatott eszközt, majd kapcsolja be a számítógépet.
- 4. Kövesse a képernyőn megjelenő utasításokat.

#### **A diagnosztikai program futtatásához a Product Recovery CD-ről, illetve programból:**

#### **Fontos**

Ha a diagnosztikai programot a Product Recovery CD lemezről futtatja és több CD lemezzel rendelkezik, mindig a *Product Recovery CD 1* feliratú CD-vel kezdje.

- 1. Ha van product recovery CD lemeze, helyezze azt be a CD-meghajtóba. Ha nem rendelkezik product recovery CD lemezzel, folytassa a 2. lépéssel.
- 2. Lépjen ki az operációs rendszerből, és kapcsolja ki a számítógépet.
- 3. Kapcsolja be a számítógépet.

Várjon, amíg megjelenik a product recovery menü.

- 4. Attól függően, hogy milyen operációs rendszerrel rendelkezik, a program felszólíthatja, hogy válasszon egy rendszerbeállítást. Ha nem jelenik meg ilyen üzenet, folytassa a következő lépéssel.
- 5. A megjelenő főmenüből válassza a **System Utilities** elemet.
- 6. A System Utilities menüben válassza a **Run Diagnostics** parancsot. Az IBM Enhanced Diagnostics Program elindul. Ha a diagnosztikai program lefutott, a program visszatér a Product Recovery program főmenüjébe.
- 7. Távolítsa el a CD-meghajtóban lévő CD-t, majd indítsa újra a számítógépet.

## **Az elem cseréje**

A számítógép rendelkezik egy olyan speciális memóriával, amely a dátumot, az időt és egyéb beépített funkciók beállításait tárolja. Ezeket az információkat a kikapcsolás után a számítógép egy elem energiájának felhasználásával őrzi meg.

Az elemet élettartama során nem szükséges tölteni vagy más módon karbantartani, azonban előbb-utóbb mindenképpen lemerül. Ha az elem lemerül, a dátum, az idő és a

**Megjegyzés:** Ha a *Product Recovery* programot használja, nyomja le gyorsan az F11 billentyűt, amikor a program erre felszólítja (ez a felszólítás csak néhány másodpercig látható).

konfigurációs információk (beleértve a jelszavakat is) elvesznek. Ilyenkor egy hibaüzenet jelenik meg a számítógép bekapcsolásakor. Lásd: ["A lítium akkumulátorokra vonatkozó](#page-10-0) [megjegyzés" oldalszám: ix.](#page-10-0)

Az elem cseréjét az alábbiak szerint végezze:

- 1. Kapcsolja ki a számítógépet és az összes csatlakoztatott eszközt.
- 2. Távolítsa el a hátsó takarólemezt. Lásd: "A hátsó [takarólemez eltávolítása"](#page-55-0) [oldalszám: 40](#page-55-0).
- 3. Távolítsa el a merevlemez-meghajtót. Lásd: ["A merevlemez-meghajtó](#page-57-0) eltávolítása" [oldalszám: 42](#page-57-0).
- 4. Távolítsa el az alaplap takarólemezét. Lásd: ["Az alaplap takarólemezének](#page-58-0) [eltávolítása" oldalszám: 43](#page-58-0).
- 5. Vegye ki a régi elemet  $\boxed{1}$ .

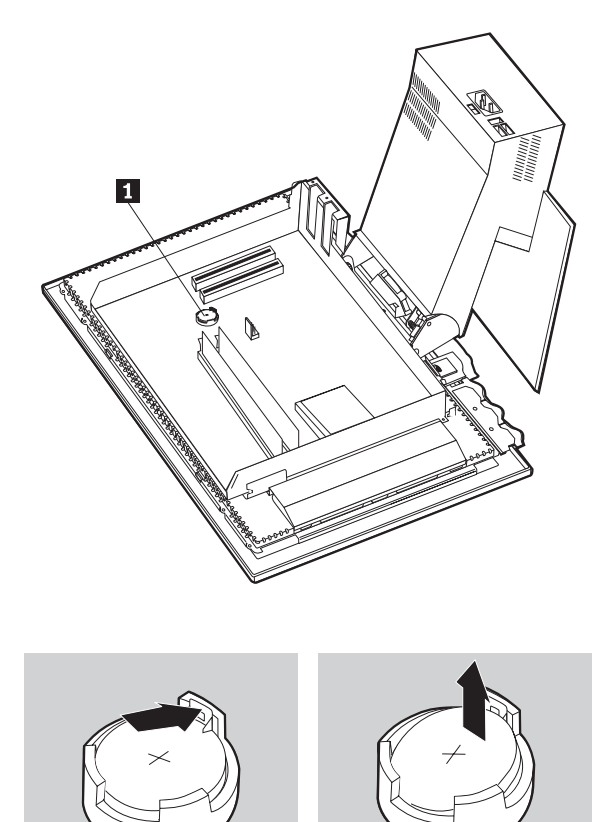

6. Helyezze be az új elemet.

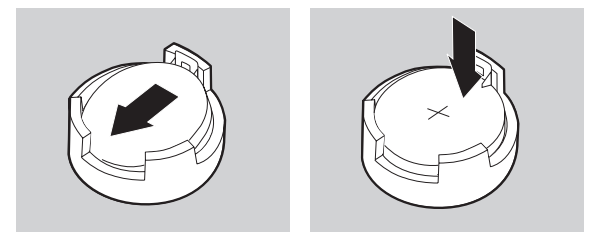

7. Helyezze vissza a burkolatot, és dugja be a tápkábelt.

**Megjegyzés:** Amikor a számítógépet az elemcsere utáni első alkalommal bekapcsolja, egy hibaüzenet jelenhet meg. Az elem cseréjét követően ez normális jelenség.

- 8. Kapcsolja be a számítógépet és az összes csatlakoztatott eszközt.
- 9. A dátum, az idő és a jelszavak beállításához használja a Configuration/Setup Utility programot.
- 10. A régi elemet a helyi törvényeknek és rendeleteknek megfelelően selejtezze ki.

# <span id="page-86-0"></span>**Fejezet 7. Információ, segítség és szerviz**

Ha segítségre, szervizre vagy technikai közreműködésre van szüksége, esetleg csak további információt szeretne beszerezni az IBM termékekkel kapcsolatban, az IBM ehhez széles körű forrásokkal rendelkezik. Ebben a részben megtudhatja, hogy az IBM-re, illetve az IBM termékekre vonatkozóan hol találhat további információkat, mi a teendő, ha a számítógépe meghibásodik, és szükség esetén szervizeléssel kapcsolatban kit és milyen telefonszámon hívhat.

## **Információkérés**

Az IBM számítógépre és az esetlegesen előtelepített programokra vonatkozó információk a géppel szállított dokumentációban találhatók. A dokumentáció könyvekből, online kézikönyvekből, README és segítség fájlokból áll. Emellett az IBM termékeiről információkat a Világhálón, és az IBM automata fax rendszerén keresztül is szerezhet.

## **A Világháló használata**

A Világhálón látogatható IBM hálóhely naprakész információkat tartalmaz az IBM személyi számítógépes termékekről és támogatásokról. Az IBM Personal Computing honlap címe: http://www.ibm.com/pc.

Az IBM termékekre - köztük a támogatott lehetőségekre - vonatkozó támogatási információkat a következő címen találja: http://www.ibm.com/pc/support

Ha a Profile opciót választja ki ezen a lapon, akkor a hardverére szabott egyéni támogatási lapot hozhat létre, kiegészítve a Frequently Asked Questions, a Parts Information, a Technical Hints and Tips, valamint a Downloadable Files lehetőségekkel. Ezenkívül e-mail értesítéseket is igényelhet, melyek akkor érkeznek, ha új információk válnak elérhetővé a bejegyzett termékekről.

#### Emellett a

http://www.elink.ibmlink.ibm.com/public/applications/publications/cgibin/pbi.cgi hálóhelyen található IBM Publications Ordering Systemen keresztül is rendelhet kiadványokat.

## **Információkérés faxon keresztül**

Ha ″tone″ üzemmódú nyomógombos telefonkészülékkel rendelkezik és fax készüléket is használ, akkor az Egyesült Államokban és Kanadában faxon is hozzájuthat a marketing és a technikai információkhoz számos témakörben, beleértve a hardvert, az operációs rendszereket és a helyi hálózatokat (LAN).

Az IBM Automated Fax System a nap 24 órájában ésahét minden napján elérhető. Kövesse a leírt utasításokat, és a rendszer elküldi a kért információkat a faxkészülékére. Az Egyesült Államokban és Kanada területén az IBM automatikus faxrendszere az 1-800-426-3395-ös faxszámon keresztül érhető el.

## **Segítségkérés és szerviz**

A számítógéppel kapcsolatban felmerült problémák megoldásában számtalan segítségnyújtási lehetőség áll rendelkezésére.

# **A dokumentáció és a diagnosztikai programok használata**

Sok számítógépes probléma külső segítség nélkül is orvosolható. Egy probléma észlelésekor első lépésként mindig nézze át a számítógép dokumentációjában szereplő hibaelhárításra vonatkozó tudnivalókat. Ha szoftverproblémára gyanakszik, tanulmányozza az operációs rendszerrel és alkalmazásokkal kapott dokumentációkat (beleértve a README fájlokat és az online segítségeket is).

A legtöbb IBM gép, illetve kiszolgáló a hardverproblémák felismerésében segítséget nyújtó diagnosztikai programkészlettel rendelkezik. Ezen programok használatához a számítógép dokumentációjában található hibaelhárítási tudnivalók nyújtanak segítséget.

Előfordulhat, hogy a hibaelhárítási információkból, illetve a diagnosztikai programokból kiderül, hogy további, vagy frissített eszközvezérlők és egyéb szoftverek szükségesek. Az IBM olyan lapokat tart fenn a Világhálón, ahol megtalálhatja a legfrissebb technikai információkat, valamint letöltheti az eszközmeghajtókat és a frissítéseket. Ezen oldalak eléréséhez látogassa meg a http://www.ibm.com/pc/support/ hálóhelyet és kövesse az utasításokat.

# **Szerviz hívása**

Ha egyedül nem tud megbirkózni a problémával, a garanciális időszak alatt telefonon is kaphat segítséget és információt az IBM PC HelpCenter technikai támogatási központjától. A következő szolgáltatások állnak rendelkezésre a jótállási időszak alatt:

- v Hibameghatározás-Képzett személyzet nyújt segítséget a hardverrel kapcsolatos problémák felderítésében és a hiba elhárításához szükséges lépések meghatározásában.
- v IBM hardverjavítás Ha a problémát egy garanciális IBM hardver termék okozza, képzett szakemberek által nyújtott, megfelelő szintű segítség vehető igénybe.
- v Műszaki változtatások szabályozása Esetenként előfordulhat, hogy az eladást követően valamely terméket módosítani kell. Az IBM vagy a viszonteladó - ha az IBM erre feljogosította -, rendelkezésre bocsátja a hardverére vonatkozó mérnöki változtatásokat (EC-ket).

A következő elemekre nem vonatkozik a garancia:

v Nem IBM alkatrészek használatára vagy csereként történő használatára, valamint a nem garanciális IBM alkatrészekre

**Megjegyzés:** Az összes garanciális alkatrész egy 7 karakteres azonosítót tartalmaz, IBM FRU XXXXXXX formátumban.

- v Szoftver hibaforrások azonosítása
- v BIOS konfigurálás, mint a telepítés vagy a fejlesztés résztevékenysége
- v Eszközmeghajtók változtatása, módosítása vagy frissítése
- v Hálózati operációs rendszer telepítése és karbantartása (NOS)
- v Alkalmazási programok telepítése és karbantartása

Tekintse át az IBM hardver jótállást az IBM jótállási rendelkezéseinek teljes megértéséhez. Feltétlenül őrizze meg a vásárlást bizonyító iratot a garanciális szolgáltatások igénybevételéhez.

Az Egyesült Államokban és Kanadában ezek a szolgáltatások a nap 24 órájában és a hét minden napján elérhetők. Az Egyesült Királyságban ezek a szolgáltatások hétfőtől péntekig, 9:00 és 18:00 között érhetők el.

**Megjegyzés:** A válaszidő a bejövő hívások számától és bonyolultságától függően változhat.

Ha lehetséges, a számítógép előtt üljön a telefonhíváskor. A hívás előtt kérjük, készítse elő a következő információkat:

- Számítógép típus és modell
- v IBM hardver termékek sorozatszámai
- v A probléma leírása
- v A hibaüzenetek szöveghű megfogalmazása
- v Hardver- és szoftverkonfigurációs információk

A telefonszámok minden előzetes bejelentés nélkül megváltozhatnak. Az aktuális telefonszámok megtekintéséhez a http://www.ibm.com/pc/support/ hálóhelyen kattintson a **HelpCenter Phone List** elemre.

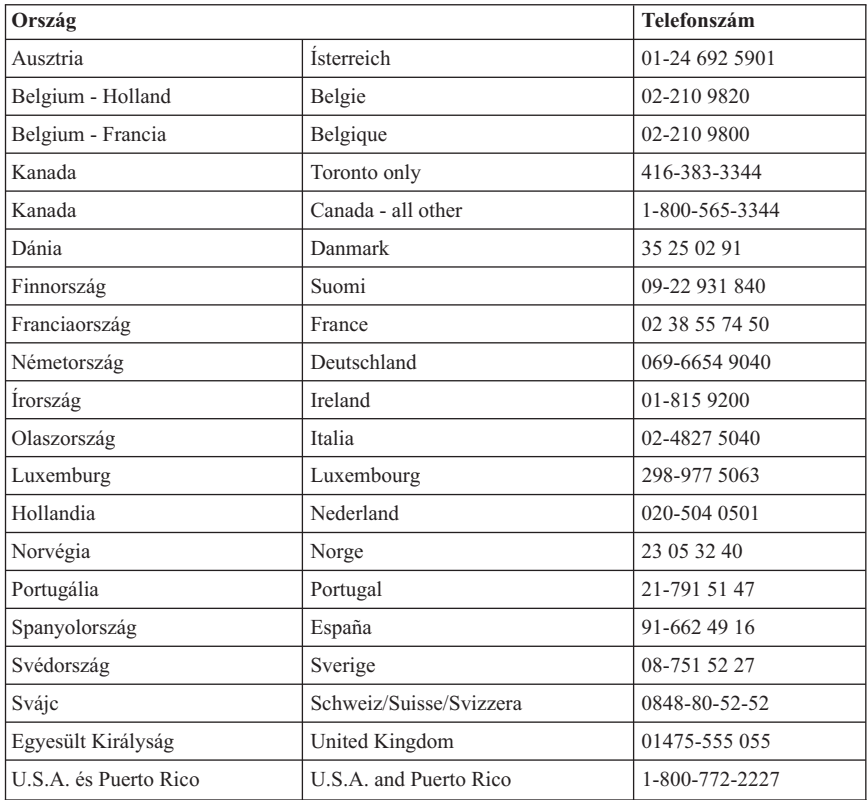

Minden más országban keresse meg az IBM viszonteladóját vagy értékesítési képviselőjét.

# **Egyéb szolgáltatások**

Az IBM Update Connector egy olyan távkommunikációs eszköz, amelynek segítségével egyes IBM számítógépek és a HelpCenter között hozhat létre kommunikációs kapcsolatot. Az IBM Update Connector használatával frissítéseket tölthet le a számítógéppel szállított szoftverek némelyikéhez.

Egyes számítógép modellek esetében előjegyeztetheti a Nemzetközi Jótállási Szolgáltatásokat. Ha utazik számítógépével, illetve azt egy másik országba kell áttelepítenie, megkaphatja a nemzetközi Jótállás Szolgáltatási Igazolást, amelyet világszerte mindenhol elfogadnak, ahol az IBM vagy az IBM viszonteladói IBM termékeket forgalmaznak és szervizelnek.

További információért vagy a Nemzetközi Jótállás Szolgáltatás előjegyzéséért hívja az alábbi számokat:

- v Egyesült Államok vagy Kanada: 1-800-497-7426.
- v Európa: 44-1475-893638 (Greenock, U.K.).
- Ausztrália és Új-Zéland: 61-2-9354-4171.
- v Minden más országban keresse meg az IBM viszonteladóját vagy értékesítési képviselőjét.

Az IBM Integrált Technológiai Szolgáltatása információtechnológiai támogatások, megvalósítási és kezelési szolgáltatások széles körét kínálja. Ha többet szeretne megtudni ezen szolgáltatásról, látogasson el az alábbi hálóhelyre: http://www.ibm.com/services/its/.

Amennyiben az előtelepített Microsoft Windows termékek javítókészleteinek telepítésével kapcsolatos műszaki segítségre van szüksége, vagy azzal kapcsolatban kérdései merülnek fel, látogasson el a http://support.microsoft.com/directory/ címen található Microsoft Terméktámogatási Szolgáltatásokat ismertető hálóhelyre, vagy lépjen kapcsolatba az IBM HelpCenterrel. Előfordulhat, hogy bizonyos költségeket Önnek kell állnia.

### **További szolgáltatások megvásárlása**

A garanciális időszak alatt és után további szolgáltatásokat vásárolhat - mint például támogatás az IBM és a nem IBM hardverhez, az operációs rendszerekhez és az alkalmazási programokhoz, a hálózat beállítása és konfigurálása, a magasabb értékű vagy kiterjesztett hardverjavítási szolgáltatások és egyedi telepítés. A szolgáltatások elérhetősége és neve országonként különböző lehet.

További tájékoztatást a szolgáltatásokról az online információkból szerezhet.

# **Függelék. A számítógép adatai**

Ez a függelék egy olyan űrlapot tartalmaz, amelyen a számítógépre vonatkozó információkat tarthatja nyilván, és amely fontos lehet, ha a számítógépet szervizeltetni kell.

Jegyezze fel és őrizze meg a következő információkat:

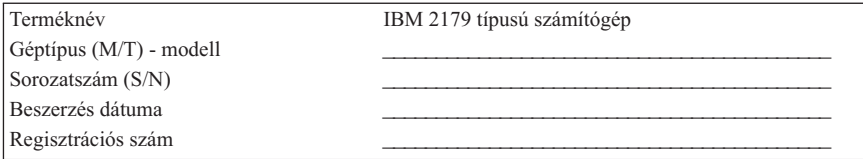

A számítógéphez tartozó modell- és típusszámok (M/T), valamint a sorozatszám (S/N) a számítógép hátlapján, illetve előlapján lévő címkéken találhatók.

A regisztrációs szám szolgáltatás, illetve támogatás igényléséhez szükséges. A regisztrációt telefonon is elvégezheti, amikor valamilyen szolgáltatást vagy támogatást igényel. A számítógép regisztrációjával kapcsolatban további információkat itt talál: *A programokról*.

# **A termék jótállása, megjegyzések**

Ez a fejezet a termékre vonatkozó jótállásokat és megjegyzéseket tartalmazza.

## **Jótállási nyilatkozatok**

A jótállási nyilatkozatok két részből állnak: Első és Második részből. Az Első rész országonként eltérő.AMásodik rész ugyanaz mindkét nyilatkozat esetében. Feltétlenül olvassa el az országára vonatkozó Első részt, valamint a Második részt is.

- v **Egyesült Államok, Puerto Rico és Kanada (Z125-4753-05 11/97)** ("Korlátozott IBM jótállási nyilatkozat az Egyesült Államok, Puerto Rico és Kanada területére (Első rész - Általános feltételek)")
- v **Minden ország, kivéve Kanada, Puerto Rico, Törökország és az Egyesült Államok (Z125-5697-01 11/97)** (["IBM jótállási nyilatkozat az egész világ területére, Kanada,](#page-98-0) Puerto Rico, Törökország és az Egyesült [Államok kivételével \(Első](#page-98-0) rész - Általános [feltételek\)" oldalszám: 83](#page-98-0))
- v **Az egész világon érvényes, az adott országra jellemző feltételek** [\("Második rész A](#page-101-0) világ országaiban [érvényes egyedi rendelkezések" oldalszám: 86](#page-101-0))

## **Korlátozott IBM jótállási nyilatkozat az Egyesült Államok, Puerto Rico és Kanada területére (Első rész - Általános feltételek)**

*Ez a Jótállási nyilatkozat egy* ″*Általános feltételek*″ *című Első részből és egy* ″*Az adott országra jellemző feltételek*″ *című Második részből áll.* **A Második rész feltételei helyettesíthetik vagy módosíthatják az Első rész feltételeit.** *Az IBM által a jelen Jótállási nyilatkozatban biztosított garanciák csak azokra a számítógépekre érvényesek, amelyeket saját használatra, nem pedig továbbértékesítés céljából vásárolt az IBM-től vagy annak viszonteladójától. A* ″*számítógép*″ *kifejezés az IBM számítógépre vonatkozik, annak szolgáltatásaival, módosított változataival, bővítéseivel, elemeivel és kiegészítőivel, illetve ezek bármilyen kombinációjával együtt. A* ″*számítógép*″ *kifejezésbe nem tartoznak bele sem az előre, sem a későbbiek során telepített szoftverek. Hacsak az IBM másképpen nem rendelkezik, a következő jótállás csak abban az országban érvényes, ahol a számítógépet beszerezte. A Jótállási nyilatkozat egyetlen része sem érinti a vásárló azon törvényes jogait, melyek szerződés útján nem módosíthatók és nem korlátozhatók. Ha kérdései merülnének fel, forduljon az IBM-hez vagy helyi viszonteladójához.*

**Gép** - 2179 típusú **Jótállási időtartam\*** - Tartozékok: Egy (1) év Javítás: Egy (1) év

*\* A garanciális szervizzel kapcsolatban az eladó cégtől kaphat információt. A szolgáltatást nyújtó országtól függően néhány IBM gép esetében választható helyszíni garanciális szolgáltatás is.*

#### **Az IBM számítógépekre vonatkozó garanciája**

Az IBM garanciát vállal arra, hogy minden számítógépe 1) anyag- és gyártási hibáktól mentes, valamint 2) megfelel az IBM hivatalosan kiadott specifikációiban foglaltaknak. Minden gép jótállási ideje egy pontosan meghatározott időszak, amely a telepítés időpontjával kezdődik. A telepítés időpontja alatt a felhasználói átvétel időpontja értendő, amennyiben az IBM, illetve viszonteladója ettől eltérő tájékoztatást nem ad.

A jótállás ideje alatt az IBM, illetve az IBM-től kapott felhatalmazás alapján az IBM viszonteladója díjmentesen végzi a gép garanciális javításait és a szükséges alkatrészcseréket, valamint elvégzi a gépen az esedékes szakszerű átalakításokat.

Ha egy gép a jótállás ideje alatt nem a jótállási nyilatkozatban foglaltaknak megfelelően működik, és az IBM, illetve viszonteladója nem képes 1) megjavítani, vagy 2) legalább funkcionálisan azonos értékűre kicserélni, akkor a felhasználónak jogában áll a terméket a vásárlás helyére visszaküldeni. Ebben az estben a vételárat számára visszatérítik. Előfordulhat, hogy a cseregép nem új, viszont ebben az esetben is hibátlanul kell működnie.

#### **A garancia hatásköre**

A garanciális szerviz keretén belül nem javítható és nem cserélhető ki a számítógép, amennyiben erre nem rendeltetésszerű használat, baleseti károsodás, átalakítás, szakszerűtlen saját kezű szervizelés vagy a nem megfelelő fizikai vagy működési környezet miatt van szükség, illetve ha olyan termék okoz kárt a gépben, amelyre nem vonatkozik az IBM jótállási kötelezettsége. A jótállás elvész, ha a számítógépen vagy az alkatrészeken található azonosító címke megsérül, illetve azt eltávolítják.

**EZ A JÓTÁLLÁS KIZÁRÓLAGOS, ÉS MINDEN MÁS, KIFEJEZETT ÉS HALLGATÓLAGOS JÓTÁLLÁST HELYETTESÍT, IDE ÉRTVE (NEM KIZÁRÓLAGOS ÉRVÉNNYEL) A FORGALMAZHATÓSÁGRA ÉS AZ ADOTT CÉLRA VALÓ ALKALMASSÁGRA VONATKOZÓ HALLGATÓLAGOS JÓTÁLLÁST. EZ A JÓTÁLLÁS MEGHATÁROZOTT JOGOKKAL RUHÁZZA FEL A FELHASZNÁLÓT, AZ ADOTT ÁLLAM ÁLTAL GARANTÁLT EGYÉB JOGOKON FELÜL. EGYES ÁLLAMOK NEM ENGEDÉLYEZIK A KIFEJEZETT VAGY HALLGATÓLAGOS GARANCIÁK ELHÁRÍTÁSÁT BIZONYOS TRANZAKCIÓKNÁL, ILYENKOR AZ ÉRINTETT FELHASZNÁLÓRA EZ A KÖZLEMÉNY NEM VONATKOZIK. EBBEN AZ ESETBEN AZ ILYEN GARANCIÁKAJÓTÁLLÁSI IDŐ TARTAMÁRA KORLÁTOZÓDNAK. SEMMILYEN JÓTÁLLÁS NEM TERJED KI A JÓTÁLLÁSI IDŐN TÚLRA.**

#### **Elemek, amelyekre a jótállás nem vonatkozik**

Az IBM nem szavatolja a gép megszakítás nélküli, hibamentes üzemelését.

Amennyiben külön nincs feltüntetve, az IBM az olyan gépekre, amelyek nem a saját termékei, **SEMMIFÉLE GARANCIÁT NEM VÁLLAL.**

A jótállás hatálya alá tartozó számítógéppel kapcsolatos bármilyen technikai és egyéb támogatásra, így például a "hogyan kell" kérdésekre választ adó telefonos vevőszolgálatra ésagép telepítésével kapcsolatos szolgáltatásra a cég **SEMMIFÉLE GARANCIÁT NEM VÁLLAL.**

#### **Garanciális szerviz**

A jótállás alapján igényelt javításra vonatkozó igény esetén értesíteni kell az IBM-et vagy az IBM viszonteladóját. Az Egyesült Államokban hívja az 1-800-772-2227 számot. Kanadában hívja az 1-800-565-3344 számot. (Torontóban hívja a 416-383-3344 számot.) Szükség lehet a vásárlást igazoló iratok bemutatására.

Az IBM vagy a viszonteladó bizonyos garanciális javításokat és cseréket helyben, másokat szervizközpontban végez el, hogy a gép újra a leírásoknak megfelelő állapotba kerüljön, illetve megmaradjon ilyen állapotában. Az IBM vagy a viszonteladó a telepítési országtól függően értesítést küld a számítógéphez igénybe vehető szerviztípusokról. Az IBM saját belátása szerint megjavítja vagy kicseréli a hibás számítógépet.

Ha garanciális szerviz keretén belül szükség van a gép vagy annak valamely alkatrészének a cseréjére, az IBM vagy a viszonteladó által kicserélt elem a cserét végző tulajdonába kerül, a csereként átadott elem pedig a felhasználó tulajdonába megy át. A cserélt alkatrésznek láthatóan eredetinek és megbontatlannak kell lennie. Előfordulhat, hogy a cserealkatrész nem új, de hibátlanul működő állapotban van, és funkcionálisan legalább egyenértékű a kiváltott alkatrésszel. A cserélt alkatrészre vonatkozó garancia az új alkatrészre is érvényes.

Az IBM vagy viszonteladója által biztosított minden részegységet, átalakítót és bővítőt olyan gépbe kell telepíteni, amely 1) bizonyos számítógépek esetén megegyezik a kijelölt, sorozatszámmal rendelkező géppel, valamint 2) a szakszerű átalakítás szempontjából kompatibilis a részegységgel, átalakítóval vagy bővítővel. Számos szolgáltatás, átalakítás és bővítés részeként bizonyos alkatrészeket ki kell szerelni a gépből, és ezeket az IBM számára vissza kell küldeni.

A felhasználó vállalja, hogy mielőtt az IBM vagy viszonteladója a gépet, illetve annak egy alkatrészét kicseréli, kiszerel a gépből minden olyan részegységet, alkatrészt, átalakítót, bővítőt és csatlakoztatást, melyre a jótállás nem vonatkozik.

A felhasználó azt is garantálja, hogy

- 1. megbizonyosodik arról, hogy a gép cseréje semmilyen jogi megszorításba és korlátozásba nem ütközik;
- 2. a nem saját tulajdonában lévő gép szervizeltetéséhez beszerzi a tulajdonos jóváhagyását, valamint
- 3. amennyiben lehetséges, még a javítás megkezdése előtt:
	- a. végrehajtja a probléma feltárására és beazonosítására vonatkozó eljárásokat, melyeket az IBM vagy viszonteladója meghatároz;
	- b. biztonságba helyezi a gépen tárolt programokat, adatokat és eszközöket;
- c. az IBM, illetve a viszonteladó számára azok kötelezettségeinek teljesítéséhez biztosítja saját létesítményeinek megfelelő, ingyenes és biztonságos használatát; valamint
- d. értesíti az IBM-et vagy viszonteladójátagép helyének megváltozásáról.

Az IBM felelősséggel tartozik a Felhasználó gépének elvesztése vagy megsérülése esetén, 1) amíg az az IBM birtokában van, valamint 2) szállítás közben, amennyiben a szállítás az IBM felelősségére történik.

Sem az IBM, sem viszonteladója nem felelős a számukra bármilyen céllal visszaküldött gépen található esetleges bizalmas, védett vagy személyes adatokért. Ezeket az adatokat a visszaküldés előtt a gépről el kell távolítani.

#### **A termékek állapota**

Minden gép új, illetve új és használt alkatrészekből áll. Előfordulhat, hogy a gép maga nem új, és előzőleg már telepítve volt. A gépre az IBM jótállási feltételei attól függetlenül vonatkoznak, hogy a gép új vagy használt állapotban van.

#### **A kötelezettségek korlátozása**

Adódhat olyan eset, hogy az IBM hibája vagy egyéb kötelezettsége folytán a felhasználó kártérítésért fordulhat az IBM-hez. Minden ilyen esetben, függetlenül a kártérítési követelés jogalapjától (ideértve szerződés vagy jogszabály megsértését, figyelmen kívül hagyását vagy félreértelmezését, és a szerződésen kívüli károkozást is), az IBM kizárólag az alábbiakért vállal felelősséget:

- 1. Testi épségben okozott kár (beleértve a halálesetet is), ingó és ingatlan vagyontárgyban okozott kár, valamint
- 2. minden egyéb tényleges, közvetlen kár erejéig, maximum azonban 100 000 USD (vagy ennek megfelelő helyi pénznem) összegéig, illetve a reklamáció tárgyát képező gép költségéig (részletfizetés esetében 12 havi költségtérítés jár).

A korlátozás az IBM szállítóira és a viszonteladóra is vonatkozik. Az IBM, az IBM szállítói és a helyi viszonteladó felelőssége eddig az értékhatárig egyetemleges.

**SEMMILYEN KÖRÜLMÉNYEK KÖZÖTT NEM TERHELI FELELŐSSÉG AZ IBM-ET AZ ALÁBBI ESETEKBEN: 1) HA HARMADIK FÉL NYÚJT BE KÁRIGÉNYT ÖN ELLEN (A FENTI ELSŐ PONTBAN FOGLALTAKON KÍVÜL); 2) ADATOK ÉS NYILVÁNTARTÁSOK ELVESZTÉSE, ILLETVE MEGSÉRÜLÉSE ESETÉN; VALAMINT 3) KÜLÖNLEGES, VÉLETLENSZERŰ ÉS KÖZVETETT KÁROKÉRT ÉS KÁROS GAZDASÁGI KÖVETKEZMÉNYKÁROKÉRT (IDE ÉRTVE AZ ELMARADT HASZNOT ÉS ELMARADT MEGTAKARÍTÁST IS), MÉG ABBAN AZ ESETBEN SEM, HA AZ IBM-NEK TUDOMÁSA VOLT ILYEN KÁROK LEHETŐSÉGÉRŐL. BIZONYOS ÁLLAMOK TÖRVÉNYKEZÉSE NEM ENGEDI MEG A JÁRULÉKOS, ILLETVE KÖZVETETT KÁROKTÓL VALÓ**

<span id="page-98-0"></span>**ELHATÁROLÓDÁST VAGY FELELŐSSÉGKORLÁTOZÁST, ÍGY ELŐFORDULHAT, HOGY A FENTI KIZÁRÁS ÉS KORLÁTOZÁS ÖNRE NEM VONATKOZIK.**

### **IBM jótállási nyilatkozat az egész világ területére, Kanada, Puerto Rico, Törökország és az Egyesült Államok kivételével (Első rész - Általános feltételek)**

*Ez a Jótállási nyilatkozat egy* ″*Általános feltételek*″ *című Első részből és egy* ″*Az adott országra jellemző feltételek*″ *című Második részből áll.* **A Második rész feltételei helyettesíthetik vagy módosíthatják az Első rész feltételeit.** *Az IBM által a jelen Jótállási nyilatkozatban biztosított garanciák csak azokra a számítógépekre érvényesek, amelyeket saját használatra, nem pedig továbbértékesítés céljából vásárolt az IBM-től vagy annak viszonteladójától. A* ″*számítógép*″ *kifejezés az IBM számítógépre vonatkozik, annak szolgáltatásaival, módosított változataival, bővítéseivel, elemeivel és kiegészítőivel, illetve ezek bármilyen kombinációjával együtt. A* ″*számítógép*″ *kifejezésbe nem tartoznak bele sem az előre, sem a későbbiek során telepített szoftverek. Hacsak az IBM másképpen nem rendelkezik, a következő jótállás csak abban az országban érvényes, ahol a számítógépet beszerezte. A Jótállási nyilatkozat egyetlen része sem érinti a vásárló azon törvényes jogait, melyek szerződés útján nem módosíthatók és nem korlátozhatók. Ha kérdései merülnének fel, forduljon az IBM-hez vagy helyi viszonteladójához.*

**Gép** - 2179 típusú **Jótállási időtartam\*** - Tartozékok: Egy (1) év Javítás: Egy (1) év

*\* A garanciális szervizzel kapcsolatban az eladó cégtől kaphat információt. A szolgáltatást nyújtó országtól függően néhány IBM gép esetében választható helyszíni garanciális szolgáltatás is.*

#### **Az IBM számítógépekre vonatkozó garanciája**

Az IBM garanciát vállal arra, hogy minden terméke 1) anyag- és gyártási hibáktól mentes, valamint 2) megegyezik az IBM hivatalosan kiadott specifikációiban foglaltakkal. Minden gép jótállási ideje egy pontosan meghatározott időszak, amely a telepítés időpontjával kezdődik. A telepítés időpontja alatt a felhasználói átvétel időpontja értendő, amennyiben az IBM, illetve viszonteladója ettől eltérő tájékoztatást nem ad.

A jótállás ideje alatt az IBM, illetve az IBM-től kapott felhatalmazás alapján az IBM viszonteladója díjmentesen végzi a gép garanciális javításait és a szükséges alkatrészcseréket, valamint elvégzi a gépen az esedékes szakszerű átalakításokat.

Ha egy gépajótállás ideje alatt nem a jótállási nyilatkozatban foglaltaknak megfelelően működik, és az IBM, illetve viszonteladója nem képes 1) megjavítani, vagy 2) funkcionálisan legalább azonos értékűre kicserélni, akkor a felhasználónak jogában áll a terméket a vásárlás helyére visszaküldeni, a vételárat pedig visszakapja. Előfordulhat, hogy a cseregép nem új, viszont ebben az esetben is hibátlanul kell működnie.

#### **A garancia hatásköre**

A garanciális szerviz keretén belül nem javítható és nem cserélhető ki a számítógép, amennyiben erre nem rendeltetésszerű használat, baleseti károsodás, átalakítás, szakszerűtlen saját kezű szervizelés vagy a nem megfelelő fizikai vagy működési környezet miatt van szükség, illetve ha olyan termék okoz kárt a gépben, amelyre nem vonatkozik az IBM jótállási kötelezettsége. A jótállás elvész, ha a számítógépen vagy az alkatrészeken található azonosító címke megsérül, illetve azt eltávolítják.

**EZ A JÓTÁLLÁS KIZÁRÓLAGOS, ÉS MINDEN MÁS, KIFEJEZETT ÉS HALLGATÓLAGOS JÓTÁLLÁST HELYETTESÍT, IDE ÉRTVE (NEM KIZÁRÓLAGOS ÉRVÉNNYEL) A FORGALMAZHATÓSÁGRA ÉS AZ ADOTT CÉLRA VALÓ ALKALMASSÁGRA VONATKOZÓ HALLGATÓLAGOS JÓTÁLLÁST. EZ A JÓTÁLLÁS MEGHATÁROZOTT JOGOKKAL RUHÁZZA FEL A FELHASZNÁLÓT, AZ ADOTT ÁLLAM ÁLTAL GARANTÁLT EGYÉB JOGOKON FELÜL. EGYES ÁLLAMOK NEM ENGEDÉLYEZIK A KIFEJEZETT VAGY HALLGATÓLAGOS GARANCIÁK ELHÁRÍTÁSÁT BIZONYOS TRANZAKCIÓKNÁL, ILYENKOR AZ ÉRINTETT FELHASZNÁLÓRA EZ A KÖZLEMÉNY NEM VONATKOZIK. EBBEN AZ ESETBEN AZ ILYEN GARANCIÁKAJÓTÁLLÁSI IDŐ TARTAMÁRA KORLÁTOZÓDNAK. SEMMILYEN JÓTÁLLÁS NEM TERJED KI A JÓTÁLLÁSI IDŐN TÚLRA.**

#### **Elemek, amelyekre a jótállás nem vonatkozik**

Az IBM nem szavatolja a gép megszakítás nélküli, hibamentes üzemelését.

Amennyiben külön nincs feltüntetve, az IBM az olyan gépekre, amelyek nem a saját termékei, **SEMMIFÉLE GARANCIÁT NEM VÁLLAL.**

A számítógéppel kapcsolatos, a jótállás kereteibe tartozó technikai és egyéb támogatásra, így például a "hogyan kell" kérdésekre választ adó telefonos vevőszolgálatra és a gép telepítésével kapcsolatos szolgáltatásra a cég **SEMMIFÉLE GARANCIÁT NEM VÁLLAL.**

#### **Garanciális szerviz**

A jótállás alapján igényelt javításra vonatkozó igény esetén értesíteni kell az IBM-et vagy az IBM viszonteladóját. Szükség lehet a vásárlást igazoló iratok bemutatására.

Az IBM vagy a viszonteladó bizonyos garanciális javításokat és cseréket helyben, másokat szervizközpontban végez el, hogy a gép újra a leírásoknak megfelelő állapotba kerüljön, illetve megmaradjon ilyen állapotában. Az IBM vagy a viszonteladó a telepítési országtól függően értesítést küld a számítógéphez igénybe vehető szerviztípusokról. Az IBM saját belátása szerint megjavítja vagy kicseréli a hibás számítógépet.

Ha garanciális szerviz keretén belül szükség van a gép vagy annak valamely alkatrészének a cseréjére, az IBM vagy a viszonteladó által kicserélt elem a cserét végző tulajdonába kerül, a csereként átadott elem pedig a felhasználó tulajdonába megy át. A cserélt alkatrésznek láthatóan eredetinek és megbontatlannak kell lennie. Előfordulhat, hogy a cserealkatrész nem új, de hibátlanul működő állapotban van, és funkcionálisan legalább egyenértékű a kiváltott alkatrésszel. A cserélt alkatrészre vonatkozó garancia az új alkatrészre is érvényes a jótállás fennmaradó idejében.

Az IBM vagy viszonteladója által biztosított minden részegységet, átalakítót és bővítőt olyan gépbe kell telepíteni, amely 1) bizonyos számítógépek esetén megegyezik a kijelölt, sorozatszámmal rendelkező géppel, valamint 2) a szakszerű átalakítás szempontjából kompatibilis a részegységgel, átalakítóval vagy bővítővel. Számos szolgáltatás, átalakítás és bővítés részeként bizonyos alkatrészeket ki kell szerelni a gépből, és ezeket az IBM számára vissza kell küldeni.

A felhasználó vállalja, hogy mielőtt az IBM vagy viszonteladója a gépet, illetve annak egy alkatrészét kicseréli, kiszerel a gépből minden olyan részegységet, alkatrészt, átalakítót, bővítőt és csatlakoztatást, melyre a jótállás nem vonatkozik.

A felhasználó azt is garantálja, hogy

- 1. megbizonyosodik afelől, hogy a gép cseréje semmilyen jogi megszorításba és korlátozásba nem ütközik;
- 2. a nem saját tulajdonában lévő gép szervizeltetéséhez beszerzi a tulajdonos jóváhagyását, valamint
- 3. amennyiben lehetséges, még a javítás megkezdése előtt:
	- a. végrehajtja a probléma feltárására és beazonosítására vonatkozó eljárásokat, melyeket az IBM vagy viszonteladója meghatároz;
	- b. biztonságba helyezi a gépen tárolt programokat, adatokat és eszközöket;
	- c. megfelelő, ingyenes és biztonságos hozzáférést biztosít az IBM, illetve a viszonteladó számára a saját szolgáltatásaihoz, hogy az eleget tehessen kötelezettségeinek; valamint
	- d. értesíti az IBM-et vagy viszonteladójátagép helyének megváltozásáról.

Az IBM felelősséggel tartozik a Felhasználó gépének elvesztése vagy megsérülése esetén, 1) amíg az az IBM birtokában van, valamint 2) szállítás közben, amennyiben a szállítás az IBM felelősségére történik.

Sem az IBM, sem viszonteladója nem felelős a számukra bármilyen céllal visszaküldött gépen található esetleges bizalmas, védett vagy személyes adatokért. Ezeket az adatokat a visszaküldés előtt a gépről el kell távolítani.

#### **A termékek állapota**

Minden gép új, illetve új és használt alkatrészekből áll. Előfordulhat, hogy a gép maga nem új, és előzőleg már telepítve volt. A gépre az IBM jótállási feltételei attól függetlenül vonatkoznak, hogy a gép új vagy használt állapotban van.

#### <span id="page-101-0"></span>**A kötelezettségek korlátozása**

Adódhat olyan eset, hogy az IBM hibája vagy egyéb kötelezettsége folytán a felhasználó kártérítésért fordulhat az IBM-hez. Minden ilyen esetben, függetlenül a kártérítési követelés jogalapjától (ideértve szerződés vagy jogszabály megsértését, figyelmen kívül hagyását vagy félreértelmezését, és a szerződésen kívüli károkozást is), az IBM kizárólag az alábbiakért vállal felelősséget:

- 1. Testi épségben okozott kár (beleértve a halálesetet is), ingó és ingatlan vagyontárgyban okozott kár, valamint
- 2. Minden egyéb tényleges, közvetlen kár erejéig, maximum azonban 100 000 USD (vagy ennek megfelelő helyi valuta) összegéig, illetve a reklamáció tárgyát képező gép költségéig (részletfizetés esetében 12 havi költségtérítés jár).

A korlátozás az IBM szállítóira és a viszonteladóra is vonatkozik. Az IBM, az IBM szállítói és a helyi viszonteladó felelőssége eddig az értékhatárig egyetemleges.

**SEMMILYEN KÖRÜLMÉNYEK KÖZÖTT NEM TERHELI FELELŐSSÉG AZ IBM-ET AZ ALÁBBI ESETEKBEN: 1) HA HARMADIK FÉL NYÚJT BE KÁRIGÉNYT ÖN ELLEN (A FENTI ELSŐ PONTBAN FOGLALTAKON KÍVÜL); 2) ADATOK ÉS NYILVÁNTARTÁSOK ELVESZTÉSE, ILLETVE MEGSÉRÜLÉSE ESETÉN; VALAMINT 3) KÜLÖNLEGES, VÉLETLENSZERŰ ÉS KÖZVETETT KÁROKÉRT ÉS KÁROS GAZDASÁGI KÖVETKEZMÉNYKÁROKÉRT (IDE ÉRTVE AZ ELMARADT HASZNOT ÉS ELMARADT MEGTAKARÍTÁST IS), MÉG ABBAN AZ ESETBEN SEM, HA AZ IBM-NEK TUDOMÁSA VOLT ILYEN KÁROK LEHETŐSÉGÉRŐL. BIZONYOS ÁLLAMOK TÖRVÉNYKEZÉSE NEM ENGEDI MEG A JÁRULÉKOS, ILLETVE KÖZVETETT KÁROKTÓL VALÓ ELHATÁROLÓDÁST VAGY FELELŐSSÉGKORLÁTOZÁST, ÍGY ELŐFORDULHAT, HOGY A FENTI KIZÁRÁS ÉS KORLÁTOZÁS ÖNRE NEM VONATKOZIK.**

#### **Második rész - A világ országaiban érvényes egyedi rendelkezések ÁZSIA ÉS A CSENDES-ÓCEÁNI TERÜLETEK**

**AUSZTRÁLIA: Az IBM számítógépekre vonatkozó garanciája:** A szakasz a következő bekezdéssel egészült ki:

Az ebben a szakaszban leírt garanciák további jogokat biztosítanak az 1974. évi Kereskedelmi törvény (Trade Practices Act) és más törvények által előírtakon túl, és korlátozhatóságuk csak a mérvadó jogszabályokban megengedett határig terjedhet.

**A garancia hatásköre:** Jelen szakasz első és második mondatának helyére az alábbi szöveg kerül:

A garanciális szerviz keretén belül nem végezhető el a javítás és a csere, ha a hiba oka baleset, átalakítás, nem rendeltetésszerű vagy nem megfelelő fizikai, illetve (a megszabott működési környezettől eltérő) működési körülmények közötti használat, a felhasználó által végzett szakszerűtlen szervizelés vagy olyan termék, amelyre az IBM felelőssége nem terjed ki.

#### **A felelősség korlátozása:** A szakasz az alábbiakkal egészül ki:

Ha az IBM nem tenne eleget az 1974. évi Kereskedelmi törvényben foglalt feltételeknek vagy garanciáknak, az IBM felelőssége csupán a termék megjavításáig vagy kicseréléséig, illetve azonos értékű berendezés biztosításáig terjed. Ahol ez a feltétel vagy garancia eladási joghoz, csendes birtokláshoz vagy vitathatatlan jogcímhez kapcsolódik, vagy olyan árufajtáról van szó, amelyet rendszerint személyes, családi vagy háztartási használatra vagy fogyasztásra vásárolnak, e bekezdés egyetlen korlátozása sem érvényes.

#### **KÍNAI NÉPKÖZTÁRSASÁG: Mérvadó törvények:** A Nyilatkozat a következőkkel bővül:

A szerződésre vonatkozóan New York állam törvényei a mérvadók.

**INDIA: A felelősség korlátozása:** Jelen szakasz 1. és 2. pontjának helyére az alábbiak kerülnek:

- 1. az ingó és ingatlan vagyontárgyakban, valamint a testi épségben okozott kárért (beleértve a halálesetet is) az IBM csak saját gondatlanságából eredő mértékig vállal felelősséget;
- 2. minden egyéb helyzetben felmerülő minden tényleges kár esetén, amely a jótállási szerződés értelmében, illetve azzal bármilyen módon kapcsolatba hozhatóan az IBM hibájából ered, az IBM felelőssége kizárólag a felhasználó által a reklamáció tárgyát képező konkrét számítógépért kifizetett összeg mértékéig terjed.

#### **ÚJ-ZÉLAND: Az IBM számítógépekre vonatkozó garanciája:** A szakasz a következő bekezdéssel egészült ki:

Az ebben a szakaszban leírt garanciák további jogokat biztosítanak az 1993. évi Termékfelelősségi törvény (Consumer Guarantees Act) által és más, nem kizárható és nem korlátozható törvények által előírtakon túl. Az 1993. évi Termékfelelősségi törvény nem vonatkozik az IBM által átadott azon termékekre, amelyeket a törvény szerinti értelemben üzleti célból vesznek igénybe.

#### **A felelősség korlátozása:** A szakasz az alábbiakkal egészül ki:

Ha a számítógépet az 1993. évi Termékfelelősségi törvény értelmében nem üzleti célból vásárolták, e szakasz korlátozásaira a fenti törvény korlátozásai érvényesek.

### **EURÓPA, KÖZEL-KELET, AFRIKA (EMEA)**

#### **Az említett régiók országaira az alábbi feltételek vonatkoznak.**

Jelen jótállásszerződés feltételei az IBM viszonteladóitól vásárolt számítógépre vonatkoznak. Ha a gépet az IBM-től szerezték be, a vonatkozó IBM szerződés feltételei és rendelkezései előbbrevalók a jelen szerződésnél.

#### **Garanciális szerviz**

Ha a vásárló az IBM számítógépet Ausztriában, Belgiumban, Dániában, Észtországban, Finnországban, Franciaországban, Görögországban, Írországban, Izlandon,

Lettországban, Litvániában, Luxemburgban, Hollandiában, Nagy-Britanniában, Németországban, Norvégiában, Olaszországban, Portugáliában, Spanyolországban, Svájcban vagy Svédországban szerezte be, az adott számítógéphez a garanciális szerviz ezen országok bármelyikében igénybe vehető akár (1) az IBM garanciális szervizelési joggal felhatalmazott viszonteladójánál, akár (2) az IBM-nél.

Ha a vásárló az IBM személyi számítógépet Albániában, Belorusziában, Bosznia-Hercegovinában, Bulgáriában, Csehországban, Grúziában, Horvátországban, a Jugoszláv Szövetségi Köztársaságban, Kazahsztánban, Kirgíziában, Lengyelországban, Macedóniában (volt jugoszláv köztársaság), Magyarországon, Moldáviában, Romániában, Oroszországban, Örményországban, Szlovákiában, Szlovéniában vagy Ukrajnában szerezte be, az adott számítógéphez a garanciális szerviz ezen országok bármelyikében igénybe vehető akár (1) az IBM garanciális szervizelési joggal felhatalmazott viszonteladójánál, akár (2) az IBM-nél.

A mérvadó törvényeket, az országfüggő feltételeket ésajótállásszerződésre nézve kompetens bíróságokat minden esetben a garanciális szerviz helyszínéül szolgáló ország alapján kell megállapítani. A jótállásszerződésre vonatkozóan Ausztria törvényei a mérvadók azonban, ha a garanciális szerviz helyszíne Albánia, Beloruszia, Bosznia-Hercegovina, Bulgária, Csehország, Grúzia, Horvátország, a Jugoszláv Szövetségi Köztársaság, Kazahsztán, Lengyelország, Macedónia (volt jugoszláv köztársaság), Magyarország, Moldávia, Románia, Oroszország, Örményország, Szlovákia, Szlovénia vagy Ukrajna.

#### **Az egyes országokra vonatkozó feltételek**

**EGYIPTOM: A felelősség korlátozása:** Jelen szakasz 2. pontjának helyére az alábbiak kerülnek:

2. Minden más tényleges közvetlen kár esetén az IBM felelőssége kizárólag a felhasználó által a reklamáció tárgyát képező konkrét számítógépért kifizetett összegig terjed.

A szállítók és viszonteladók felelőssége változatlan.

**FRANCIAORSZÁG: A felelősség korlátozása:** E szakasz első bekezdésének második mondata helyére a következő kerül:

Minden ilyen esetben, függetlenül a kártérítési követelés jogalapjától, az IBM kizárólag az alábbi esetekben vállal felelősséget: (az 1. és 2. pont változatlan).

### **NÉMETORSZÁG: Az IBM számítógépekre vonatkozó garanciája:** E szakasz első

bekezdésének első mondata helyére a következő kerül:

Az IBM számítógép jótállása magában foglalja a gép normál használatú működését, valamint a gép műszaki leírásoknak való megfelelését.

A szakasz a következő bekezdésekkel bővül:

A gép legrövidebb jótállási időszaka hat hónap.

Abban az esetben, ha az IBM vagy viszonteladója nem képes megjavítani egy IBM gépet, a felhasználó a megjavítatlan gép csökkent értékének jogos mértékéig igényt tarthat részleges pénzvisszatérítésre, illetve kérheti az adott gépre vonatkozó megállapodás érvénytelenítését, mely esetben a kifizetett összeg visszajár.

**A garancia hatásköre:** A második bekezdés érvényét veszti.

#### **Garanciális szerviz:** A szakasz a következővel bővül:

A jótállási időszak alatt a hibás gép IBM-hez történő visszaszállításának költségei az IBM-et terhelik.

**Gyártási állapot:** E szakasz helyére a következő bekezdés kerül: Minden számítógép új állapotú. Az új alkatrészek mellett használt elemek is lehetnek a kiépítésben.

#### **A felelősség korlátozása:** A szakasz az alábbiakkal egészül ki:

A jótállási szerződésben meghatározott korlátozások és kizárások nem vonatkoznak az IBM által szándékosan vagy nagyfokú gondatlanságból okozott károkra és a kifejezett garanciákra.

A 2. pontban a ″100 000 USD″ helyére ″1 000 000 DEM″ kerül.

A 2. pont első bekezdése az alábbi mondattal bővül: Az IBM e pontban foglalt felelőssége gondatlanság esetén az alapvető szerződési rendelkezések megsértésére korlátozódik.

**ÍRORSZÁG: A garancia hatásköre:** E szakasz az alábbiakkal egészül ki: Kivéve a jelen feltételekben és rendelkezésekben kifejezetten megadottakat, ezennel kizárunk minden törvényben meghatározott feltételt, beleértve a hallgatólagos garanciákat is, de nem csorbítva az 1893. évi Árukereskedelmi törvényben (Sale of Goods Act) vagy az 1980. évi Árukereskedelmi és szolgáltatási törvényben (Sale of Goods and Supply of Services Act) foglalt, előbb említett összes jótállás általánosságát.

**A felelősség korlátozása:** E szakasz első bekezdésének első és második pontja helyére a következő kerül:

1. Kizárólag az IBM hanyagságából eredő halál vagy személyi sérülés, illetve ingóságban bekövetkezett kár, valamint 2. Minden egyéb tényleges, közvetlen kár erejéig, maximum azonban 75 000 ír font vagy a reklamáció tárgyát képező, illetve a reklamációra más módon okot adó gép költségének 125 százaléka (részletfizetés esetében 12 havi költséget kell figyelembe venni) közül a nagyobb erejéig.

A szállítók és viszonteladók felelőssége változatlan.

E szakasz vége a következő bekezdéssel bővül:

Az IBM teljes felelőssége ésavásárló követelése, szerződési és szerződésen kívüli károkozás esetén egyaránt, minden nem teljesítés esetén az okozott kárra korlátozódik. **OLASZORSZÁG: A felelősség korlátozása:** Az első bekezdés második mondatának helyére a következő kerül:

Minden ilyen esetben, hacsak a kötelező jogszabályok másként nem rendelkeznek, az IBM felelőssége kizárólag a következőkre terjed ki: (az 1. pont változatlan) 2) Bármely más helyzetben felmerülő minden tényleges kár esetén, amely a jótállási szerződés értelmében, illetve azzal bármilyen módon kapcsolatba hozhatóan az IBM hibájából ered, az IBM felelőssége kizárólag a felhasználó által a reklamáció tárgyát képező konkrét számítógépért kifizetett összegig terjed.

A szállítók és viszonteladók felelőssége változatlan.

E szakasz második bekezdésének helyébe a következő kerül: Hacsak a kötelező jogszabályok másként nem rendelkeznek, sem az IBM, sem viszonteladója nem felelős a következő esetek egyikében sem: (az 1. és 2. pont változatlan) 3) Közvetett kár esetén, még akkor sem, ha az IBM-nek vagy viszonteladójának tudomása volt az ilyen károk lehetőségéről.

### **DÉL-AFRIKA, NAMÍBIA, BOTSWANA, LESOTHO ÉS SZVÁZIFÖLD: A**

**felelősség korlátozása:** E szakasz az alábbiakkal egészül ki:

Bármilyen helyzetben felmerülő minden tényleges kár esetén, amely kárajótállási szerződés értelmében, illetve azzal bármilyen módon kapcsolatba hozhatóan az IBM hibájából ered, az IBM teljes felelőssége kizárólag a felhasználó által a reklamáció tárgyát képező konkrét számítógépért kifizetett összegig terjed.

**TÖRÖKORSZÁG: Gyártási állapot:** A szakasz helyébe a következő kerül: Az IBM gépekre vonatkozó vásárlói megrendeléseket az IBM új, a saját gyártási szabványainak megfelelően gyártott gépekkel teljesíti.

**EGYESÜLT KIRÁLYSÁG: A felelősség korlátozása:** E szakasz első bekezdésének 1. és 2. pontja helyére a következő kerül:

- 1. kizárólag az IBM hanyagságából eredő halál vagy személyi sérülés, illetve a vásárló ingatlan vagyonát ért fizikai kár esetén;
- 2. bármely más tényleges, közvetlen kár és veszteség erejéig, azonban legfeljebb 150 000 font sterling, illetve a reklamáció tárgyát képező vagy arra más módon okot adó gép költségének 125 százaléka (részletfizetés esetében a 12 hónapos költség érvényes) közül a nagyobbik erejéig.

A bekezdés a következővel bővül:

3. Abban az esetben, ha az IBM megsérti az 1979. évi Termékfelelősségi törvény (Sale of Goods Act) 12. szakaszában, illetve az 1982. évi Árukereskedelmi és szolgáltatási törvény (Supply of Goods and Services Act) 2. szakaszában foglalt kötelezettségeit.

A szállítók és viszonteladók felelőssége változatlan.

E szakasz vége a következővel bővül:

Az IBM teljes felelőssége ésavásárló követelése, szerződési és szerződésen kívüli károkozás esetén egyaránt, minden nem teljesítés esetén az okozott kárra korlátozódik.

### **ÉSZAK-AMERIKA**

**KANADA: Garanciális szerviz:** A szakasz a következővel bővül: Az IBM garanciális szervizszolgáltatása a következő telefonszámon kérhető: **1-800-565-3344**. Torontóban hívja a **416-383-3344** számot.

**AMERIKAI EGYESÜLT ÁLLAMOK: Garanciális szerviz:** E szakasz az alábbiakkal egészül ki: Az IBM garanciális szervizszolgáltatása a következő telefonszámon kérhető: **1-800-772-2227**.

## **Megjegyzések**

Ezt a kiadványt az Egyesült Államokban kínált termékekre és szolgáltatásokra dolgozták ki.

Előfordulhat, hogy más országokban az IBM nem kínálja a dokumentumban tárgyalt termékeket, szolgáltatásokat vagy kiegészítőket. A régiójában rendelkezésre álló termékekkel és szolgáltatásokkal kapcsolatban érdeklődjön az IBM helyi képviseletén. Az IBM termékeire, programjaira vagy szolgáltatásaira történő bármely utalás nem jelenti azt, hogy csak az IBM terméke, programja vagy szolgáltatása alkalmazható. Bármely funkcionálisan egyenértékű termék, program vagy szolgáltatás használható, amely nem sérti az IBM szellemi tulajdonát. Azonban bármely, nem az IBM-től származó termék, program, vagy szolgáltatás működésének ellenőrzése és megítélése a felhasználó felelőssége.

Az IBM rendelkezhet olyan szabadalmakkal vagy folyamatban lévő szabadalmakkal, melyek ezen dokumentum tartalmát érintik. E dokumentum megszerzése nem jelenti egyúttal a szabadalmakra vonatkozó jogosultságok birtoklását is. Licenc iránti kérelmét írásban a következő címre küldheti:

*IBM Director of Licensing IBM Corporation North Castle Drive Armonk, NY 10504-1785 U.S.A.*

**A következő bekezdés nem vonatkozik az Egyesült Királyságra és más olyan országra, ahol az ilyen kikötések ütköznek a helyi törvényekkel:**AZ INTERNATIONAL BUSINESS MACHINES CORPORATION AZ "ITT ISMERTETETT" FORMÁBAN ADJA KÖZRE EZT A KIADVÁNYT, BÁRMIFÉLE KIFEJEZETT VAGY VÉLELMEZHETŐ GARANCIA NÉLKÜL, BELEÉRTVE - DE NEM KORLÁTOZVA ERRE - A KERESKEDELMI ÉRTÉKESÍTÉSRE VAGY

ADOTT CÉLRA VALÓ ALKALMASSÁGRA VONATKOZÓ GARANCIÁT. Egyes államok bizonyos tranzakciók esetén nem engedik meg a kifejezett vagy vélelmezhető garanciától történő elhatárolódást, ezért lehetséges, hogy ez a kikötés nem mindenkire vonatkozik.

A jelen kiadványban előfordulhatnak technikai pontatlanságok vagy nyomdahibák. Az itt közölt ismeretekben időnként történnek változások, amelyeket a publikáció új kiadásai tartalmaznak. Az IBM előzetes értesítés nélkül végrehajthat fejlesztéseket és/vagy változtatásokat a jelen publikációban ismertetett termék(ek)en és/vagy program(ok)on.

Az IBM bármely, a felhasználó által rendelkezésre bocsátott információt bármely általa megfelelőnek tartott módon felhasználhat, illetve terjeszthet a felhasználó felé fennálló kötelezettség nélkül. Ebben a könyvben nem-IBM hálóhelyre történő utalást csak a segítés szándékával adunk meg, és ez semmiképpen nem jelenti azon hálóhelyek helyességének jóváhagyását. A kérdéses hálóhelyeken található információ nem része az adott IBM termékre vonatkozó anyagnak, és ezeknek a hálóhelyeknek a használata a felhasználó kockázata.

## **Dátumkezelés**

Ez az IBM hardvertermék, valamint az esetlegesen vele szállított IBM szoftvertermékek úgy készültek, hogy a hozzájuk tartozó dokumentáció szerinti használat esetén képesek a XX. és XXI. századon belüli és az azok közötti dátumadatok hibátlan feldolgozására, feltéve, hogy a velük használt összes többi termék (szoftver, hardver és firmver) képes a dátumadatok pontos cseréjére.

Az IBM nem vállal felelősséget a nem IBM termékek dátumfeldolgozási képességéért, még akkor sem, ha ezek a termékek előtelepítettek, vagy az IBM által más módon lettek rendelkezésre bocsátva. Az ilyen termékek képességeire vonatkozó adatokért és az esetleg szükséges frissítésekért forduljon közvetlenül az adott termék forgalmazójához. Ez az IBM hardvertermék nem képes azoknak a hibáknak a kiküszöbölésére, amelyek azért lépnek fel, mert a felhasznált vagy az adatcserében résztvevő szoftverek, frissítések vagy perifériák nem képesek helyesen feldolgozni a dátumadatokat.

A fentiek a 2000. évre való felkészítést ismertetik.

# **Védjegyek**

A következő kifejezések az IBM Corporation védjegyei az Egyesült Államokban és/vagy más országokban:

- $\cdot$  IBM
- Alert on LAN
- ScrollPoint
- Wake on  $I.AN$

Az Intel és a Pentium az Intel Corporation védjegyei az Egyesült Államokban, és/vagy más országokban.
A Microsoft és a Windows a Microsoft Corporation védjegyei az Egyesült Államokban, és/vagy más országokban.

Egyéb cég-, termék- vagy szolgáltatásnevek más cégek védjegyei vagy szolgáltatás védjegyei lehetnek.

#### **Az elektromos sugárzás kibocsátásával kapcsolatos megjegyzések**

Típus: 2179

#### **A Federal Communications Commission (FCC) nyilatkozata**

**Megjegyzés:** A berendezés a tesztek alapján megfelel az FCC szabályzat 15. szakaszában taglalt B osztályú digitális eszközök követelményeinek. A követelményeknek megfelelő eszközök az otthoni telepítés után kiküszöbölik a káros interferenciák esetleges előfordulását. Ez a berendezés rádiófrekvenciás energiát hoz létre, használ, illetve sugározhat ki, és ha nem az utasításoknak megfelelően telepítik és használják, káros interferenciát okozhat a rádiókommunikációban. Nem lehet azonban biztonsággal állítani, hogy egy adott telepítés után nem jelentkezik interferencia. Amennyiben a berendezés komoly zavarokat okozna a rádió vagy a televízió vételében (ami a berendezés ki- és bekapcsolásával eldönthető), akkor az alábbi intézkedések valamelyikével kísérelje meg elhárítani az interferenciát:

- v Tájolja be újra vagy helyezze át a vevőantennát.
- v Növelje a berendezés és a vevőkészülék közötti távolságot.
- v Csatlakoztassa a berendezést egy olyan aljzatba, amelynek áramköre különbözik a vevőkészülékétől.
- v További segítségért lépjen kapcsolatba az IBM hivatalos forgalmazójával vagy szervizével.

A berendezés csak megfelelően árnyékolt és földelt kábelek, illetve csatlakozók használata esetén felel meg az FCC kibocsátási határértékeinek. A megfelelő kábelek és csatlakozók az IBM hivatalos forgalmazóitól szerezhetők be. Az IBM nem vállal felelősséget a rádió- vagy televízióadás vételében bekövetkező olyan interferenciákért, amelyeket a javasolttól eltérő kábelek és csatlakozók használata, illetve a berendezésen végzett jogosulatlan változtatás vagy módosítás okoz. A jogosulatlan változtatások vagy módosítások érvényteleníthetik a felhasználónak a berendezés működtetéséhez való jogosultságát.

Ez az eszköz megfelel az FCC szabályzat 15. részében foglaltaknak. A berendezés működésének két feltétele van: (1) az eszköz nem okozhat káros interferenciát, és (2) az eszköznek ki kell szűrnie bármilyen interferenciát, beleértve az esetleges nem kívánt működést okozó interferenciákat is.

Felelős fél:

International Business Machines Corporation New Orchard Road Armonk, NY 10504

Telefon: 1-919-543-2193

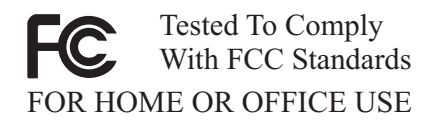

#### **Az Industry Canada B osztályú sugárzáskibocsátási megfelelésről szóló nyilatkozata**

Ez a B osztályú digitális készülék megfelel a kanadai ICES-003 szabványnak.

#### **Avis de conformité à la réglementation d'Industrie Canada**

Cet appareil numérique de classe B est conforme à la norme NMB-003 du Canada.

#### **Az Európai Közösség EMC szabványa szerinti megfelelési nyilatkozat**

Ez a termék eleget tesz az Európa Tanács 89/336/EEC számú határozatában megfogalmazott védelmi követelményeknek, amely a tagállamok elektromágneses zavarvédelmi összeférhetőségére vonatkozó törvénykezésen alapul. Az IBM nem vállal felelősséget a berendezés bármely olyan átalakításáért és bővítéséért (beleértve nem IBM gyártmányú kiegészítő kártyák beépítését is), amelynek következtében a berendezés nem tesz eleget a védelmi követelményeknek.

Ez a termék megfelel a B osztályú számítástechnikai eszközök CISPR 22/ EN 55022 számú európai szabványában megadott határértékeinek. A B osztályú eszközökre vonatkozó határértékek tipikus lakóterületekre vannak megállapítva, és céljuk az engedélyezett kommunikációs eszközökkel fellépő interferencia elleni megfelelő védelem.

#### **Federal Communications Commission (FCC) és telefontársaságokkal kapcsolatos követelmények**

- 1. Ez a berendezés eleget tesz az FCC szabályzat 68. cikkelyében leírtaknak. Az eszközön található egy címke, amely többek között tartalmazza az adott berendezésre vonatkozó FCC regisztrációs számot, az USOC, valamint a Ringer Equivalency Number (REN) számot. Amennyiben szükséges, ezeket a számokat adja meg a telefontársaság számára.
	- **Megjegyzés:** Ha az eszköz egy belső modem, akkor egy második FCC regisztrációs számot is találhat. A címkét ráteheti annak a számítógépnek a külsejére, amelybe az IBM modemet telepítette, vagy ráteheti a külső DAA-ra, ha rendelkezik ilyennel. Helyezze a címkét könnyen elérhető helyre, hiszen annak információit át kell adni a telefontársaságnak.
- 2. A REN azt a számot határozza meg, ahány eszköz csatlakoztatható a telefonvonalhoz úgy, hogy az adott telefonszám hívásakor még kicsengjenek. Az esetek többségében bár nem minden helyen - az összes eszköz REN számának összege nem haladhatja meg az ötöt (5). A telefonvonalhoz kapcsolható eszközök REN által meghatározott

számának ellenőrzése érdekében hívja fel a helyi telefontársaságot az adott hívási területre vonatkozó maximális REN szám meghatározása céljából.

- 3. Ha az eszköz zavarja a telefonhálózatot, a telefontársaság ideiglenesen leállíthatja szolgáltatását. Ha van rá mód, akkor erről előre értesítik; ha ez nem kivitelezhető, akkor pedig amint lehetséges. Azt is tudatni fogják, hogyan tehet panaszt az FCC-nél.
- 4. A telefontársaság változtatásokat hajthat végre szolgáltatásaiban, berendezéseiben, működésében vagy eljárásaiban, amelyek hatással lehetnek berendezése megfelelő működésére. Ha ezt teszik, akkor előre értesítést küldenek, hogy legyen alkalma a megszakítás nélküli szolgáltatások ütemezésére.
- 5. Ha a termékkel kapcsolatban hibákat tapasztal, vegye fel a kapcsolatot a hivatalos viszonteladóval, vagy hívja az IBM-et. Az Egyesült Államokban hívja az **1-800-772-2227** számot. Kanadában hívja az **1-800-565-3344** számot. Szükség lehet a vásárlást igazoló iratok bemutatására.

A telefontársaság kérheti, hogy a probléma kijavításáig, illetve amíg meg nem bizonyosodik arról, hogy a készülék jól működik, kapcsolja le a készüléket a hálózatról.

- 6. Az eszköz javítása a vásárló részéről nem lehetséges. Amennyiben a készülékkel problémák adódnának, lépjen kapcsolatba a hivatalos viszonteladójával, vagy további információért forduljon a kézikönyv Diagnosztika fejezetéhez.
- 7. Ez az eszköz lehet, hogy nem használható a telefontársaság által nyújtott pénzérmés szolgáltatások esetén. Az ikervonalakhoz történő csatlakozás az állami tarifáktól függ. Tájékoztatás végett vegye fel a kapcsolatot az adott állam hivatalos szerveivel.
- 8. Amikor hálózatillesztő (NI) szolgáltatást rendel meg a helyi szolgáltatótól, akkor szolgáltatási készülékként az USOC RJ11C-t adja meg.

**A Kanadai Kommunikációs Hivatal hitelesítési címkéje: Megjegyzés:** Az Industry Canada címke azonosítja a hitelesített berendezést. Ez a hitelesítés azt jelenti, hogy a berendezés eleget tesz azoknak a telekommunikációs hálózatvédelmi, működési és biztonsági követelményeknek, amelyek a megfelelő Terminálberendezésre vonatkozó műszaki követelmények (Terminal Equipment Technical Requirements) című dokumentumokban vannak előírva. A hivatal nem garantálja, hogy a berendezés működésével a felhasználó elégedett lesz.

A berendezés telepítése előtt a felhasználóknak meg kell bizonyosodniuk arról, hogy a berendezés csatlakoztatása a helyi távközlési társaság rendszeréhez megengedhető. A berendezés telepítésekor elfogadható csatlakoztatási módszert kell használnia. A vásárlónak kell gondoskodnia arról, hogy a fentiekben leírt feltételeknek való megfelelés ne csökkentse a szolgáltatás színvonalát bizonyos helyzetekben. A hitelesített berendezés javítását csak a szolgáltató által kijelölt hivatalos képviselő koordinálhatja. A berendezésben a felhasználó által végzett bármilyen javítás vagy változtatás, illetve a berendezés hibás működése okot adhat arra a távközlési társaságnak, hogy kérje a felhasználótól a berendezés lekapcsolását.

A felhasználóknak kell gondoskodniuk saját maguk védelméről, vagyis a tápegység, a telefonvonalak és a belső fémcső rendszer (ha van) elektromos földvezetékeinek összeköttetéséről. Ez az elővigyázatosság különösen fontos lehet vidéki környezetben.

**Figyelem:** A felhasználó ne kísérelje meg a vezetékek összekötését, hanem vegye fel a kapcsolatot a megfelelő ellenőrző hatósággal vagy hívjon villanyszerelőt.

**Megjegyzés:** Az egyes végponti (terminál) eszközökhöz hozzárendelt Ringer Equivalence Number (REN) a termináloknak azt a maximális számát jelzi, amennyi csatlakoztatható egy adott telefonvonalhoz. A vonal lezárása az eszközök bármely kombinációjából állhat, a követelmény csak annyi, hogy az összes eszköz Ringer Equivalence számának összege nem lépheti túl az 5-ös értéket.

**Étiquette d'homologation du ministère des Communications du Canada: AVIS :** L'étiquette d'Industrie Canada identifie le matériel homologué. Cette étiquette certifie que le matériel est conforme aux normes de protection, d'exploitation et de sécurité des réseaux de télécommunications, comme le prescrivent les documents concernant les exigences techniques relatives au matériel terminal. Le ministère n'assure toutefois pas que le matériel fonctionnera à la satisfaction de l'utilisateur.

Avant d'installer ce matériel, l'utilisateur doit s'assurer qu'il est permis de le raccorder aux installations de l'entreprise locale de télécommunications. Le matériel doit également être installé en suivant une méthode acceptée de raccordement. L'abonné ne doit pas oublier qu'il est possible que la conformité aux conditions énoncées ci-dessus n'empêche pas la dégradation du service dans certaines situations.

Les réparations de matériel homologué doivent être coordonnées par un représentant désigné par le fournisseur. L'entreprise de télécommunications peut demander à l'utilisateur de débrancher un appareil à la suite de réparations ou de modifications effectuées par l'utilisateur ou à cause de mauvais fonctionnement.

Pour sa propre protection, l'utilisateur doit s'assurer que tous les fils de mise à la terre de la source d'énergie électrique, des lignes téléphoniques et des canalisations d'eau métalliques, s'il y en a, sont raccordés ensemble. Cette précaution est particulièrement importante dans les régions rurales.

**Avertissement :** L'utilisateur ne doit pas tenter de faire ces raccordements lui-même; il doit avoir recours à un service d'inspection des installations électriques ou à un électricien, selon le cas.

**AVIS :** L'indice d'équivalence de la sonnerie (IES) assigné à chaque dispositif terminal indique le nombre maximal de terminaux qui peuvent être raccordés à une interface. La terminaison d'une interface téléphonique peut consister en une combinaison de quelques dispositifs, à la seule condition que la somme d'indices d'équivalence de la sonnerie de tous les dispositifs n'excède pas 5.

### **A tápkábelre vonatkozó megjegyzés**

A biztonság érdekében az IBM földelt csatlakozódugóval ellátott tápkábelt biztosít ezen IBM termék használatához. Az elektromos áramütés elkerülése érdekében a tápkábelt mindig csak megfelelően földelt csatlakozóaljba dugja be.

Az Egyesült Államokban és a Kanadában használt IBM tápkábeleket az Underwriter's Laboratories (UL) sorolja fel és a Canadian Standards Association (CSA) hitelesíti.

115V feszültségről működtetni kívánt egységek esetén: Használjon egy, az UL listában felsorolt és CSA igazolással rendelkező tápkábelt, amely legalább 18 AWG, SVT vagy SJT típusú, legfeljebb 4,5m hosszú háromeres kábelből és párhuzamos érintkezőjű, 125V-os 15A-es földelt típusú dugóból áll.

230V feszültséggel való működésre tervezett egységek esetén (egyesült államokbeli használatra): Használjon egy, az UL listában felsorolt és CSA igazolással rendelkező tápkábelt, amely legalább 18 AWG, SVT vagy SJT típusú, legfeljebb 4,5m hosszú háromeres kábelből és tandem érintkezőjű, 250V-os 15A-es földelt típusú dugóból áll.

230V feszültséggel való működésre tervezett egységek esetén (Egyesült Államokon kívül): Földelt csatlakozóval ellátott tápkábelt használjon. A tápkábel meg kell feleljen azon ország biztonsági előírásainak, amelyben a berendezést használja.

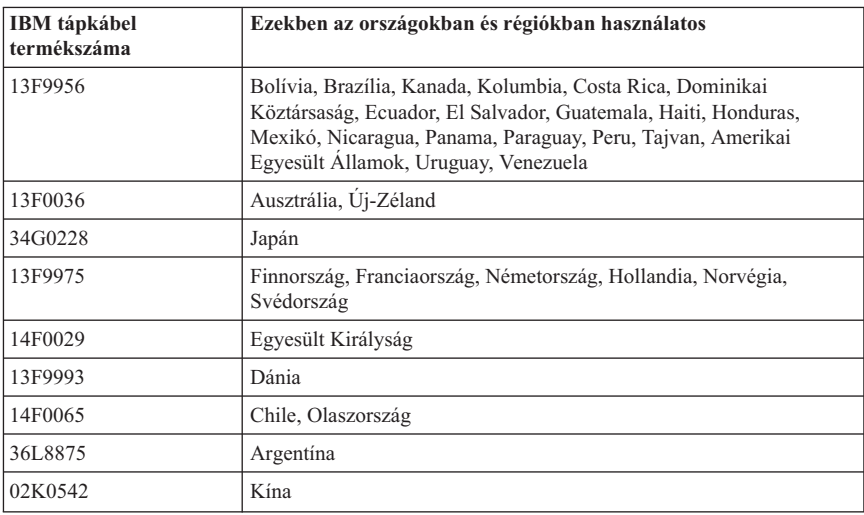

Az adott országra vagy régióra szabványosított IBM tápkábelek általában csak abban az országban vagy régióban állnak rendelkezésre.

### **Tárgymutató**

## **A, Á**

[a számítógép azonosítása 1](#page-16-0) [adminisztrátori jelszó](#page-48-0) 33 [alaplap takarólemeze, eltávolítás 43](#page-58-0) [általános problémák 59](#page-74-0) [áramellátás 3](#page-18-0) audio [csatlakozók 9](#page-24-0) [hang felvétele 24](#page-39-0) [hang visszajátszása 24](#page-39-0) [hangerőszabályzás 23](#page-38-0) [audio alrendszer 2](#page-17-0)

### **B**

beállítás [indítási sorrend 35](#page-50-0) behelyezés [és eltávolítás,](#page-34-0) [hajlékonylemezek 19](#page-34-0) behelyezés, CD- [és DVD-lemezek 22](#page-37-0) [bekapcsolási](#page-66-0) önteszt 51 belső [meghajtók 2](#page-17-0) billentyűzet [használat 15](#page-30-0) [tisztítás 27](#page-42-0) [zárolás 26](#page-41-0) [billentyűzet/egér jellemzők 3](#page-18-0) [biztonsági funkciók 3](#page-18-0) [biztonsági mentés, konfiguráció](#page-53-0) 38 [biztonsági tájékoztató](#page-8-0) vii [bővíthetőség 3](#page-18-0)

### **C**

[CD-/DVD-meghajtó](#page-33-0) 18 [CD-ROM-meghajtó](#page-71-0) 56 [Configuration/Setup utility 31](#page-46-0) [beállítások megtekintése](#page-47-0) és [módosítása 32](#page-47-0) [jelszavak 33](#page-48-0) [kilépés 33](#page-48-0) Configuration/Setup Utility [egyéb beállítások 35](#page-50-0)

### **CS**

[csatlakoztatás, kábelek 8](#page-23-0)

### **D**

[diagnosztikai lemezek 66](#page-81-0) [DVD-meghajtó](#page-72-0) 57

## **E, É**

[egér 17](#page-32-0) [elektromos csatlakozóaljzatok](#page-22-0) és kábelek 7 [elem cseréje 68](#page-83-0) [elhelyezés 5](#page-20-0) [elhelyezés, alaplap](#page-53-0) összetevői 38 [elindítás, számítógép 14](#page-29-0) [előtelepített szoftverek 4](#page-19-0) [elrendezés, munkaterület 5](#page-20-0) eltávolítás [alaplap takarólemeze 43](#page-58-0) hátsó [takarólemez 40](#page-55-0) [merevlemez-meghajtó](#page-57-0) 42 eltávolítás, CD- [és DVD-lemezek 22](#page-37-0) [energiagazdálkodás 25](#page-40-0) [eszközbeépítő-keret 13](#page-28-0)[, 18](#page-33-0) [eszközönkénti biztonsági profil 34](#page-49-0) [Ethernet csatlakozások 8](#page-23-0)

### **G**

[gombok 13](#page-28-0) [gondozás, számítógép 26](#page-41-0) [grafikus alrendszer 2](#page-17-0)

### **H**

[hajlékonylemez-meghajtó](#page-33-0) 18 [hajlékonylemez-meghajtó](#page-73-0) problémái 58 [hangerő](#page-38-0) 23 [hangproblémák 55](#page-70-0) [hangszórók, belső](#page-17-0) 2 [hardverjellemzők 2](#page-17-0) használat [adminisztrátori jelszó](#page-48-0) 33 [audiofunkciók 23](#page-38-0) [billentyűzet készenlét gombja 25](#page-40-0) [billentyűzeten található](#page-40-0) tápkapcsoló 25 [biztonsági szolgáltatások 26](#page-41-0) [CD-meghajtó](#page-35-0) 20 [Configuration/Setup utility 31](#page-46-0)

használat *(Folytatás)* [energiagazdálkodás a Windows 98](#page-40-0) [rendszerben 25](#page-40-0) [energiagazdálkodással kapcsolatos](#page-39-0) [szolgáltatások 24](#page-39-0) [eszközönkénti biztonsági profil 34](#page-49-0) [lemezek 19](#page-34-0) [video funkciók 23](#page-38-0) [Windows Start menü](#page-39-0) 24 hátsó [takarólemez, eltávolítás 40](#page-55-0) [hibaelhárítás 49](#page-64-0) [Hibaelhárítási táblázatok 54](#page-69-0)

## **I, Í**

[IBM Enhanced Diagnostics 66](#page-81-0) [IBM Enhanced Diagnostics lemez](#page-82-0) [futtatása 67](#page-82-0) [IBM Enhanced Diagnostics lemez](#page-82-0) [készítése 67](#page-82-0) [indítási sorrend 35](#page-50-0) [írásvédelem, hajlékonylemez 20](#page-35-0)

### **J**

[jelszavak 33](#page-48-0) jelszó [megadás, módosítás, törlés 34](#page-49-0)

### **K**

kábelek [csatlakoztatás 8](#page-23-0) [kihúzás 39](#page-54-0) [kábelek kihúzása 39](#page-54-0) [kártya telepítése 47](#page-62-0) [kényelem 6](#page-21-0) [készenlét 24](#page-39-0) kezelés [és tárolás, hajlékonylemezek 19](#page-34-0) kezelés, CD- [és DVD-lemezek 21](#page-36-0) kiegészítő [eszközök problémái 65](#page-80-0) [kiegészítők, elérhető](#page-53-0) 38 [kommunikáció](#page-17-0) 2 konfiguráció [biztonsági mentése 38](#page-53-0)

#### **L**

[légáramlás 7](#page-22-0) [lezárás, billentyűzet 26](#page-41-0) [lezárás, takarólemez 26](#page-41-0)

#### **M**

megjelenítési [és monitorproblémák 59](#page-74-0) [memória 2](#page-17-0)[, 45](#page-60-0)

[memóriaproblémák 62](#page-77-0) [merevlemez-meghajtó, eltávolítás 42](#page-57-0) [mikroprocesszor 2](#page-17-0) monitor [problémák 59](#page-74-0) [tisztítás 27](#page-42-0) [mozgatás, számítógép 29](#page-44-0)

## **O, Ó**

[operációs rendszerek 3](#page-18-0)

## **Ö, Ő**

[összetevők elhelyezése 38](#page-53-0)

#### **P**

[PCI illesztőkártya, hozzáadás 47](#page-62-0) [POST 51](#page-66-0) [POST hibaüzenetek 51](#page-66-0) [probléma megoldás 49](#page-64-0) problémák [Általános 59](#page-74-0) [CD-ROM-meghajtó](#page-71-0) 56 [DVD-meghajtó](#page-72-0) 57 [hajlékonylemez-meghajtó](#page-73-0) 58 [hang 55](#page-70-0) kiegészítő [eszközök 65](#page-80-0) megjelenítés [és monitor 59](#page-74-0) [memória 62](#page-77-0) [rendszertelen 60](#page-75-0) [szoftver 66](#page-81-0) [USB 66](#page-81-0)

### **R**

[RAM, hozzáadás 45](#page-60-0) [rapid access billentyűzet 15](#page-30-0) rendelkezésre álló [kiegészítők 38](#page-53-0) [rendszeralaplap 39](#page-54-0) [rendszerkezelési funkciók 2](#page-17-0) [rendszertelen működési problémák 60](#page-75-0) [rendszerzárás 15](#page-30-0)

### **S**

[ScrollPoint egér 17](#page-32-0)

#### **SZ**

[számítógép adatai 77](#page-92-0) [szerszámok, szükséges 38](#page-53-0)

**100** Felhasználói kézikönyv

[szoftverek 4](#page-19-0) [szoftverproblémák 66](#page-81-0) szolgáltatások [összegzése 72](#page-87-0) sztatikusan [érzékeny eszközök 37](#page-52-0)

## **T**

telepítés [kártya 47](#page-62-0) [memória 45](#page-60-0) [telepítés, kiegészítők 37](#page-52-0) termék [áttekintés 1](#page-16-0) tisztítás [billentyűzet 27](#page-42-0) [egér 28](#page-43-0) [képernyő](#page-42-0) 27 [számítógép 27](#page-42-0) [további szoftverek 4](#page-19-0) tükröződés [és megvilágítás 6](#page-21-0)

## **U, Ú**

USB [csatlakozók 9](#page-24-0) [problémák 66](#page-81-0)

# **Ü, Ű**

[üzembehelyezés, számítógép 5](#page-20-0) [üzemeltetés, számítógép 13](#page-28-0)

### **V**

vezérlőelemek és [állapotjelzők 13](#page-28-0) [videoeszköz-vezérlők 23](#page-38-0)

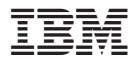

Rendelési szám: 22P2777

Nyomtatva Dániában

(1P) P/N: 22P2777

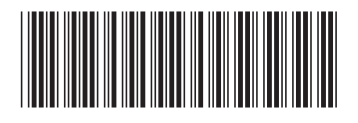